**Instalación y configuración de OpenStack (Kilo) en Oracle® Solaris**

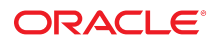

**Referencia: E74914** Junio de 2016

#### **Referencia: E74914**

Copyright © 2014, 2016, Oracle y/o sus filiales. Todos los derechos reservados.

Este software y la documentación relacionada están sujetos a un contrato de licencia que incluye restricciones de uso y revelación, y se encuentran protegidos por la legislación sobre la propiedad intelectual. A menos que figure explícitamente en el contrato de licencia o esté permitido por la ley, no se podrá utilizar, copiar, reproducir, traducir, emitir, modificar, conceder licencias, transmitir, distribuir, exhibir, representar, publicar ni mostrar ninguna parte, de ninguna forma, por ningún medio. Queda prohibida la ingeniería inversa, desensamblaje o descompilación de este software, excepto en la medida en que sean necesarios para conseguir interoperabilidad según lo especificado por la legislación aplicable.

La información contenida en este documento puede someterse a modificaciones sin previo aviso y no se garantiza que se encuentre exenta de errores. Si detecta algún error, le agradeceremos que nos lo comunique por escrito.

Si este software o la documentación relacionada se entrega al Gobierno de EE.UU. o a cualquier entidad que adquiera las licencias en nombre del Gobierno de EE.UU. entonces aplicará la siguiente disposición:

U.S. GOVERNMENT END USERS: Oracle programs, including any operating system, integrated software, any programs installed on the hardware, and/or documentation, delivered to U.S. Government end users are "commercial computer software" pursuant to the applicable Federal Acquisition Regulation and agency-specific supplemental regulations. As such, use, duplication, disclosure, modification, and adaptation of the programs, including any operating system, integrated software, any programs installed on the hardware, and/or documentation, shall be subject to license terms and license restrictions applicable to the programs. No other rights are granted to the U.S. Government.

Este software o hardware se ha desarrollado para uso general en diversas aplicaciones de gestión de la información. No se ha diseñado ni está destinado para utilizarse en aplicaciones de riesgo inherente, incluidas las aplicaciones que pueden causar daños personales. Si utiliza este software o hardware en aplicaciones de riesgo, usted será responsable de tomar todas las medidas apropiadas de prevención de fallos, copia de seguridad, redundancia o de cualquier otro tipo para garantizar la seguridad en el uso de este software o hardware. Oracle Corporation y sus subsidiarias declinan toda responsabilidad derivada de los daños causados por el uso de este software o hardware en aplicaciones de riesgo.

Oracle y Java son marcas comerciales registradas de Oracle y/o sus subsidiarias. Todos los demás nombres pueden ser marcas comerciales de sus respectivos propietarios.

Intel e Intel Xeon son marcas comerciales o marcas comerciales registradas de Intel Corporation. Todas las marcas comerciales de SPARC se utilizan con licencia y son marcas comerciales o marcas comerciales registradas de SPARC International, Inc. AMD, Opteron, el logotipo de AMD y el logotipo de AMD Opteron son marcas comerciales o marcas comerciales registradas de Advanced Micro Devices. UNIX es una marca comercial registrada de The Open Group.

Este software o hardware y la documentación pueden proporcionar acceso a, o información sobre contenidos, productos o servicios de terceros. Oracle Corporation o sus filiales no son responsables y por ende desconocen cualquier tipo de garantía sobre el contenido, los productos o los servicios de terceros a menos que se indique otra cosa en un acuerdo en vigor formalizado entre Ud. y Oracle. Oracle Corporation y sus filiales no serán responsables frente a cualesquiera pérdidas, costos o daños en los que se incurra como consecuencia de su acceso o su uso de contenidos, productos o servicios de terceros a menos que se indique otra cosa en un acuerdo en vigor formalizado entre Ud. y Oracle.

#### **Accesibilidad a la documentación**

Para obtener información acerca del compromiso de Oracle con la accesibilidad, visite el sitio web del Programa de Accesibilidad de Oracle en [http://www.oracle.com/pls/](http://www.oracle.com/pls/topic/lookup?ctx=acc&id=docacc) [topic/lookup?ctx=acc&id=docacc](http://www.oracle.com/pls/topic/lookup?ctx=acc&id=docacc).

#### **Acceso a Oracle Support**

Los clientes de Oracle que hayan adquirido servicios de soporte disponen de acceso a soporte electrónico a través de My Oracle Support. Para obtener información, visite [http://](http://www.oracle.com/pls/topic/lookup?ctx=acc&id=info) [www.oracle.com/pls/topic/lookup?ctx=acc&id=info](http://www.oracle.com/pls/topic/lookup?ctx=acc&id=info) o <http://www.oracle.com/pls/topic/lookup?ctx=acc&id=trs> si tiene problemas de audición.

# Contenido

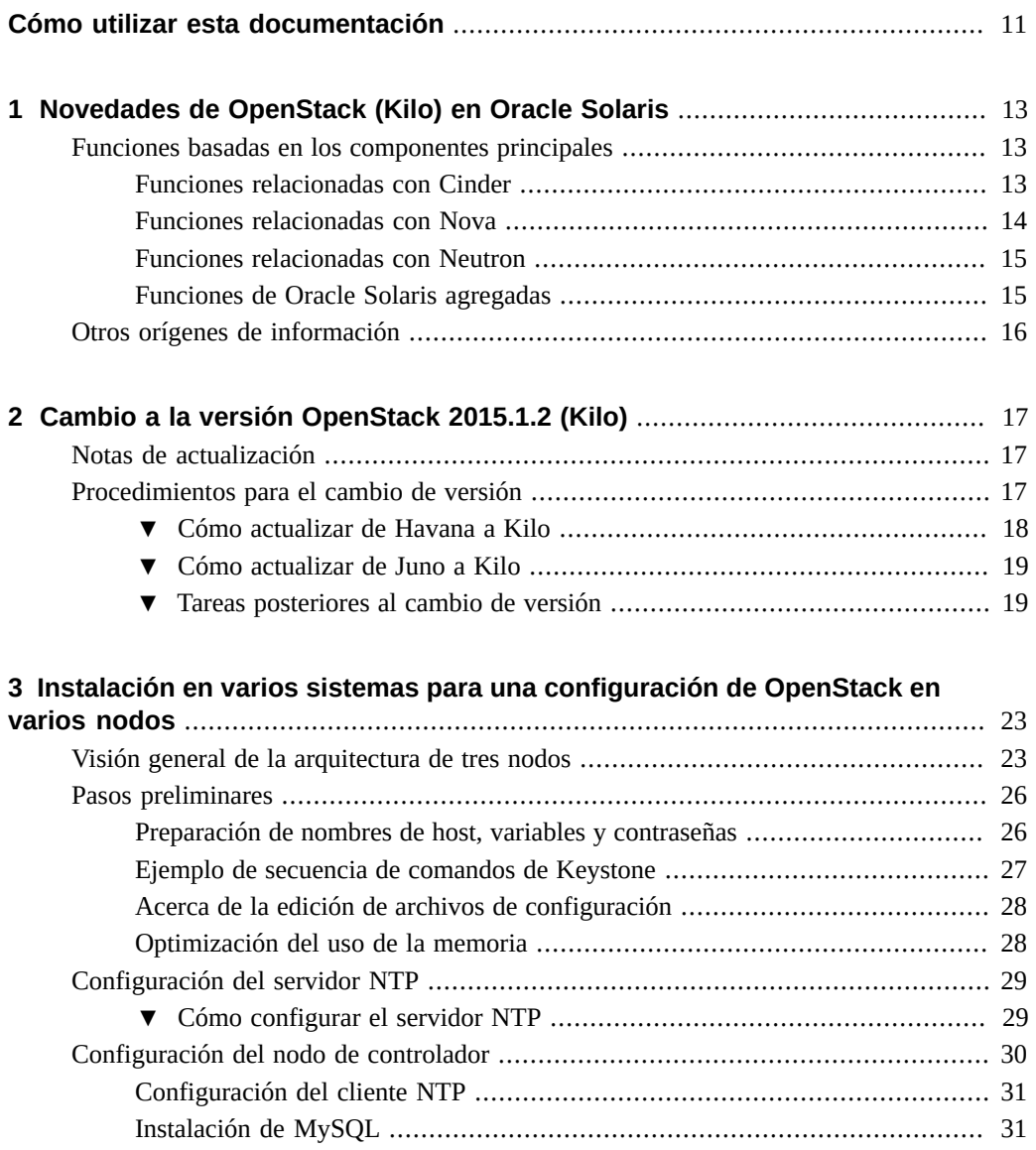

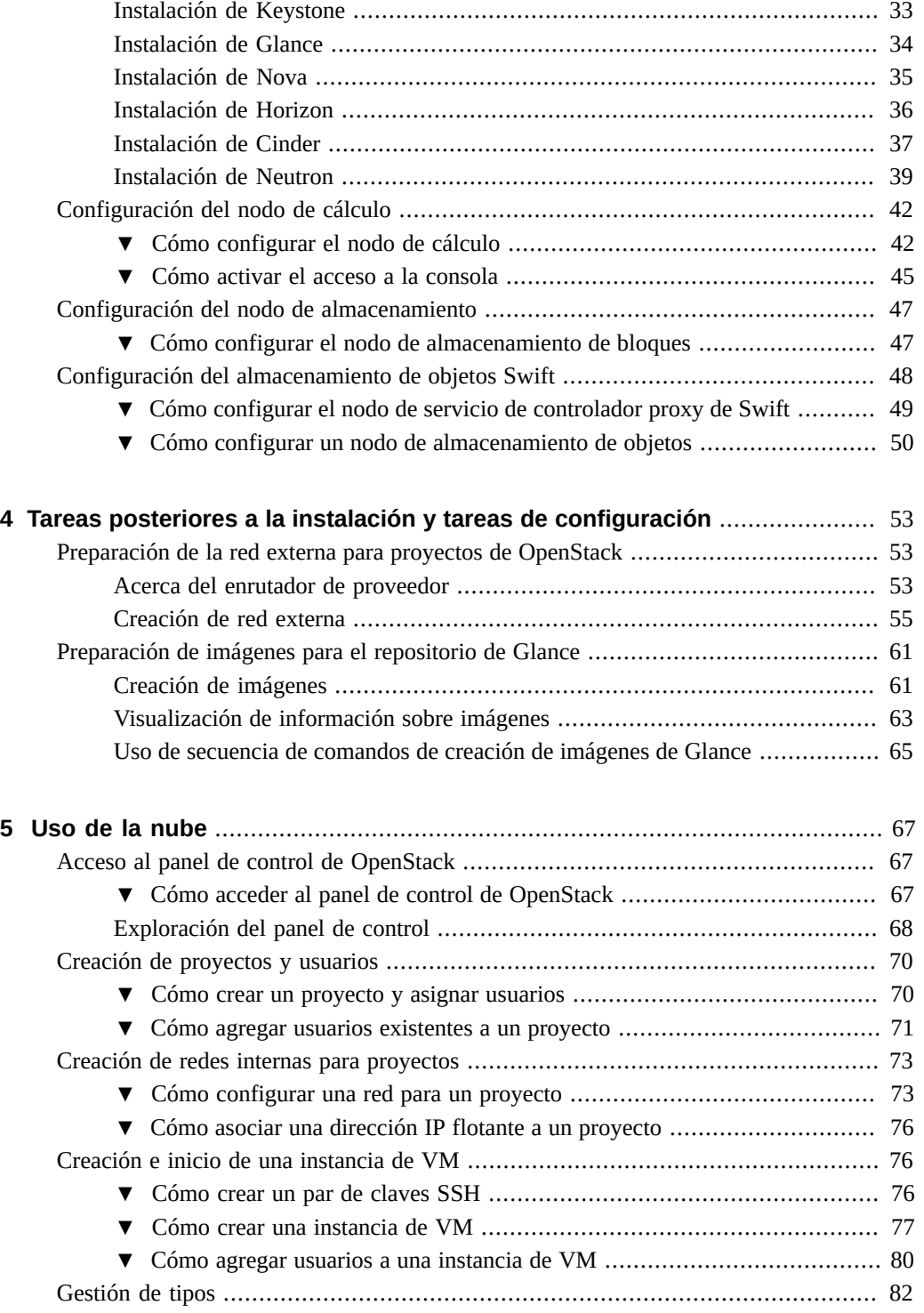

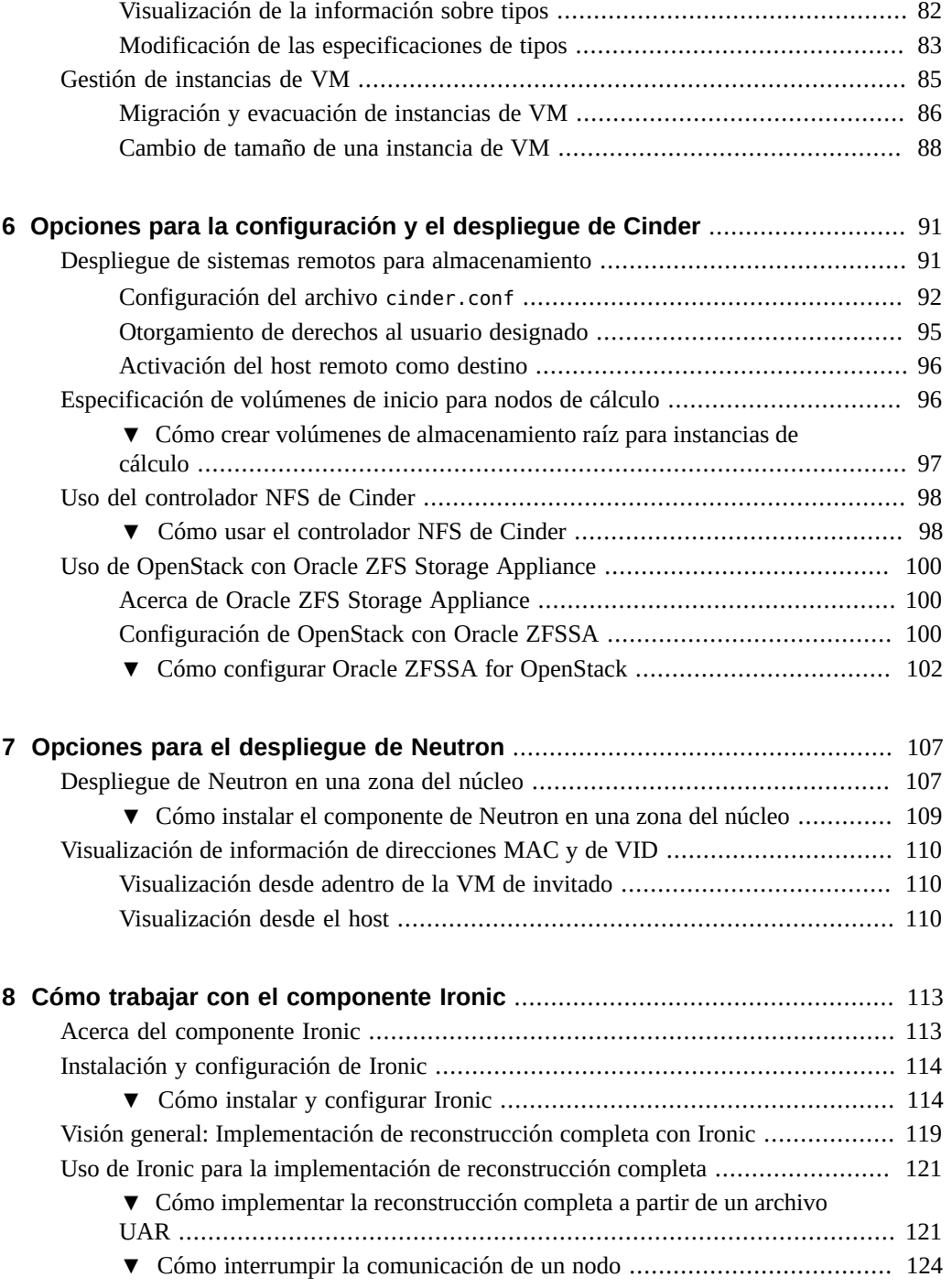

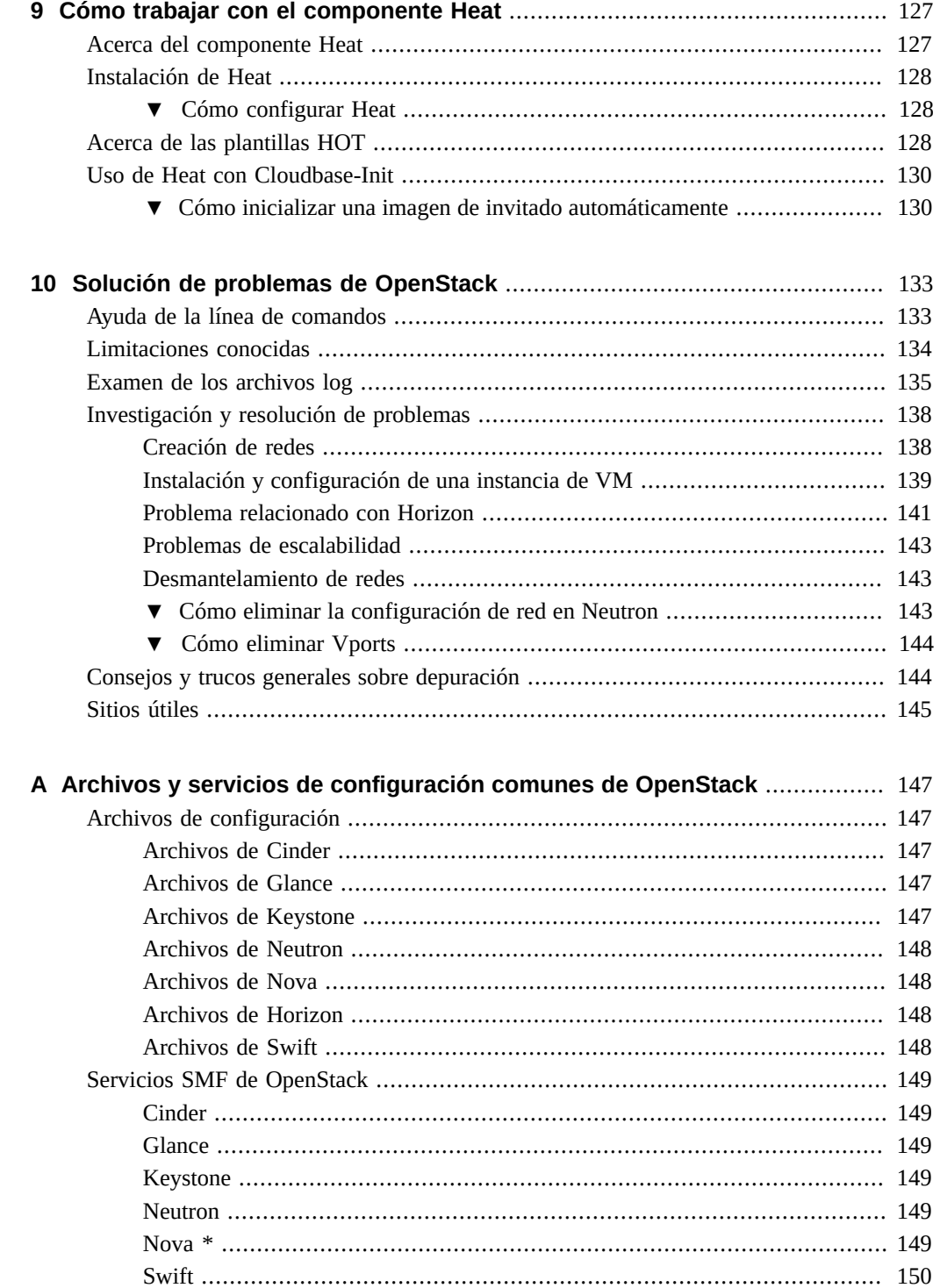

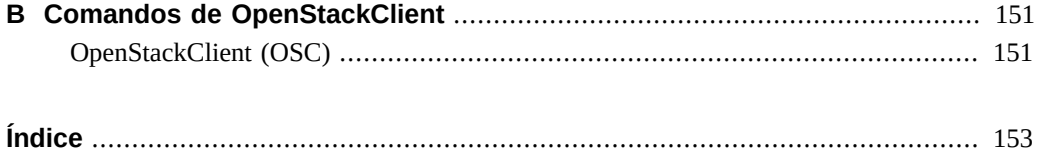

10 Instalación y configuración de OpenStack (Kilo) en Oracle Solaris · Junio de 2016

# <span id="page-10-0"></span>Cómo utilizar esta documentación

- **Visión general**: describe cómo instalar la versión actual de OpenStack y cómo desplegar máquinas virtuales de OpenStack en los sistemas Oracle Solaris admitidos.
- **Destinatarios**: administradores de sistemas de instalaciones de gran tamaño.
- **Conocimientos necesarios**: red de Oracle Solaris y administración de sistemas de gran tamaño. Resulta útil estar familiarizado con OpenStack.

## **Biblioteca de documentación del producto**

La documentación y los recursos para este producto y los productos relacionados se encuentran disponibles en <http://www.oracle.com/pls/topic/lookup?ctx=E69400>.

## **Comentarios**

Envíenos comentarios acerca de esta documentación mediante [http://www.oracle.com/goto/](http://www.oracle.com/goto/docfeedback) [docfeedback](http://www.oracle.com/goto/docfeedback).

12 Instalación y configuración de OpenStack (Kilo) en Oracle Solaris · Junio de 2016

# <span id="page-12-0"></span>Novedades de OpenStack (Kilo) en Oracle **Solaris**

Oracle Solaris 11.3 SRU 9 incluye la versión OpenStack 2015.1.2 (Kilo) como parte del paquete completo. En este capítulo, se describen las nuevas funciones de la versión Kilo de OpenStack para esta versión.

- ["Funciones basadas en los componentes principales" \[13\]](#page-12-1)
- ["Otros orígenes de información" \[16\]](#page-15-0)

### <span id="page-12-1"></span>**Funciones basadas en los componentes principales**

En esta sección, se describen las funciones que se introdujeron en los componentes principales de la versión Kilo de OpenStack.

### <span id="page-12-2"></span>**Funciones relacionadas con Cinder**

Se agregaron las siguientes funciones para Cinder:

■ Uso de almacenamiento SAN remoto

La compatibilidad con las redes de área de almacenamiento (SAN) permite desplegar el servicio Cinder de manera remota. Para obtener más información, consulte ["Despliegue de](#page-90-1) [sistemas remotos para almacenamiento" \[91\].](#page-90-1)

■ Compatibilidad con operaciones de copia de seguridad y restauración de volúmenes

El servicio SMF de copia de seguridad de Cinder ahora está activado en Oracle Solaris. Por lo tanto, se pueden hacer operaciones de copia de seguridad y restauración de volúmenes no conectados entre backends configurados. Actualmente, Swift es el único backend admitido.

■ Compatibilidad con la migración de volúmenes de Cinder

Cinder aprovecha las operaciones de ZFS para migrar volúmenes de Cinder. Los procesos de envío y recepción de ZFS hacen que sea posible la migración de volúmenes entre backends de Cinder con configuraciones distintas. Si el destino de la migración reside en el mismo zpool que el origen, por lo tanto se usa una operación de cambio de nombre de ZFS. Actualmente, la migración de volúmenes de Cinder se limita a un único sistema.

Se mejoró la gestión de volúmenes en Cinder con una opción para *gestionar*, de manera que puede importar volúmenes que se crearon fuera de la funcionalidad de Cinder. Después de importar estos volúmenes, puede administrarlos en la nube como si fueran volúmenes normales de Cinder.

Del mismo modo, puede volver invisibles los volúmenes de Cinder con la opción para *dejar de gestionar*, que permite desactivar el acceso. Esta opción no suprime los volúmenes. Por lo tanto, puede volver a activar el acceso a los volúmenes volviéndolos a importar.

La función para gestionar/dejar de gestionar está disponible tanto en el panel de control de Horizon como en la línea de comandos.

- Un controlador ZFSSA de Cinder actualizado con una nueva propiedad está disponible en la implementación actual de Kilo. Para ajustar los valores de configuración de ZFSSA en OpenStack, consulte [Tareas posteriores al cambio de versión \[19\]](#page-18-1) para obtener instrucciones.
- La compatibilidad de Solaris con el controlador de volúmenes de NFS de Cinder de OpenStack está disponible. Puede crear un volumen de tipo nfs. El acceso a archivos de NFS se define con Cinder como usuario o grupo. Sin embargo, tenga en cuenta que, actualmente, la compatibilidad del controlador está limitada a las zonas del núcleo.

Para obtener más información, consulte ["Uso del controlador NFS de Cinder" \[98\].](#page-97-0)

En una configuración con varios backends, puede especificar el volumen de inicio para cada nodo de cálculo que crea. Para configurar Cinder con esta función, consulte ["Especificación](#page-95-1) [de volúmenes de inicio para nodos de cálculo" \[96\]](#page-95-1).

## <span id="page-13-0"></span>**Funciones relacionadas con Nova**

Se agregaron las siguientes funciones para Nova:

■ Migración en directo segura

La compatibilidad con la migración en directo, una función de las zonas de Oracle Solaris, abarca las instancias de VM en los nodos de Nova. Para obtener más información sobre la migración en directo de nodos, consulte ["Migración y evacuación de instancias de](#page-85-0) [VM" \[86\].](#page-85-0)

■ Compatibilidad con la evacuación de instancias

En el caso de que ocurra un fallo en el host o de que se desactiven los servicios en el host, puede mover una instancia a un nodo diferente para recuperarla mediante el comando nova evacuate. Tenga en cuenta que la asistencia para evacuación está disponible solo si los dispositivos raíz están en un almacenamiento compartido. Además, se admite la evacuación solo para zonas de núcleo, no para zonas no globales.

■ Funcionalidad de cambio de tamaño de instancias de VM

Puede cambiar el tamaño de las instancias de VM cambiando sus tipos. Los tipos nuevos proporcionan a las instancias de VM propiedades diferentes, como capacidad de CPU, memoria y otros recursos. Para obtener más información, consulte ["Cambio de tamaño de](#page-87-0) [una instancia de VM" \[88\]](#page-87-0).

### <span id="page-14-0"></span>**Funciones relacionadas con Neutron**

Se agregaron las siguientes funciones para Neutron:

■ Capacidad de Neutron en una zona del núcleo

La compatibilidad con direcciones MAC dinámicas y VID en zonas le permite instalar Neutron en una zona del núcleo. Para obtener más información, consulte ["Despliegue de](#page-106-1) [Neutron en una zona del núcleo" \[107\]](#page-106-1).

■ VPN como servicio

Se admite VPN como servicio (VPNaaS) por medio de Neutron. Además, el perfil de "gestión de IPsec de red" se agrega a los perfiles que ya se asignaron a Neutron. Este perfil le permite al administrador gestionar los servicios de la utilidad de gestión de servicios (SMF) de IPsec e IKE.

### <span id="page-14-1"></span>**Funciones de Oracle Solaris agregadas**

Estas funciones agregadas son mejoras del controlador de OpenStack for Oracle Solaris. Estas mejoras ya se implementaron en el proyecto ascendente principal.

#### **Compatibilidad con cloudbase-init**

El servicio cloudbase-init facilita la inicialización y configuración de los sistemas operativos invitados en la nube. Las tareas que incluye son la creación de usuarios, la generación de contraseñas, la configuración de red estática, el nombre de host, las claves públicas SSH y las secuencias de comandos de datos de usuario. El archivo de configuración para el servicio es /etc/cloudbase-init.conf.

La versión de cloudbase-init de Oracle Solaris ejecuta un servicio SMF, application/ cloudbase-init, y está activada por defecto. Las secuencias de comandos que se exportan por medio de datos de usuario, por lo general, realizan tareas de configuración del sistema y de aplicaciones que requieren acceso con privilegios. Por lo tanto, el servicio cloudbase-init se ejecutará como usuario root y cualquier secuencia de comandos de datos de usuario también se ejecutará como root.

El paquete cloudbase-Init no está incluido en ninguno de los paquetes de grupos estándar. Los usuarios deben instalar el paquete solo en las imágenes que se vayan a desplegar en entornos de nube.

**Nota -** Actualmente, en esta versión de OpenStack, el archivo /etc/cloudbase-init.conf solo activa el plugin UserData.

Para obtener más información sobre Cloudbase-Init, vaya a [http://cloudbase-init.](http://cloudbase-init.readthedocs.io/en/latest/tutorial.html) [readthedocs.io/en/latest/tutorial.html](http://cloudbase-init.readthedocs.io/en/latest/tutorial.html).

#### **Implementación de OpenStackClient**

OpenStackClient (OSC) es un cliente de la comunidad de OpenStack que combina todos los juegos de comandos de componentes en un solo shell con una estructura de comandos uniforme. Por lo tanto, mientras que las versiones anteriores tenían comandos basados en componentes, como keystone user-list, glance image-show, neutron net-list, etc., la mayoría de estos comandos se ejecutan con openstack como comando principal, por ejemplo, openstack user list.

En la versión Kilo actual, todos los comandos keystone son anticuados. Si se usa el comando keystone, se generan las alertas correspondientes.

Para obtener más información sobre OSC, consulte [http://docs.openstack.org/developer/](http://docs.openstack.org/developer/python-openstackclient/index.html) [python-openstackclient/index.html](http://docs.openstack.org/developer/python-openstackclient/index.html).

Para obtener una lista de los comandos anteriores y de sus equivalentes en OSC, consulte [Apéndice B, Comandos de OpenStackClient.](#page-150-0)

## <span id="page-15-0"></span>**Otros orígenes de información**

Consulte también la información proporcionada en las notas de la versión de Kilo de la comunidad de OpenStack en <https://wiki.openstack.org/wiki/ReleaseNotes/Kilo>:

Si desea ver una lista de los problemas con la implementación de Oracle Solaris actual de esta versión de OpenStack, consulte el archivo Léame que corresponde a la versión de OpenStack en My Oracle Support (<https://support.oracle.com>).

<span id="page-16-0"></span>**\*\*\*** CAPÍTULO 2

# Cambio a la versión OpenStack 2015.1.2 (Kilo)

En este capítulo, se describen los pasos para cambiar a la versión Kilo de OpenStack a partir de una versión anterior.

- ["Notas de actualización" \[17\]](#page-16-1)
- ["Procedimientos para el cambio de versión" \[17\]](#page-16-2)

## <span id="page-16-1"></span>**Notas de actualización**

Considere las siguientes mejores prácticas para el cambio de versión:

- Cree copias de seguridad, en especial si solo desea cambiar la versión de la configuración de OpenStack en lugar de todo el sistema operativo.
- Si solo cambia la versión de la configuración de OpenStack, se crea un nuevo entorno de inicio (BE) con la nueva versión de OpenStack. Inicie el nuevo entorno de inicio cuando finalice el cambio de versión.
- En una configuración de varios nodos, primero actualice el nodo de controlador y, luego, el resto de los nodos.
- En Kilo, la configuración de la contraseña y del usuario invitado por defecto para RabbitMQ está desactivada. Si usó la configuración de contraseña por defecto en la versión de OpenStack anterior, cámbiela a una contraseña segura.

### <span id="page-16-2"></span>**Procedimientos para el cambio de versión**

Los pasos para la actualización a Kilo varían según la versión de OpenStack desde la que desea empezar. No se admite un cambio de versión directo de Havana a Kilo. Si la versión actual es Havana, primero debe cambiar a la versión Juno y luego realizar otro cambio de versión de Juno a Kilo.

**Nota -** Cuando realiza un cambio de versión, debe usar el comando pkg update para iniciar la operación. No use el comando pkg install.

La guía básica para el cambio de versión es el siguiente:

- Desde una configuración de Havana existente, empiece por [Cómo actualizar de Havana a](#page-17-0) [Kilo.](#page-17-0) Luego continúe con [Tareas posteriores al cambio de versión](#page-18-1).
- Desde una configuración de Juno existente, empiece por [Cómo actualizar de Juno a Kilo.](#page-18-0) Luego continúe con [Tareas posteriores al cambio de versión](#page-18-1).

## <span id="page-17-0"></span>**Cómo actualizar de Havana a Kilo**

Use este procedimiento si la versión actual de OpenStack es Havana y se está ejecutando en la versión Oracle Solaris 11.2 SRU 11 o una anterior.

Si la configuración de OpenStack está incrustada en varios nodos, debe realizar este procedimiento en cada uno de los nodos, comenzando por el nodo de controlador.

Las actualizaciones de Oracle Solaris crean un nuevo entorno de inicio (BE) para el sistema operativo. Una vez que finaliza el cambio de versión, se activa el nuevo entorno de inicio. Al reiniciar, el sistema se inicia en el nuevo entorno de inicio.

#### **1. Si el sistema está ejecutando la versión Oracle Solaris 11.2 SRU 11 o una anterior, realice los siguientes pasos:**

**a. Cambie la versión del sistema operativo a Oracle Solaris 11.3 como mínimo.**

**Nota -** En este punto, todavía no debe actualizar a Oracle Solaris 11. 3 SRU 9.

El paquete de Oracle Solaris 11.3 incluye los paquetes de OpenStack Juno.

Para conocer los pasos del cambio de versión a Oracle Solaris 11.3, consulte ["How to](http://www.oracle.com/pls/topic/lookup?ctx=E53394&id=E54845gmpmc) [Update a System Running 11.1 or 11.2 to Oracle Solaris 11.3" de](http://www.oracle.com/pls/topic/lookup?ctx=E53394&id=E54845gmpmc) *Updating to Oracle [Solaris 11.3](http://www.oracle.com/pls/topic/lookup?ctx=E53394&id=E54845gmpmc)*.

#### **b. Compruebe si hay información sobre la migración de la base de datos de Neutron que se aplique a su configuración.**

Consulte [Migrating Neutron Database from sqlite to MySQL for Oracle OpenStack for](https://blogs.oracle.com/openstack/entry/migrating_oracle_solaris_openstack_neutron) [Oracle Solaris](https://blogs.oracle.com/openstack/entry/migrating_oracle_solaris_openstack_neutron) (Migración de base de datos de Neutron desde sqlite hacia MySQL para Oracle OpenStack for Oracle Solaris). Siga las instrucciones de la entrada de blog si se aplican a su configuración.

#### **2. Cambie la versión del sistema operativo a Oracle Solaris 11.3 SRU 9.**

Para obtener instrucciones sobre cómo realizar el cambio a la versión Oracle Solaris 11.3 SRU 9, inicie sesión en su cuenta de MOS en <https://support.oracle.com>. Desde el índice de actualizaciones de repositorio de soporte (SRU) (ID de documento 2045311.1) de Oracle Solaris 11.3, acceda al archivo Léame de SRU9.

#### **3. Inicie el sistema en el nuevo entorno de inicio.**

<span id="page-18-0"></span>**Pasos siguientes** Complete el proceso de cambio de versión realizando todos los pasos de [Tareas posteriores al](#page-18-1) [cambio de versión \[19\]](#page-18-1).

## **Cómo actualizar de Juno a Kilo**

Realice este procedimiento si la versión actual de OpenStack es Juno.

Si la configuración de OpenStack está incrustada en varios nodos, debe realizar este procedimiento en cada uno de los nodos, comenzando por el nodo de controlador.

Las actualizaciones de Oracle Solaris crean un nuevo entorno de inicio (BE) para el sistema operativo. Una vez que finaliza el cambio de versión, se activa el nuevo entorno de inicio. Al reiniciar, el sistema se inicia en el nuevo entorno de inicio.

**1. Cambie la versión del sistema operativo a Oracle Solaris 11.3 SRU 9.**

Para obtener instrucciones sobre cómo cambiar a la versión Oracle Solaris 11.3 SRU 9, consulte el archivo Léame de la versión.

<span id="page-18-1"></span>**2. Luego continúe con [Tareas posteriores al cambio de versión](#page-18-1) para finalizar el proceso de actualización.**

### **Tareas posteriores al cambio de versión**

Después de cambiar a la versión actual de Oracle Solaris, realice los pasos restantes para finalizar el cambio de versión a OpenStack Kilo.

- **1. Migre las personalizaciones de Horizon a la versión Kilo.**
	- **a. Transfiera la configuración de personalizaciones desde /etc/ openstack\_dashboard/local\_settings.py.old hacia /etc/openstack\_dashboard/ local\_settings.py.**
	- **b. Convierta en comentario las líneas adicionales en el archivo /etc/ openstack\_dashboard/local\_settings.py si alguna de las siguientes condiciones se aplica a su configuración:**
- Tiene una configuración de OpenStack de un solo nodo con fines de evaluación.
- La configuración de Horizon no está usando SSL.

Vea el ejemplo siguiente:

```
# SECURE PROXY SSL HEADER = ('HTTP X FORWARDED PROTOCOL', 'https')
# CSRF COOKIE SECURE = True
# SESSION COOKIE SECURE = True
```
**c. Copie los fragmentos de configuración de Horizon Apache de ejemplo en el directorio conf.d de Apache.**

Debe copiar solo los fragmentos de ejemplo que correspondan al protocolo que esté usando. Ejecute uno de los comandos siguientes:

■ Si está usando HTTP:

```
# cp /etc/apache2/2.4/samples-conf.d/openstack-dashboard-http.conf /etc/
apache2/2.4/conf.d
```
■ Si está usando TLS:

```
# cp /etc/apache2/2.4/samples-conf.d/openstack-dashboard-tls.conf /etc/
apache2/2.4/conf.d
```
**2. Si tiene una configuración de varios nodos, actualice /etc/rabbitmq/ rabbitmq.config con la línea que aparece en negrita:**

```
% FHC read buffer has been disabled by default in later versions of
%RabbitMQ.
\Gamma {rabbit, [
      {fhc_read_buffering, false},
      {loopback_users, []}
    ]}
].
```
#### **3. Actualice el servicio Cinder v2.**

Realice estos pasos en el nodo donde se está ejecutando Keystone. Se incluye una salida de ejemplo para cada comando que ejecuta.

#### **a. Cree el servicio Cinder v2.**

```
controller# openstack --os-url http://$CONTROLLER_ADMIN_NODE:35357/v2.0 \
   --os-token ADMIN \
    service create --name cinderv2 \
   --description "Cinder Volume Service v2" volumev2
+-------------+----------------------------------+
| Field | Value |
+-------------+----------------------------------+
| description | Cinder Volume Service v2 |
```

```
| enabled | True
| id | 2ee6fefbdcdc4f06bcb0e36e0e4dd9c3 |
| name | cinderv2 |
| type | volumev2 |
+-------------+----------------------------------+
```
#### **b.** Cree los puntos finales.

```
controller# openstack --os-url http://$CONTROLLER_ADMIN_NODE:35357/v2.0 \
    --os-token ADMIN
    endpoint create \
    --region RegionOne \
    --publicurl "http://$CONTROLLER_ADMIN_NODE:8776/v2/\$(tenant_id)s" \
    --adminurl "http://$CONTROLLER_ADMIN_NODE:8776/v2/\$(tenant_id)s" \
    --internalurl "http://$CONTROLLER_ADMIN_NODE:8776/v2/\$(tenant_id)s" cinderv2
```
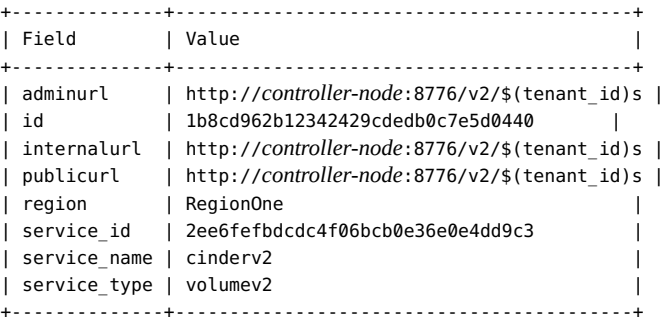

**c. Verifique que cinderv2 exista en la lista de puntos finales:**

controller# **openstack --os-url http://\$CONTROLLER\_ADMIN\_NODE:35357/v2.0 --os-token ADMIN endpoint list**

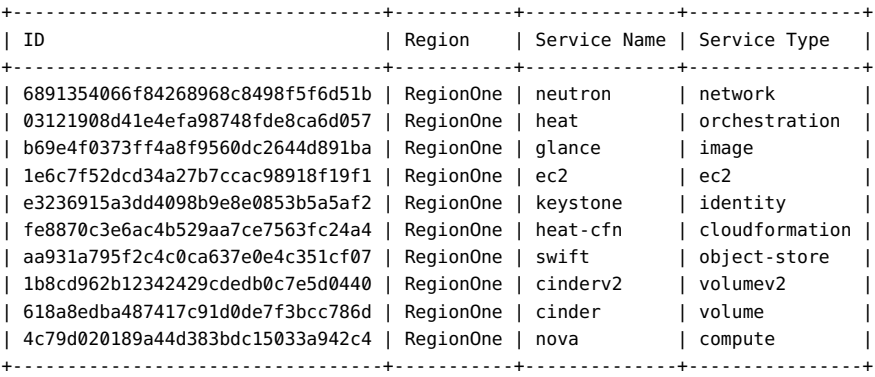

**4. Reinicie el servicio Apache.**

# **svcadm restart apache24**

**5. Inicie el servicio de filtro IP si no está en ejecución.**

controller# **svcadm enable -rs ipfilter**

**6. Si está usando ZFSSA para almacenamiento, ajuste el archivo /etc/ cinder.cinder.conf para usar una nueva propiedad de controlador.**

La propiedad zfssa\_initiator\_config muestra varios iniciadores o varios grupos de iniciadores y reemplaza zfssa\_initiator\_group, que es anticuado en la versión Kilo de OpenStack.

**a. Muestre varios iniciadores para la nueva propiedad usando el siguiente formato:**

```
zfssa_initiator_config = {
     'init-grp1': [
                  {'iqn':'iqn1' , 'user':'user' , 'password':'password'}, 
                  {'iqn':'iqn2' , 'user':'user' , 'password':'password'}
                  ],
     'init-grp2': [
                  {'iqn':'iqn3' , 'user':'user' , 'password':'password'}
                  ] }
```
Por ejemplo, si dos grupos de iniciadores, el grupo A y el grupo B, se crean en ZFS Storage Appliance, debe definir lo siguiente:

```
zfssa initiator config = {
         'GroupA':[
            {'iqn':'iqn.1986-03.com.sun:01:0a43b9fdcfd5.570d7fd1', 'user':'test1',
  'password':'password1234'},
            {'iqn':'iqn.1986-03.com.sun:01:0a43b9fdcfd5.570d7fd2', 'user':'',
  'password':''}
        ],
         'GroupB':[
            {'iqn':'iqn.1986-03.com.sun:01:0a43b9fdcfd5.570d7fd3', 'user':'',
  'password':''}
        ] }
```
- **b. Convierta en comentario los siguientes parámetros anticuados en el archivo:**
	- zfssa initiator group
	- zfssa\_initiator
- **c. Reinicie los servicios Cinder.**

controller# **svcadm restart cinder-volume:default**

<span id="page-22-0"></span>**\*\*\*** CAPÍTULO 3

# Instalación en varios sistemas para una configuración de OpenStack en varios nodos

En este capítulo, se describe cómo instalar la configuración de OpenStack de varios nodos. Se incluyen los siguientes temas:

- ["Visión general de la arquitectura de tres nodos" \[23\]](#page-22-1)
- ["Pasos preliminares" \[26\]](#page-25-0)
- ["Configuración del nodo de controlador" \[30\]](#page-29-0)
- ["Configuración del nodo de cálculo" \[42\]](#page-41-0)
- ["Configuración del nodo de almacenamiento" \[47\]](#page-46-0)
- ["Configuración del almacenamiento de objetos Swift" \[48\]](#page-47-0)

### <span id="page-22-1"></span>**Visión general de la arquitectura de tres nodos**

Las configuraciones en un solo nodo son útiles para probar OpenStack como producto y para familiarizarse con sus funciones. Sin embargo, la configuración de un solo nodo no es adecuada en un entorno de producción. Para este entorno, debe instalar y configurar OpenStack en varios sistemas o nodos.

Cada nube necesita solamente una instancia del panel de control, un almacén de imágenes y un servicio de identidad. Cada nube puede tener cualquier cantidad de instancias de almacenamiento y cálculo. Evalúe cada componente en relación con sus necesidades de una implementación de nube específica para determinar si se deberá instalar ese componente en un nodo separado y cuántos nodos de ese tipo necesitará.

La arquitectura que se describe en este capítulo se implementa en los siguientes tres sistemas:

■ Nodo de controlador: nodo donde se ejecuta la mayoría de los servicios de OpenStack compartidos y otras herramientas. El nodo de controlador suministra API, programación y otros servicios compartidos para la nube. El nodo de controlador tiene el panel de control, el almacén de imágenes y el servicio de identidad. Además, también se configuran en este nodo el servicio de gestión de cálculo Nova y el servidor Neutron.

- Nodo de cálculo: nodo donde se instalan instancias de VM, también conocidas como instancias de cálculo de Nova. El nodo ejecuta el daemon de cálculo que gestiona estas instancias de VM.
- Nodo de almacenamiento: nodo que aloja los datos.

Esta arquitectura de tres nodos es la única manera de implementar OpenStack en varios sistemas. Debido a su flexibilidad, puede distribuir componentes de OpenStack de maneras distintas que esta arquitectura. Por lo tanto, debe planificar la configuración de la nube antes de comenzar la instalación. Para obtener información para orientarlo en la planificación, consulte *[Planificación de una configuración de OpenStack](http://www.oracle.com/pls/topic/lookup?ctx=E69400&id=OSTPS)*.

**Nota -** Para particionar un solo servidor Oracle SPARC y configurar OpenStack de varios nodos en el servidor que ejecuta OVM Server for SPARC (LDoms), consulte [Solaris 11.2 OpenStack](https://blogs.oracle.com/openstack/entry/multi_node_solaris_11_2) [de varios nodos en servidores SPARC](https://blogs.oracle.com/openstack/entry/multi_node_solaris_11_2). El artículo hace referencia específicamente a la versión Havana de OpenStack. Sin embargo, los pasos generales también se aplican a la versión actual.

La siguiente figura muestra una vista de alto nivel de la arquitectura que se describe en este capítulo.

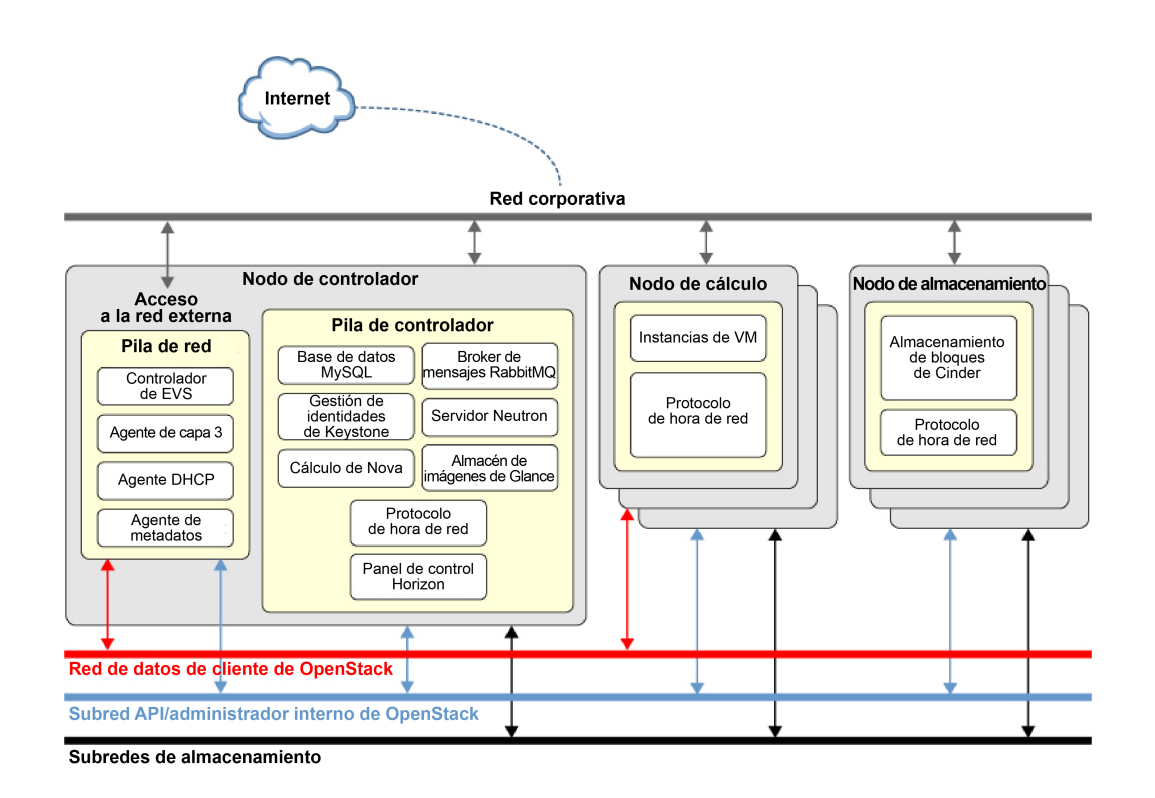

**FIGURA 1** Arquitectura de referencia de configuración de tres nodos

Esta figura usa Cinder para ilustrar el nodo de almacenamiento. No obstante, el servicio de almacenamiento de objetos Swift se puede configurar de manera similar.

En Oracle Solaris, el conmutador virtual elástico (EVS) forma el backend de la red de OpenStack. EVS facilita la comunicación entre instancias de VM que están en redes VLAN o VXLAN. Las instancias de VM pueden estar en el mismo nodo de cálculo o en varios nodos de cálculo. Para obtener más información sobre el EVS, consulte *Gestión de virtualización de red y recursos de red*, donde se describen los conmutadores virtuales elásticos. Este manual se encuentra en la biblioteca de la versión de Oracle Solaris en [Documentación de sistemas](http://docs.oracle.com/en/operating-systems/) [operativos.](http://docs.oracle.com/en/operating-systems/)

Para que los diferentes nodos puedan comunicarse entre sí, las claves públicas SSH de evsuser, neutron y root en el nodo de controlador deben estar en cada archivo authorized\_keys de evsuser en todos los nodos de cálculo configurados. Consulte la imagen a continuación que muestra la distribución de las claves SSH públicas. En la imagen, se asume que se configuraron varios nodos de cálculo.

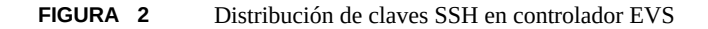

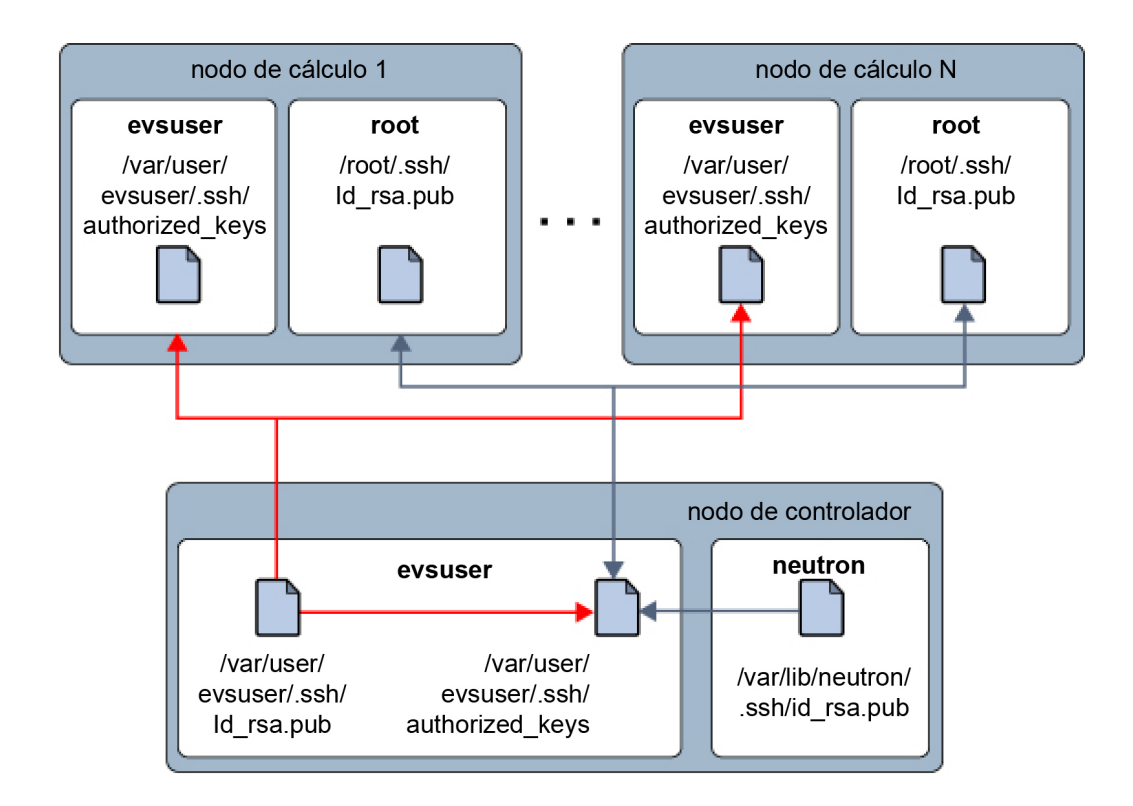

Para obtener una lista de los parámetros de configuración de OpenStack que son útiles para los despliegues de OpenStack en sistemas Oracle Solaris, consulte [Apéndice A, Archivos y](#page-146-0) [servicios de configuración comunes de OpenStack.](#page-146-0)

### <span id="page-25-0"></span>**Pasos preliminares**

En esta sección, se tratan algunas consideraciones preliminares antes de implementar la configuración de OpenStack en varios nodos.

# <span id="page-25-1"></span>**Preparación de nombres de host, variables y contraseñas**

En una configuración en varios nodos, debe usar varias interfaces de red para prestar servicio a las distintas subredes que crea para la nube. Asegúrese de haber preparado nombres de host para estas interfaces. Incluya estos nombres y las correspondientes direcciones IP en el archivo /etc/hosts de los sistemas o en la configuración de DNS.

Por ejemplo, puede crear los siguientes nombres de host para manejar diferentes tipos de tráfico de red.

- host-on para la red de OpenStack que aloja tráfico administrativo y de API.
- host-tn para la red de proyecto que aloja el tráfico entre los nodos de cálculo y el enrutador L3.
- host-en para el tráfico de red externo.

Cuando configura los servicios de OpenStack en distintos nodos, cree variables para facilitar la tarea, como en los siguientes ejemplos:

- \$CONTROLLER\_ADMIN\_NODE: el nombre de host de la interfaz o la dirección IP en el nodo de controlador al que están conectados los servicios administrativos de OpenStack.
- \$CONTROLLER\_ADMIN\_NODE\_IP: la dirección IP del puerto de controlador que maneja los servicios administrativos y el tráfico de OpenStack.
- \$COMPUTE\_ADMIN\_NODE\_IP: la dirección IP del puerto de cálculo que maneja los servicios administrativos y el tráfico de OpenStack.
- \$VOLUME\_IP: el nombre de host del nodo de controlador.

En el proceso de configuración también se necesitan contraseñas. A continuación, se muestra una lista de contraseñas que debe preparar.

Contraseña de usuario root para la base de datos de MySQL

- Contraseña de usuario admin
- Contraseñas de base de datos de los servicios de OpenStack:
	- Servicio de identidad
	- Servicio de imagen
	- Servicio de cálculo
	- Base de datos de panel de control
	- Base de datos de almacenamiento de bloques
	- Base de datos de red
	- Base de datos de orquestación
- Contraseñas de usuarios del servicio de OpenStack:
	- glance
	- nova
	- cinder
	- neutron
	- heat

**Nota -** También puede asignar una contraseña común para un grupo de usuarios o servicios. Cualquiera sea el sistema que adopte para asignar contraseñas, asegúrese de cumplir con las mejores prácticas para proteger su entorno. Consulte *Protección de sistemas y dispositivos conectados* en la biblioteca de la versión de Oracle Solaris en [Operating Systems](http://docs.oracle.com/en/operating-systems/) [Documentation.](http://docs.oracle.com/en/operating-systems/)

## <span id="page-26-0"></span>**Ejemplo de secuencia de comandos de Keystone**

Para rellenar rápidamente la base de datos de Keystone, puede utilizar una secuencia de comandos de ejemplo, /usr/demo/openstack/keystone/sample\_data.sh. La secuencia de comandos realiza las siguientes tareas básicas para ayudarlo a comenzar:

- Crea los siguientes proyectos iniciales:
	- service en el cual se crean servicios básicos o principales.
- demo en la que se crea el usuario admin con la contraseña predeterminada secrete.
- Completa la base de datos de Keystone.
- Crea los siguientes servicios principales.
	- cinder
	- cinder2
	- ec2
	- glance
- **keystone**
- neutron
- nova
- swift
- heat

Todos los servicios tienen su nombre de usuario y contraseña correspondientes, con excepción del servicio Keystone, para el que no se crea ningún usuario. Por defecto, los nombres de usuario, las contraseñas y los nombres de servicio son idénticos. Por ejemplo, cinder es el nombre de usuario y la contraseña para el servicio Cinder; glance, para el servicio Glance; y así sucesivamente. De manera opcional, puede crear contraseñas personalizadas para reemplazar las contraseñas por defecto en la secuencia de comandos. De manera alternativa, también puede configurar una única contraseña para todos los servicios en la secuencia de comandos. Aplique todos los cambios necesarios a la secuencia de comandos antes de ejecutarla en el arranque de Keystone.

**Nota -** Asegúrese de revisar la secuencia de comandos para obtener más información acerca de los parámetros que se pueden establecer para el entorno. Sustituya la configuración por defecto en la secuencia de comandos según sus preferencias.

A lo largo de este documento, los procedimientos suponen que, excepto para las contraseñas, se usa la secuencia de comandos de datos de ejemplo sin revisión y se aplican todas las configuraciones por defecto de la secuencia de comandos a la configuración de la nube.

### <span id="page-27-0"></span>**Acerca de la edición de archivos de configuración**

Una gran parte de la configuración de OpenStack involucra la edición de los archivos de configuración de los componentes. En este documento, solo se identifican los parámetros seleccionados para su configuración en cada archivo \*.conf o \*.ini. Estos parámetros seleccionados son el mínimo requerido para que funcione la configuración de la nube. De todos modos, revise todos los contenidos de cada archivo de configuración para garantizar que todos los parámetros relacionados con la configuración de su nube específica estén configurados adecuadamente.

### <span id="page-27-1"></span>**Optimización del uso de la memoria**

Para gestionar mejor el uso de memoria entre ZFS y las aplicaciones de Oracle Solaris 11, establezca el parámetro usr\_reserve\_hint\_pct en el nodo, como se muestra en el siguiente ejemplo:

# **echo "set user\_reserve\_hint\_pct=80" >>/etc/system.d/***site***:kernel-zones-reserve**

#### # **reboot**

donde *site* puede hacer referencia a la compañía.

También debe establecer este parámetro en los diferentes nodos de OpenStack.

Para obtener más información sobre este parámetro, inicie sesión en su cuenta de MOS en <https://support.oracle.com> y consulte el documento 1663862.1, *Gestión de memoria entre ZFS y aplicaciones en Oracle Solaris 11.2*.

### <span id="page-28-0"></span>**Configuración del servidor NTP**

Se recomienda la instalación del Protocolo de hora de red (NTP), aunque es opcional. NTP ayuda a garantizar una hora coherente del día en todos los nodos de servicio de la nube. Si activa NTP en una red, configure los nodos de servicio para obtener la hora por la red.

- Si la multidifusión IP está activada en las subredes IP donde residen los nodos de servicio puede aprovechar la multidifusión IP para configurar NTP.
- Si la multidifusión IP no está activada en las subredes IP donde residen los nodos de servicio, configure NTP manualmente.

El uso de NTP implica la configuración del servidor NTP y del cliente NTP. Normalmente, el servidor NTP es un sistema independiente de los demás sistemas donde configura OpenStack. El cliente NTP se instala y configura en los nodos o sistemas que alojan los componentes de OpenStack.

Para obtener más información acerca de NTP, consulte la documentación que se incluye en <http://www.ntp.org/documentation.html>.

### <span id="page-28-1"></span>**Cómo configurar el servidor NTP**

El servidor NTP se encuentra en un sistema distinto que el de los nodos de OpenStack.

#### **1. Instale el paquete NTP.**

ntp-server# **pkg install ntp**

#### **2. Instale el archivo de configuración.**

ntp-server# **cp /etc/inet/ntp.server /etc/inet/ntp.conf**

**3. Edite el archivo /etc/inet/ntp.conf mediante la configuración de las palabras clave server y driftfile.**

Por ejemplo:

server 127.127.1.0 prefer ... driftfile /var/ntp/ntp.drift

**Nota -** 127.127.1.0 **no** es una dirección IP. Es un formato que se utiliza para consultar un reloj que proporciona la hora exacta al servidor. Asegúrese de leer los comentarios que se incluyen en el archivo ntp.conf, donde se explica la palabra clave server.

**4. Cree el archivo /var/ntp/ntp.drift como lo definió en el paso anterior.**

ntp-server# **touch /var/ntp/ntp.drift**

**5. Inicie el servicio ntp.**

ntp-server# **svcadm enable ntp**

### <span id="page-29-0"></span>**Configuración del nodo de controlador**

El nodo de controlador tiene un servicio de panel de control, un almacén de imágenes y un servicio de identidad. Este nodo también incluye MySQL, RabbitMQ, almacenamiento de bloques y cálculos, y servicios de redes.

Para configurar el nodo de controlador, instale los servicios y los componentes de OpenStack en el sistema con el siguiente comando:

controller# **pkg install openstack**

Una vez que se ha completado la instalación del paquete, configure los servicios que desea ejecutar en el nodo. En la lista siguiente, se especifican las tareas para configurar el nodo de controlador:

- ["Configuración del cliente NTP" \[31\]](#page-30-0)
- ["Instalación de MySQL" \[31\]](#page-30-1)
- ["Instalación de Keystone" \[33\]](#page-32-0)
- ["Instalación de Glance" \[34\]](#page-33-0)
- ["Instalación de Nova" \[35\]](#page-34-0)
- ["Instalación de Horizon" \[36\]](#page-35-0)
- ["Instalación de Cinder" \[37\]](#page-36-0)

■ ["Instalación de Neutron" \[39\]](#page-38-0)

## <span id="page-30-0"></span>**Configuración del cliente NTP**

Debe instalar el servicio de cliente NTP en cada nodo de servicio en la implementación de la nube.

#### **Cómo configurar el cliente NTP**

En esta sección, se supone que ya ha configurado el servidor NTP, como se explica en [Cómo](#page-28-1) [configurar el servidor NTP \[29\]](#page-28-1).

**1. Cree el archivo de configuración de cliente.**

controller# **cp /etc/inet/ntp.client /etc/inet/ntp.conf**

**2. En el archivo de configuración de cliente, elimine los comentarios de una o varias de las opciones del servidor y proporcione el nombre específico o la dirección IP del servidor NTP.**

Por ejemplo, si el nombre de host del servidor NTP que configuró es system1, el archivo de configuración se parecerá al siguiente ejemplo:

```
# multicastclient 224.0.1.1
...
server system1.example.com iburst
# server server_name2 iburst
# server server_name3 iburst
```
#### **3. Active el servicio ntp.**

controller# **svcadm enable ntp**

## <span id="page-30-1"></span>**Instalación de MySQL**

Muchos servicios OpenStack mantienen una base de datos para realizar un seguimiento de los recursos críticos, el uso y otra información. Especialmente para las configuraciones de varios nodos, use bases de datos como MySQL para almacenar esta información.

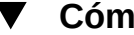

### **Cómo instalar una base de datos MySQL**

**1. Active los servicios RabbitMQ.**

controller# **svcadm enable rabbitmq** controller# **svcadm restart rad:local**

**2. (Opcional) Si utiliza una dirección IP dedicada para el tráfico de administración y de API, agregue esa dirección en /etc/mysql/5.5/my.cnf:**

bind-address=\$CONTROLLER\_ADMIN\_NODE\_IP

#### **3. Active el servicio MySQL.**

controller# **svcadm enable mysql**

#### **4. Defina la contraseña root del servidor MySQL.**

controller# **mysqladmin -u root password** *MySQL-root-password*

#### **5. Configure MySQL.**

Cree las tablas que usará OpenStack. Conceda privilegios a los servicios del nodo de controlador para proporcionar acceso exclusivo a estas bases de datos.

```
controller# mysql -u root -p
Enter password: MySQL-root-password
mysql> drop database if exists nova;
mysql> drop database if exists cinder;
mysql> drop database if exists glance;
mysql> drop database if exists keystone;
mysql> drop database if exists neutron;
mysql> drop database if exists heat;
mysql> create database cinder default character set utf8 default collate utf8_general_ci;
mysql> grant all privileges on cinder.* to 'cinder'@'$CONTROLLER_ADMIN_NODE' identified
 by 'service-password';
mysql> create database glance default character set utf8 default collate utf8_general_ci;
mysql> grant all privileges on glance.* to 'glance'@'$CONTROLLER_ADMIN_NODE' identified
 by 'service-password';
mysql> create database keystone default character set utf8 default collate
  utf8_general_ci;
mysql> grant all privileges on keystone.* to 'keystone'@'$CONTROLLER_ADMIN_NODE'
  identified by 'service-password';
mysql> create database nova default character set utf8 default collate utf8_general_ci;
mysql> grant all privileges on nova.* to 'nova'@'$CONTROLLER_ADMIN_NODE' identified by
  'service-password';
mysql> create database neutron default character set utf8 default collate
 utf8_general_ci;
mysql> grant all privileges on neutron.* to 'neutron'@'$CONTROLLER_ADMIN_NODE' identified
 by 'service-password';
mysql> create database heat default character set utf8 default collate utf8_general_ci;
mysql> grant all privileges on heat.* to 'heat'@'$CONTROLLER_ADMIN_NODE' identified by
  'service-password';
mysql> flush privileges;
mysql> quit
```
### <span id="page-32-0"></span>**Instalación de Keystone**

El servicio Keystone debe estar instalado y configurado en el nodo de controlador. Este procedimiento usa la secuencia de comandos de ejemplo que se describe en ["Ejemplo de](#page-26-0) [secuencia de comandos de Keystone" \[27\].](#page-26-0) Lea la sección anterior usando la secuencia de comandos.

#### **Cómo instalar y configurar Keystone** V

**1. Cree el token compartido para Keystone y otros servicios de OpenStack.** El token se compone de una cadena aleatoria de caracteres. Tenga en cuenta que el comando openssl le pide los componentes que constituyen la clave, como país, estado, etc.

controller# **openssl rand -hex 10** *token-string*

**2. Establezca el token en una variable de shell.**

controller# **export MY\_SERVICE\_TOKEN=***token-string*

Donde *token-string* es la salida del paso anterior del comando.

**3. Modifique parámetros en el archivo /etc/keystone/keystone.conf.**

La configuración debe ser similar al siguiente ejemplo.

```
[DEFAULT]
admin_token = token-string
...
[database]
connection = mysql://keystone:service-password@$CONTROLLER_ADMIN_NODE/keystone
```
[oslo\_messaging\_rabbit] rabbit host=\$CONTROLLER ADMIN NODE

#### **4. Active el servicio SMF de Keystone.**

controller# **svcadm enable keystone**

**5. Complete la base de datos de Keystone usando la secuencia de comandos de ejemplo de Keystone.**

Asegúrese de haber revisado y modificado la secuencia de comandos a su preferencia antes de ejecutarla. Los procedimientos suponen que la secuencia de comandos de ejemplo no está personalizada.

```
controller# CONTROLLER_PUBLIC_ADDRESS=$CONTROLLER_ADMIN_NODE \
CONTROLLER_ADMIN_ADDRESS=$CONTROLLER_ADMIN_NODE \
CONTROLLER_INTERNAL_ADDRESS=$CONTROLLER_ADMIN_NODE \
```
**SERVICE\_TOKEN=\$MY\_SERVICE\_TOKEN** \ **ADMIN\_PASSWORD=***admin-password* **SERVICE\_PASSWORD=***service-password* **/usr/demo/openstack/keystone/sample\_data.sh**

### <span id="page-33-0"></span>**Instalación de Glance**

La configuración de Glance requiere configurar cierta información para la autenticación, así como especificar la ubicación de los servicios MySQL y RabbitMQ.

#### **Cómo instalar y configurar Glance V**

- **1. Configure Glance eliminando los comentarios de los parámetros de estos archivos de configuración o estableciendo dichos parámetros:**
	- /etc/glance/glance-api.conf

```
[DEFAULT]
 registry_host = $CONTROLLER_ADMIN_NODE
 auth strategy = keystone
 default_publisher_id =image.$CONTROLLER_ADMIN_NODE
 [database]
 connection = mysql://glance:service-password@$CONTROLLER_ADMIN_NODE/glance
 [keystone_authtoken]
 auth uri= http://$CONTROLLER ADMIN NODE:5000/v2.0
 identity_uri = http://$CONTROLLER_ADMIN_NODE:35357
 admin_user = glance
 admin_password = service-password
 admin_tenant_name = service
 [oslo_messaging_rabbit]
 rabbit_host=$CONTROLLER_ADMIN_NODE
/etc/glance/glance-cache.conf
 [DEFAULT]
 auth url = http://$CONTROLLER ADMIN NODE:5000/v2.0/admin_user = glance
 admin_password = service-password
 admin_tenant_name = service
```
■ /etc/glance/glance-registry.conf

```
[DEFAULT]
 default_publisher_id = image.$CONTROLLER_ADMIN_NODE
 [database]
 connection = mysql://glance:service-password@$CONTROLLER_ADMIN_NODE/glance
 [keystone_authtoken]
 auth uri = http://$CONTROLLER ADMIN NODE:5000/v2.0
 identity_uri = http://$CONTROLLER_ADMIN_NODE:35357
 admin user = glance
 admin_password = service-password
 admin_tenant_name = service
 [oslo_messaging_rabbit]
 rabbit_host=$CONTROLLER_ADMIN_NODE
■ /etc/glance/glance-scrubber.conf
 [DEFAULT]
 auth_url = http://$CONTROLLER_ADMIN_NODE:5000/v2.0/
 identity_uri = http://$CONTROLLER_ADMIN_NODE:35357
 admin_user = glance
```

```
admin_password = service-password
admin_tenant_name = service
[database]
```
connection=mysql://glance:*service-password*@\$CONTROLLER\_ADMIN\_NODE/glance

#### **2. Active los servicios SMF de Glance.**

controller# **svcadm enable -rs glance-api glance-db glance-registry glance-scrubber**

## <span id="page-34-0"></span>**Instalación de Nova**

En esta sección, se hace referencia a la configuración de servicios de punto final de Nova, no al nodo de cálculo en sí.

### **Cómo instalar y configurar Nova**

**1. Configure Nova eliminando los comentarios de los parámetros o estableciendo dichos parámetros en el archivo /etc/nova/nova.conf.**

[DEFAULT]

my\_ip=\$CONTROLLER\_ADMIN\_NODE\_IP host=\$CONTROLLER\_ADMIN\_NODE firewall\_driver=nova.virt.firewall.NoopFirewallDriver

[database] connection = mysql://nova:*service-password*@\$CONTROLLER\_ADMIN\_NODE/nova

[glance] host=\$CONTROLLER\_ADMIN\_NODE

[keystone authtoken] auth\_uri=http://\$CONTROLLER\_ADMIN\_NODE:5000/v2.0/ identity\_uri=http://\$CONTROLLER\_ADMIN\_NODE:35357/ admin\_user=nova admin\_password=*service-password* admin\_tenant\_name=service

[neutron] url=http://\$CONTROLLER\_ADMIN\_NODE:9696 admin\_username=neutron admin\_password=*service-password* admin tenant name=service admin\_auth\_url=http://\$CONTROLLER\_ADMIN\_NODE:5000/v2.0

[oslo\_messaging\_rabbit] rabbit\_host=\$CONTROLLER\_ADMIN\_NODE

#### **2. Defina los parámetros en el archivo /etc/nova/api-paste.ini.**

```
[filter:authtoken]
admin_user = nova
admin_password = service-password
admin tenant name = service
auth uri = http://$CONTROLLER ADMIN NODE:5000/v2.0/
identity_uri = http://$CONTROLLER_ADMIN_NODE:35357
```
#### **3. Active los servicios SMF de Nova.**

```
controller# svcadm enable -rs nova-conductor
controller# svcadm enable -rs nova-api-osapi-compute \
nova-cert nova-scheduler
```
## <span id="page-35-0"></span>**Instalación de Horizon**

Horizon sirve como el portal web para OpenStack.

### **Cómo configurar Horizon**

**1. Defina la configuración de Horizon para SSL/TLS.**
#### **a. Genere certificados para uso de Horizon.**

Los siguientes comandos generan certificados autofirmados para uso por Horizon y copian el archivo de configuración del panel de control de OpenStack al directorio de archivos de configuración de Apache. Para obtener más información acerca de la creación de certificados autofirmados, consulte [SSL/TLS Strong Encryption: FAQ](http://httpd.apache.org/docs/2.2/ssl/ssl_faq.html) de Apache.

```
controller# export DASHBOARD=/etc/openstack_dashboard
controller# openssl req -new -x509 -nodes \
-out horizon.crt -keyout horizon.key
```
En este punto, proporcione la información solicitada, como el país, el estado, la ciudad, la empresa, la organización, el nombre y la dirección de correo electrónico. Luego, realice el movimiento de la clave.

```
controller# mv horizon.crt horizon.key ${DASHBOARD}
controller# chmod 0644 ${DASHBOARD}/*
controller# chown webservd:webservd ${DASHBOARD}/*
controller# sed \
-e "/SSLCertificateFile/s:/path.*:${DASHBOARD}/horizon.crt:" \
-e "/SSLCACertificateFile/d" \
-e "/SSLCertificateKeyFile/s:/path.*:${DASHBOARD}/horizon.key:" \
< /etc/apache2/2.4/samples-conf.d/openstack-dashboard-tls.conf \
> /etc/apache2/2.4/conf.d/openstack-dashboard-tls.conf
```
**b. En el archivo /etc/apache2/2.4/conf.d/openstack-dashboard-tls.conf, especifique la dirección del sitio y el nombre del servidor del paquete de Horizon en los siguientes parámetros:**

```
RedirectPermanent /horizon https://controller-fqdn/horizon
ServerName controller-fqdn
```
#### **2. Inicie el servicio Apache.**

controller# **svcadm enable apache24**

# **Instalación de Cinder**

La configuración de Cinder debe especificar al menos la siguiente información:

- Información de autorización para autenticación con Keystone.
- La clase de volúmenes que se crearán.

### **Cómo instalar y configurar Cinder**

Los pasos de este procedimiento hacen referencia a la configuración de servicios de punto final de Cinder, no al nodo de volumen o Cinder.

**1. Configure Cinder eliminando los comentarios de los parámetros o estableciendo dichos parámetros en el archivo /etc/cinder/cinder.conf.**

Para el parámetro volume\_driver, hay disponibles varios controladores para seleccionar. En el siguiente ejemplo, se muestra solo el controlador seleccionado para volume\_driver. Los otros controladores disponibles que tienen un comentario se excluyen.

```
[DEFAULT]
volume_driver=cinder.volume.drivers.solaris.zfs.ZFSISCSIDriver
my_ip=$CONTROLLER_ADMIN_NODE
```

```
[database]
connection = mysql://cinder:service-password@$CONTROLLER_ADMIN_NODE/cinder
```

```
[keystone_authtoken]
auth_uri = http://$CONTROLLER_ADMIN_NODE:5000/v2.0
identity_uri = http://$CONTROLLER_ADMIN_NODE:35357
admin_user = cinder
admin_password = service-password
admin tenant name = service
```
[oslo messaging rabbit] rabbit\_host=\$CONTROLLER\_ADMIN\_NODE

**2. Configure los parámetros en el archivo /etc/cinder/api-paste.ini.**

```
[filter:authtoken]
admin tenant name = service
admin_user = cinder
admin_password = service-password
```
**3. Si se configuran los destinos de iSCSI, active los servicios SMF correspondientes.**

controller# **svcadm enable iscsi/target stmf**

**4. Active los servicios SMF de Cinder.**

controller# **svcadm enable -rs cinder-db** controller# **svcadm enable -rs cinder-api cinder-scheduler**

**Véase también** Consulte también [How to Build OpenStack Block Storage on ZFS.](http://www.oracle.com/technetwork/articles/servers-storage-admin/howto-build-openstack-zfs-2248817.html)

# **Instalación de Neutron**

En la arquitectura que se describe en este capítulo, el servicio de API de Neutron se ejecuta en el nodo de controlador.

#### <span id="page-38-0"></span>**Cómo instalar y configurar Neutron**  $\blacktriangledown$

- **1. Configure Neutron eliminando los comentarios de los parámetros de estos archivos de configuración o estableciendo dichos parámetros:**
	- /etc/neutron/neutron.conf

[DEFAULT] host=\$CONTROLLER\_ADMIN\_NODE

```
[keystone_authtoken]
auth_uri = http://$CONTROLLER_ADMIN_NODE:5000/v2.0
identity_uri = http://$CONTROLLER_ADMIN_NODE:35357
admin_user = neutron
admin_password = service-password
admin tenant name = service
```
[database] connection = mysql://neutron:*service-password*@\$CONTROLLER\_ADMIN\_NODE/neutron

[oslo messaging rabbit] rabbit host=\$CONTROLLER ADMIN NODE

■ /etc/neutron/plugins/evs/evs\_plugin.ini

[EVS] evs controller = ssh://evsuser@\$CONTROLLER ADMIN NODE

/etc/neutron/dhcp\_agent.ini

[DEFAULT] evs controller = ssh://evsuser@\$CONTROLLER ADMIN NODE

/etc/neutron/l3\_agent.ini

```
evs_controller = ssh://evsuser@$CONTROLLER_ADMIN_NODE
```
**Nota -** Por defecto, las redes internas de los proyectos en la nube están aisladas de las demás. Las redes de un proyecto solo se pueden comunicar entre sí, no con las redes de otros proyectos. Para permitir que todas las redes de la nube se conecten entre sí sin importar el proyecto al que pertenezcan, edite el archivo /etc/neutron/l3\_agent.ini con la siguiente configuración de parámetros:

allow\_forwarding\_between\_networks = true

#### **2. Configure los pares de claves SSH que se deben utilizar.**

**a. Cree pares de claves SSH para usuarios evsuser, neutron y root.**

```
controller# su - evsuser -c "ssh-keygen -N '' \
-f /var/user/evsuser/.ssh/id_rsa -t rsa"
controller# su - neutron -c "ssh-keygen -N '' -f /var/lib/neutron/.ssh/id_rsa -t rsa"
controller# ssh-keygen -N '' -f /root/.ssh/id_rsa -t rsa
```
**b. Combine las claves SSH de los usuarios evsuser, neutron y root en el archivo authorized\_keys de evsuser.**

```
controller# cat /var/user/evsuser/.ssh/id_rsa.pub \
/var/lib/neutron/.ssh/id_rsa.pub /root/.ssh/id_rsa.pub >> \
/var/user/evsuser/.ssh/authorized_keys
```
**c. Pruebe las conexiones SSH para aceptar las huellas que se almacenarán en el archivo known\_host.**

Especifique Yes en cada solicitud de confirmación.

controller# **su - evsuser -c "ssh evsuser@\$CONTROLLER\_ADMIN\_NODE true"** controller# **su - neutron -c "ssh evsuser@\$CONTROLLER\_ADMIN\_NODE true"** controller# **ssh evsuser@\$CONTROLLER\_ADMIN\_NODE true**

**3. Configure el conmutador virtual elástico (EVS).**

**Nota -** A continuación, se describen los pasos secundarios para configurar los EVS para una red basada en VLAN.

Para configurar una red basada en VLAN, vaya a *Gestión de virtualización de red y recursos de red en Oracle Solaris* en la biblioteca de la versión de Oracle Solaris en [Documentación](http://docs.oracle.com/en/operating-systems/) [de sistemas operativos.](http://docs.oracle.com/en/operating-systems/) En ese manual, consulte específicamente la sección *Caso de uso: configuración de un conmutador virtual elástico para un inquilino*.

Para ver un ejemplo de cómo se configuran redes planas, consulte [https://blogs.oracle.](https://blogs.oracle.com/openstack/entry/configuring_the_neutron_l3_agent) [com/openstack/entry/configuring\\_the\\_neutron\\_l3\\_agent](https://blogs.oracle.com/openstack/entry/configuring_the_neutron_l3_agent).

#### **a. Establezca la propiedad de EVS para especificar la ubicación del controlador de EVS.**

controller# **evsadm set-prop -p controller=ssh://evsuser@\$CONTROLLER\_ADMIN\_NODE**

**b. Configure las propiedades l2-type, vlan-range y uplink-port del controlador de EVS.**

controller# **evsadm set-controlprop -p** *property***=***value*

Como se muestra en [Figura 1, "Arquitectura de referencia de configuración de tres nodos"](#page-23-0), generalmente tendrá varias interfaces de red para prestar servicio a distintas subredes. Cuando configura la propiedad uplink-port, puede separar las VLAN en los distintos puertos de red que prestan servicio a las subredes.

En el siguiente ejemplo, se muestra cómo definir las propiedades de EVS, incluida la división de las VLAN. Opcionalmente, utilice el comando final para mostrar todas las propiedades de EVS.

**Nota -** Debe definir el rango de VLAN antes de distribuir las VLAN por los puertos de red. De lo contrario, la propiedad uplink-port no se puede configurar.

```
controller# evsadm set-controlprop -p l2-type=vlan
controller# evsadm set-controlprop -p vlan-range=1,200-300
controller# evsadm set-controlprop -p uplink-port=net0,vlan-range=1
controller# evsadm set-controlprop -p uplink-port=net1,vlan-range=200-250
controller# evsadm set-controlprop -p uplink-port=net2,vlan-range=251-300
```
controller# **evsadm show-controlprop -o all**

**4. Active el reenvío IP.**

controller# **ipadm set-prop -p forwarding=on ipv4** controller# **ipadm set-prop -p forwarding=on ipv6**

**5. Inicie el servicio de filtro IP.**

controller# **svcadm enable -rs ipfilter**

**6. Active el servicio de servidor Neutron.**

controller# **svcadm enable -rs neutron-server neutron-dhcp-agent**

# **Configuración del nodo de cálculo**

Puede instalar instancias de VM en el nodo de cálculo, así como en el daemon nova-compute. Las instancias de VM proporcionan una amplia gama de servicios, como análisis y aplicaciones web. Puede configurar tantos nodos de cálculo como sea necesario para la nube.

Para configurar el nodo de cálculo, instale los servicios y los componentes de OpenStack en el sistema con el siguiente comando:

```
compute# pkg install openstack
```
Una vez que se ha completado la instalación del paquete, configure los servicios que desea ejecutar en el nodo.

**Nota -** Para gestionar mejor el uso de memoria entre ZFS y las aplicaciones de Oracle Solaris 11, establezca el parámetro usr reserve hint pct en el nodo, como se muestra en el siguiente ejemplo:

# **echo "set user\_reserve\_hint\_pct=80" >>/etc/system.d/***site***:kernel-zones-reserve** # **reboot**

Donde *site* es un identificador aleatorio, como el nombre de su compañía.

También debe establecer este parámetro en los diferentes nodos de OpenStack.

Para obtener más información sobre este parámetro, inicie sesión en su cuenta de MOS en <https://support.oracle.com> y consulte el documento 1663862.1, *Gestión de memoria entre ZFS y aplicaciones en Oracle Solaris 11.2*.

# **Cómo configurar el nodo de cálculo**

#### **1. Configure el cliente NTP.**

Consulte ["Configuración del cliente NTP" \[31\].](#page-30-0)

**2. Reinicie el Daemon de acceso remoto (RAD).**

Nova usa el RAD para comunicación con la estructura de Oracle Solaris Zones.

compute1# **svcadm restart rad:local**

**3. Para configurar Nova, elimine los comentarios de los siguientes parámetros o establezca dichos parámetros en el archivo /etc/nova/nova.conf.**

```
[DEFAULT]
my_ip=$COMPUTE_ADMIN_NODE_IP
host=$COMPUTE_ADMIN_NODE_X
firewall_driver=nova.virt.firewall.NoopFirewallDriver
keystone_ec2_url=http:/$CONTROLLER_ADMIN_NODE:5000/v2.0/ec2tokens
[database]
connection = mysql://nova:service-password@$CONTROLLER_ADMIN_NODE/nova
[glance]
host=$CONTROLLER_ADMIN_NODE
[keystone_authtoken]
auth_uri=http://$CONTROLLER_ADMIN_NODE:5000/v2.0/
identity_uri=http://$CONTROLLER_ADMIN_NODE:35357/
admin_user=nova
admin_password=service-password
admin tenant name=service
[neutron]
url=http://$CONTROLLER_ADMIN_NODE:9696
admin_username=neutron
admin_password=service-password
admin_tenant_name=service
```
[oslo messaging rabbit] rabbit\_host=\$CONTROLLER\_ADMIN\_NODE

#### **4. Defina los parámetros en el archivo /etc/nova/api-paste.ini.**

```
[filter:authtoken]
admin_user = nova
admin_password = service-password
admin tenant name = service
auth uri = http://$CONTROLLER_ADMIN_NODE:5000/v2.0/
identity_uri = http://$CONTROLLER_ADMIN_NODE:35357
```
admin\_auth\_url=http://\$CONTROLLER\_ADMIN\_NODE:5000/v2.0

#### **5. Configure EVS en el nodo de cálculo.**

**a. Asegúrese de que se haya instalado el paquete de EVS.**

compute1# **pkg info evs**

**b. Especifique la ubicación del controlador de EVS.**

compute1# **evsadm set-prop -p controller=ssh://evsuser@\$CONTROLLER\_ADMIN\_NODE**

**6. Configure las comunicaciones entre los nodos de controlador y de cálculo.**

La distribución de las claves SSH que establece la comunicación entre los nodos será similar a la de la siguiente figura:

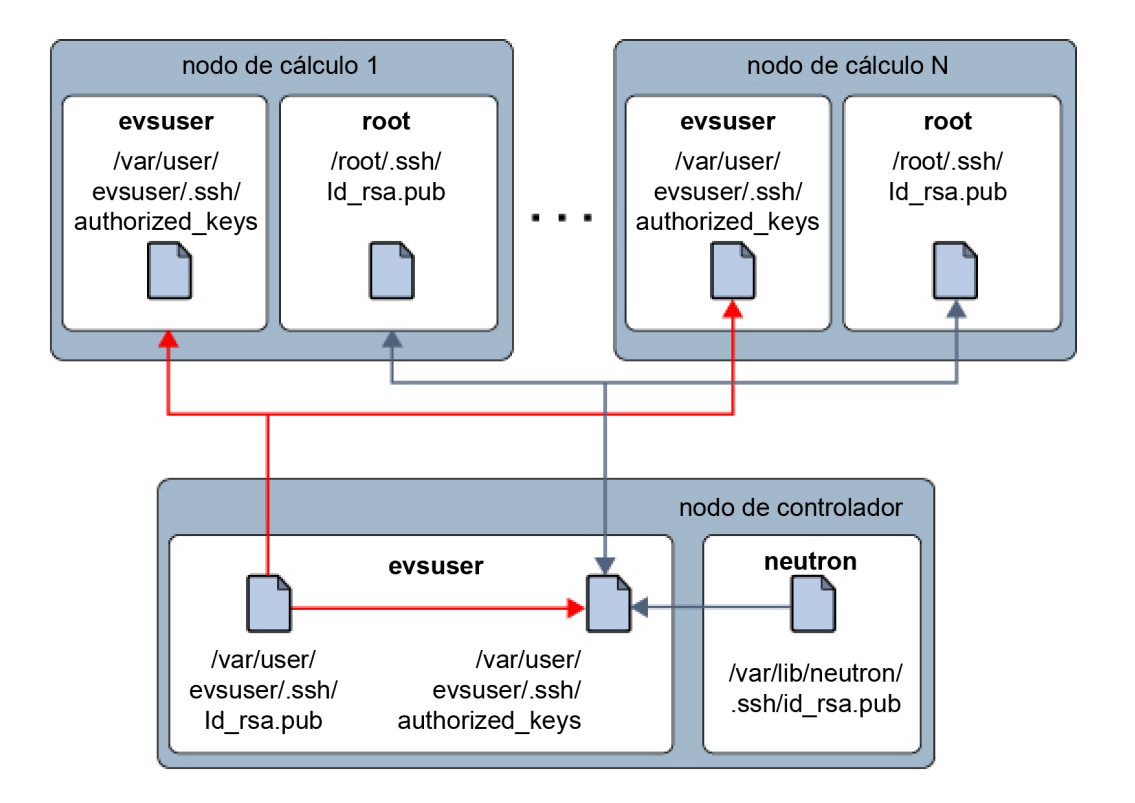

**a. Cree una clave pública SSH en el nodo de cálculo para el usuario root.**

compute1# **ssh-keygen -N '' -f /root/.ssh/id\_rsa -t rsa**

**b. (Opcional) Compruebe el contenido de la clave SSH.**

compute1# **cat /root/.ssh/id\_rsa.pub**

- **c. Copie la clave SSH /root/.ssh/id\_rsa.pub en una ubicación del nodo de controlador.**
- **d. En el nodo de controlador, agregue la clave SSH al archivo authorized\_keys para evsuser.**

controller# **cat** *location***/id\_rsa.pub >> /var/user/evsuser/.ssh/authorized\_keys**

**e. (Opcional) Verifique que la clave SSH del nodo de cálculo se haya agregado al archivo authorized\_keys.**

controller# **cat /var/user/evsuser/.ssh/authorized\_keys**

La salida debe incluir el contenido de /root/.ssh/id rsa.pub que generó en el nodo de cálculo.

**f. Pruebe las conexiones SSH del nodo de cálculo al controlador y acepte las huellas que se almacenarán en el archivo known\_host.**

Especifique Yes en la solicitud de confirmación.

compute1# **ssh evsuser@\$CONTROLLER\_ADMIN\_NODE true**

**7. Active el servicio de cálculo de Nova.**

compute1# **svcadm enable nova-compute**

# **Cómo activar el acceso a la consola**

Use este procedimiento para poder usar una consola de instancia de VM desde un explorador en función de una solicitud del usuario.

- **1. En cada nodo de cálculo, realice los siguientes pasos según el escenario que corresponda.**
	- **Si es posible acceder a las direcciones IP del nodo de cálculo desde la red dirigida al público, defina los siguientes parámetros en la sección [DEFAULT] del archivo /etc/nova/nova.conf.**

```
[DEFAULT]
...
vnc enabled = true
vncserver listen = 0.0.0.0novncproxy_port = 6080
novncproxy_base_url =http://FQDN:6080/vnc_auto.html
novncproxy_host = 0.0.0.0
...
```
Donde *FQDN* representa el nombre de dominio completo o la dirección IP del nodo de cálculo.

■ **Si el nodo de cálculo se encuentra en una red privada, defina los siguientes parámetros en la sección [DEFAULT] del archivo /etc/nova/nova.conf.**

```
[DEFAULT]
...
vnc enabled = true
vncserver_listen = internal-IP
novncproxy_port=6080
novncproxy_base_url = http://public-IP:6080/vnc_auto.html
vncserver_proxyclient_address = internal-IP
```
- *internal-IP*: dirección IP del nodo de cálculo en la red interna.
- *public-IP*: dirección IP pública del host del controlador.
- **2. Realice los siguientes pasos secundarios si se puede acceder a las direcciones IP del nodo de cálculo desde la red dirigida al público. De lo contrario, salte al siguiente paso.**
	- **a. Active el servicio nova-novncproxy.**

compute# **svcadm enable nova-novncproxy**

**b. Reinicie el servicio nova-compute.**

compute# **svcadm restart nova-compute**

- **3. En el nodo de controlador, realice los siguientes pasos según el escenario que corresponda.**
	- **Si es posible acceder a las direcciones IP del nodo de cálculo desde la red dirigida al público, active el servicio nova-consoleauth.**

controller# **svcadm enable nova-consoleauth**

- **Si el nodo de cálculo se encuentra en una red privada, realice los siguientes pasos:**
	- **a. Establezca los siguientes parámetros en la sección [DEFAULT] del archivo /etc/nova/nova.conf.**

novncproxy\_base\_url=http://*public-IP*:6080/vnc\_auto.html

donde *public-IP* es la dirección IP pública del host del controlador.

**b. Active los servicios de Nova como se indica a continuación:**

controller# **svcadm enable nova-consoleauth** controller# **svcadm enable nova-novncproxy**

# <span id="page-46-0"></span>**Configuración del nodo de almacenamiento**

El nodo de controlador es el repositorio de todos los datos de transacciones realizadas dentro de la configuración de OpenStack.

Para configurar el nodo de cálculo, instale los servicios y los componentes de OpenStack en el sistema con el siguiente comando:

```
storage# pkg install openstack
```
Una vez que se ha completado la instalación del paquete, configure los servicios que desea ejecutar en el nodo.

**Nota -** Para gestionar mejor el uso de memoria entre ZFS y las aplicaciones de Oracle Solaris 11, establezca el parámetro usr\_reserve\_hint\_pct en el nodo, como se muestra en el siguiente ejemplo:

```
# echo "set user_reserve_hint_pct=80" >>/etc/system.d/site:kernel-zones-reserve
# reboot
```
Donde *site* es un identificador aleatorio, como el nombre de su compañía.

También debe establecer este parámetro en los diferentes nodos de OpenStack.

Para obtener más información sobre este parámetro, inicie sesión en su cuenta de MOS en <https://support.oracle.com> y consulte el documento 1663862.1, *Gestión de memoria entre ZFS y aplicaciones en Oracle Solaris 11.2*.

# **Cómo configurar el nodo de almacenamiento de bloques**

Este procedimiento describe una configuración típica de un almacenamiento de bloques. Para obtener información acerca de otras opciones para configurar el componente de almacenamiento, consulte [Capítulo 6, Opciones para la configuración y el despliegue de Cinder](#page-90-0).

**1. Configure el cliente NTP.**

Consulte ["Configuración del cliente NTP" \[31\].](#page-30-0)

**2. Configure Cinder eliminando los comentarios de los parámetros o estableciendo dichos parámetros en el archivo /etc/cinder/cinder.conf.**

[DEFAULT]

```
san_is_local=true
volume_driver=cinder.volume.drivers.solaris.zfs.ZFSISCSIDriver
my_ip=$VOLUME_IP
glance host=$CONTROLLER ADMIN NODE
zfs volume base=cinder/cinder
```

```
[database]
connection = mysql://cinder:service-password@$CONTROLLER_ADMIN_NODE/cinder
```

```
[keystone_authtoken]
auth uri = \frac{http://$COMTROLLER ADMIN NODE:5000/v2.0
identity_uri = http://$CONTROLLER_ADMIN_NODE:35357
admin_user = cinder
admin_password = service-password
admin_tenant_name = service
```
[oslo\_messaging\_rabbit] rabbit host=\$CONTROLLER ADMIN NODE

#### **3. Defina los parámetros en el archivo /etc/cinder/api-paste.ini.**

```
[filter:authtoken]
admin tenant name = service
admin_user = cinder
admin_password = service-password
```
**4. Inicie los servicios Cinder..**

```
storage# svcadm enable -rs cinder-db cinder-volume:default cinder-volume:setup
storage# svcadm enable -rs iscsi/target
```
# **Configuración del almacenamiento de objetos Swift**

Swift es el proyecto de almacenamiento de objetos de OpenStack. Ofrece software de almacenamiento en la nube para permitirle almacenar y recuperar grandes volúmenes de datos con una API simple. El servicio es ideal para almacenar datos no estructurados que pueden aumentar sin límites.

Para obtener más información sobre Swift, consulte el capítulo de almacenamiento de objetos en la [Guía del administrador de nubes de OpenStack](http://docs.openstack.org/admin-guide-cloud/content/index.html) de la comunidad de OpenStack.

En la documentación de la comunidad de OpenStack, se recomienda un mínimo de seis nodos para una implementación de Swift en modo de producción. Estos nodos constan de un controlador proxy de Swift y cinco nodos de controlador de Swift. No obstante, en esta guía, se describe una implementación de tres nodos que sea acorde a la arquitectura de tres nodos en la que se basan los procedimientos de configuración anteriores. Puede agregar nodos de controlador posteriormente según sea necesario.

# **Cómo configurar el nodo de servicio de controlador proxy de Swift**

Para realizar esta tarea, se supone que ya ha instalado los paquetes de OpenStack en el nodo designado para Swift. En ["Configuración del nodo de almacenamiento" \[47\],](#page-46-0) consulte el comando de instalación que debe usar.

#### **1. Instale los paquetes de Swift.**

proxy-node # **pkg install swift swiftclient**

#### **2. Cree las bases de datos de ZFS.**

```
proxy-node # /usr/sbin/zfs create -o mountpoint=none rpool/export/swift
proxy-node # /usr/sbin/zfs create -o mountpoint=/srv rpool/export/swift/srv
proxy-node # /usr/sbin/zfs create -p rpool/export/swift/srv/node/disk0
proxy-node # /usr/bin/chown -R swift:swift /srv
```
#### **3. Realice los siguientes vaciados octales.**

Retenga los valores de los vaciados. Estos dos valores se conocen como \$00 1 y \$0PD 2 en pasos posteriores.

proxy-node # **od -t x8 -N 8 -A n < /dev/random** proxy-node # **od -t x8 -N 8 -A n < /dev/random**

#### **4. Edite el archivo /etc/swift/swift.conf con los siguientes parámetros.**

[swift-hash] swift\_hash\_path\_suffix = *\$OD\_1* swift\_hash\_path\_prefix = *\$OD\_2*

**5. Edite el archivo /etc/swift/proxy-server.conf con los siguientes parámetros.**

```
[DEFAULT]
bind port = 8080[filter:tempauth]
use = egg:swift#tempauth
```

```
operator_roles = admin, swiftoperator
```

```
[filter:authtoken]
auth_uri = http://$CONTROLLER_IP:5000/
identity_uri = http://$CONTROLLER_IP:35357
admin_user = swift
admin_password = swiftpass
admin tenant name = service
```

```
[filter:cache]
```
memcache\_servers = *\$CONTROLLER\_IP*:11211

[oslo\_messaging\_rabbit] rabbit host=\$CONTROLLER ADMIN NODE

#### **6. Active el daemon memcached.**

proxy-node # **svcadm enable -rs memcached**

#### **7. Genere los anillos.**

```
proxy-node # cd /etc/swift
proxy-node # swift-ring-builder account.builder create 18 3 1
proxy-node # swift-ring-builder container.builder create 18 3 1
proxy-node # swift-ring-builder object.builder create 18 3 1
proxy-node # swift-ring-builder account.builder add r1z1-$STORAGE_IP_1:6002/disk0 100
proxy-node # swift-ring-builder container.builder add r1z1-$STORAGE_IP_1:6001/disk0 100
proxy-node # swift-ring-builder object.builder add r1z1-$STORAGE_IP_1:6000/disk0 100
proxy-node # swift-ring-builder account.builder add r1z1-$STORAGE_IP_2:6002/disk0 100
proxy-node # swift-ring-builder container.builder add r1z1-$STORAGE_IP_2:6001/disk0 100
proxy-node # swift-ring-builder object.builder add r1z1-$STORAGE_IP_2:6000/disk0 100
proxy-node # swift-ring-builder account.builder rebalance
proxy-node # swift-ring-builder container.builder rebalance
proxy-node # swift-ring-builder object.builder rebalance
proxy-node # >chown -R swift:swift /etc/swift
```
**8. Active el servicio Swift.**

proxy-node # **svcadm enable swift-proxy-server**

# **Cómo configurar un nodo de almacenamiento de objetos**

Repita este procedimiento en cada nodo de controlador de objetos que desea configurar.

#### **1. Instale los paquetes de Swift.**

storage-node # **pkg install swift swiftclient**

#### **2. Cree las bases de datos de ZFS.**

```
storage-node # /usr/sbin/zfs create -o mountpoint=none rpool/export/swift
storage-node # /usr/sbin/zfs create -o mountpoint=/srv rpool/export/swift/srv
storage-node # /usr/sbin/zfs create -p rpool/export/swift/srv/node/disk0
storage-node # /usr/bin/chown -R swift:swift /srv
```
**3. Copie archivos desde el nodo del servidor proxy como se indica a continuación:**

- **a. Copie el archivo /etc/swift/swift.conf del nodo del servidor proxy en el directorio /etc/swift del nodo actual.**
- **b. Copie los siguientes archivos del nodo del servidor proxy en el directorio /etc/swift del nodo actual.**
	- account.ring.gz
	- container.ring.gz
	- object.ring.gz
- **4. Active el servicio de replicador de Swift.**

storage-node # **svcadm enable swift-replicator-rsync**

**5. Establezca la propiedad del directorio /etc/swift del nodo actual.**

```
storage-node # chown -R swift:swift /etc/swift
```
**6. Active todos los servicios Swift.**

```
storage-node # for x in `svcs -a -o SVC | fgrep swift | \
   egrep "account|container|object" | sort` \
      do \
           echo Starting $x \
           svcadm enable $x \
      done
```
- **7. En el nodo de controlador, active el acceso y la operación de los servicios Swift para los usuarios.**
	- **a. Establezca las variables de shell para Swift.**

```
controller# export OS_USERNAME=swift
controller# export OS_PASSWORD=service-password
controller# export OS_PROJECT_NAME=service
controller# export OS_AUTH_URL=http://$CONTROLLER_ADMIN_NODE:5000/v2.0
```
**b. Agregue el rol swiftoperator de Keystone.**

controller# **openstack role create --name swiftoperator**

**c. Asigne el rol swiftoperator a los usuarios autorizados de los servicios Swift.**

```
controller# openstack user role add --user user-name \
    --role swiftoperator --project tenant-ID
```
**Pasos siguientes** Para permitir que los usuarios usen la nube, complete los preparativos que se describen en [Capítulo 4, Tareas posteriores a la instalación y tareas de configuración.](#page-52-0)

# <span id="page-52-0"></span>**\*\*\*** CAPITULO 4

# Tareas posteriores a la instalación y tareas de configuración

En este capítulo, se describen los procedimientos para completar la instalación y configuración inicial de OpenStack. En este capítulo, se tratan los siguientes temas:

- ["Preparación de la red externa para proyectos de OpenStack" \[53\]](#page-52-1)
- ["Preparación de imágenes para el repositorio de Glance" \[61\]](#page-60-0)

# <span id="page-52-1"></span>**Preparación de la red externa para proyectos de OpenStack**

La red externa proporciona la conexión entre las redes privadas en la nube y la red pública.

# **Acerca del enrutador de proveedor**

El enrutador proporciona conectividad para proyectar instancias de VM con redes más amplias. El enrutador es compartido por todas las redes de proyecto. Dado que hay solamente un único enrutador, las redes de proyecto no pueden usar direcciones IP superpuestas.

El enrutador realiza traducción de direcciones de red (NAT) bidireccional en la interfaz que conecta el enrutador a la red externa. Los proyectos pueden tener tantas IP flotantes (IP públicas) como necesitan o como permite la cuota de IP flotante. Estas IP flotantes se asocian con las instancias de VM que requieren conectividad externa.

La creación del enrutador requiere la configuración del agente Neutron L3. Este agente crea automáticamente asignaciones NAT de uno a uno entre las direcciones asignadas a instancias de Nova y las direcciones IP flotantes. El agente L3 también permite la comunicación entre redes privadas.

Por defecto, el enrutamiento entre redes privadas del mismo proyecto está desactivado. Para cambiar este comportamiento, defina allow\_forwarding\_between\_networks en Trueen el archivo de configuración /etc/neutron/l3\_agent.ini. Reinicie el servicio SMF neutron-l3 agent después de definir el parámetro.

# **Cómo configurar el enrutador para la red externa**

En este procedimiento, se muestra cómo crear un enrutador para la red externa. Parte de los pasos requieren editar un archivo de configuración. Por lo tanto, para este procedimiento es más conveniente usar la ventana de terminal que el panel de control de Horizon.

Debe realizar los siguientes pasos en el nodo donde está instalado el servicio Neutron. Este documento localiza el servicio en el nodo de controlador basado en la arquitectura de ejemplo descrita en los capítulos anteriores.

**Antes de empezar** Asegúrese de que se haya completado la configuración de Neutron como se describe en [Cómo](#page-38-0) [instalar y configurar Neutron \[39\]](#page-38-0).

#### **1. Inicie el servicio de filtro IP si está desactivado.**

controller# **svcadm enable -rs ipfilter**

**2. Active reenvío de IP si está desactivado en el host.**

controller# **ipadm set-prop -p forwarding=on ipv4**

#### **3. Establezca las variables de shell global para Neutron.**

```
controller# export OS_USERNAME=neutron
controller# export OS_PASSWORD=service-password
controller# export OS_PROJECT_NAME=service
controller# export OS_AUTH_URL=http://$CONTROLLER_ADMIN_NODE:5000/v2.0
```
#### **4. Cree el enrutador de proveedor.**

controller# **neutron router-create** *router-name*

El comando muestra el nombre de enrutador con un ID correspondiente. Utilícelo para actualizar el archivo de configuración en el siguiente paso.

#### **5. Asegúrese de que el archivo /etc/neutron/l3\_agent.ini tenga los siguientes parámetros configurados.**

router\_id=*routerID ID obtenido en el paso anterior.*

#### **6. Active el servicio SMF de neutron-l3-agent.**

controller# **svcadm enable neutron-l3-agent**

#### **7. (Opcional) Muestra la información sobre el enrutador.**

Después de agregar la red externa al enrutador, se agrega más información sobre el enrutador.

controller# **neutron router-show** *router-name*

```
ejemplo   1 Creación de enrutador
```
En este ejemplo, se muestra cómo crear un enrutador para la red externa.

```
controller# svcadm enable -rs ipfilter
```
controller# **ipadm set-prop -p forwarding=on ipv4** controller# **ipadm set-prop -p forwarding=on ipv6**

```
controller# export OS_USERNAME=neutron
controller# export OS_PASSWORD=service-password
controller# export OS_PROJECT_NAME=service
controller# export OS_AUTH_URL=http://$CONTROLLER_ADMIN_NODE:5000/v2.0
```

```
controller# neutron router-create ext-router
Created a new router:
+-----------------------+--------------------------------------+
| Field | Value | Value | Value | Value | Value | Value | Value | Value | Value | Value | Value | Value | Value | Value | Value | Value | Value | Value | Value | Value | Value | Value | Value | Value | Value | Value | Valu
+-----------------------+--------------------------------------+
| admin_state_up | True |
| external_gateway_info | |
| id | f89b24ed-42dd-48b0-8f4b-fd41887a3370 |
| name | ext-router |
| status | ACTIVE |
| project_id | 7d1caf0854b24becb28df5c5cabf72cc |
+-----------------------+--------------------------------------+
```
En este punto, debe actualizar router\_id en el archivo /etc/neutron/l3\_agent.ini.

router\_id = f89b24ed-42dd-48b0-8f4b-fd41887a3370

Luego, debe activar el servicio de agente L3.

```
controller# svcadm enable neutron-l3-agent
```
# **Creación de red externa**

Después de crear el enrutador, debe configurar la red externa. Mediante el gateway de la red externa, los usuarios en las redes internas de la nube pueden conectarse a Internet.

En la siguiente figura, se muestra cómo se usa un único enrutador para las comunicaciones de red de los proyectos de la nube.

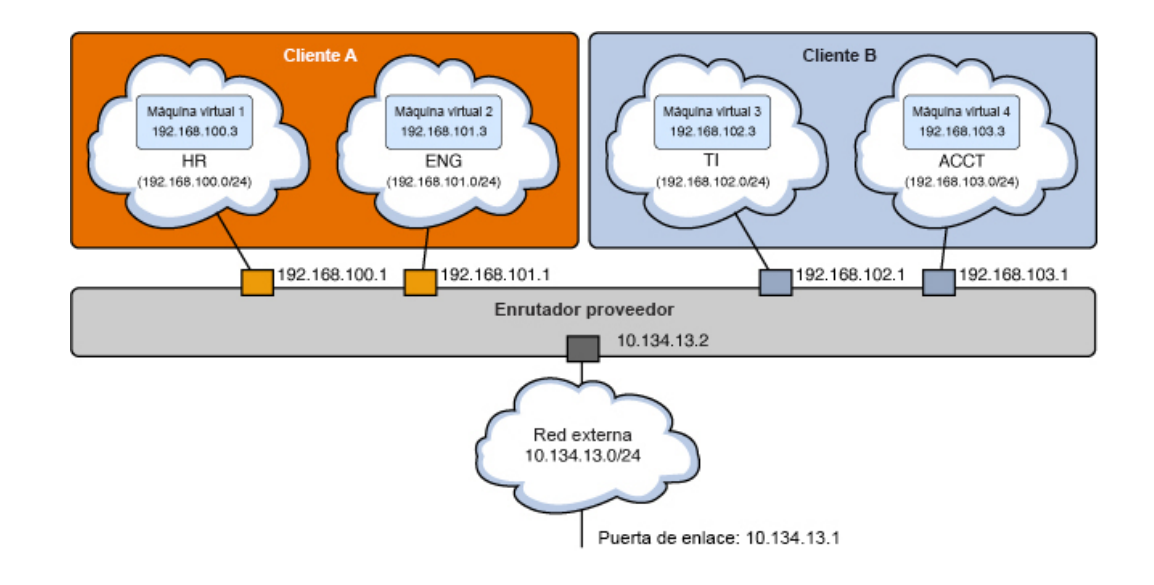

#### **FIGURA 3** Enrutador de proveedor con modelo de redes privadas

La figura muestra lo siguiente:

- Dos proyectos (Tenant A y Tenant B)
- Cuatro VM (VM1, VM2, VM3 y VM4)
- Cuatro subredes (HR, ENG, IT y ACCT)
- Enrutador
- Red externa

Cuando permite que una red interna tenga acceso a la red externa, la dirección IP de la VM se asigna a una de las direcciones flotantes que se asignan a la red externa.

## **Cómo crear la red externa**

En este procedimiento, se muestra cómo crear una red virtual que representa una red externa. Esta red virtual no usa DHCP. En cambio, se crean y asignan direcciones IP flotantes a los proyectos, y las usan las instancias de VM de Nova de esos proyectos. Estos pasos crean un tipo de red VLAN, pero el procedimiento se aplica para crear otros tipos de red, como una red plana.

Puede crear la red externa de forma independiente a la creación de redes internas.

**Antes de empezar** Complete la configuración del conmutador virtual elástico. Para obtener más información, consulte [Cómo instalar y configurar Neutron \[39\],](#page-38-0) particularmente los pasos para configurar EVS.

#### **1. Establezca las variables de shell global para Neutron.**

```
controller# export OS_USERNAME=neutron
controller# export OS_PASSWORD=service-password
controller# export OS_PROJECT_NAME=service
controller# export OS_AUTH_URL=http://$CONTROLLER_ADMIN_NODE:5000/v2.0
```
#### **2. (Opcional) Obtenga el rango de VLAN.**

controller# **evsadm show-controlprop -p vlan-range**

#### **3. Cree una red externa.**

```
controller# neutron net-create --provider:network_type=vlan \
--provider:segmentation_id=VLAN-nbr \
--router:external network-name
```
En este paso, se supone que ya se creó una red VLAN como se describe en [Cómo instalar y](#page-38-0) [configurar Neutron \[39\]](#page-38-0). El valor de segmentation\_id es el ID de la red VLAN, cuyo rango definió cuando configuró el EVS.

**Nota -** Si está creando una red plana, no es necesario que especifique un ID de segmentación.

#### **4. Cree una subred de la red externa.**

La agrupación de asignaciones consta de un rango de direcciones IP flotantes que está asignado a la subred.

```
controller# neutron subnet-create --name subnet-name --disable-dhcp \
    --allocation-pool start=start-IP,end=end-IP \
   network-name subnet-IP
```
#### **5. Agregue la red externa al enrutador.**

controller# **neutron router-gateway-set** *router-name ext-network-ID*

**Nota -** Por defecto, SNAT se activa cuando ejecuta este comando. Con SNAT activado, las VM de la red privada pueden acceder a la red externa. No obstante, no es posible acceder a las instancias en sí desde el exterior de la nube. Para desactivar SNAT, especifique la opción - disable-snat con el subcomando neutron router-gateway-set.

#### **6. (Opcional) Muestra la información sobre el enrutador.**

controller# **neutron router-show** *router-name*

#### **ejemplo 2** Creación de red externa

En este ejemplo, se muestra cómo crear la red externa para prepararla para que las redes internas de la nube la usen.

Para crear una red plana, consulte también el ejemplo proporcionado en la sección 2 de [https:](https://blogs.oracle.com/openstack/tags/juno) [//blogs.oracle.com/openstack/tags/juno](https://blogs.oracle.com/openstack/tags/juno).

controller# **export OS\_USERNAME=neutron** controller# **export OS\_PASSWORD=***service-password* controller# **export OS\_PROJECT\_NAME=service** controller# **export OS\_AUTH\_URL=http://\$CONTROLLER\_ADMIN\_NODE:5000/v2.0**

controller# **evsadm show-controlprop -p vlan-range** PROPERTY PERM VALUE DEFAULT HOST vlan-range rw 1,200-300 -- - -

```
controller# neutron net-create --router:external \
--provider:network_type=vlan --provider:segmentation_id=1 ext_network
Created a new network:
+--------------------------+--------------------------------------+
```
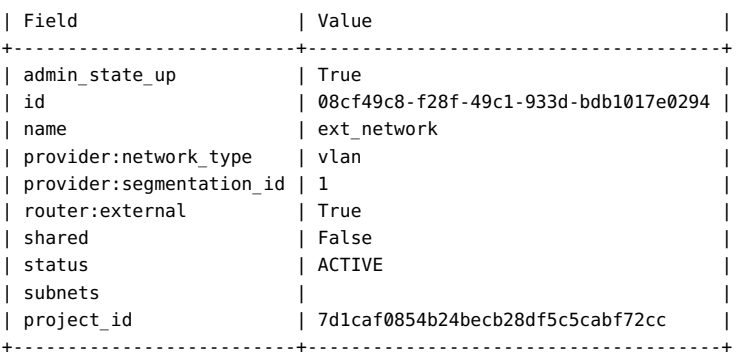

controller# **neutron subnet-create --name ext\_subnet --disable-dhcp** \ **--allocation-pool start=10.134.10.8,end=10.134.10.254** \

#### **ext\_network 10.134.10.0/24**

Created a new subnet:

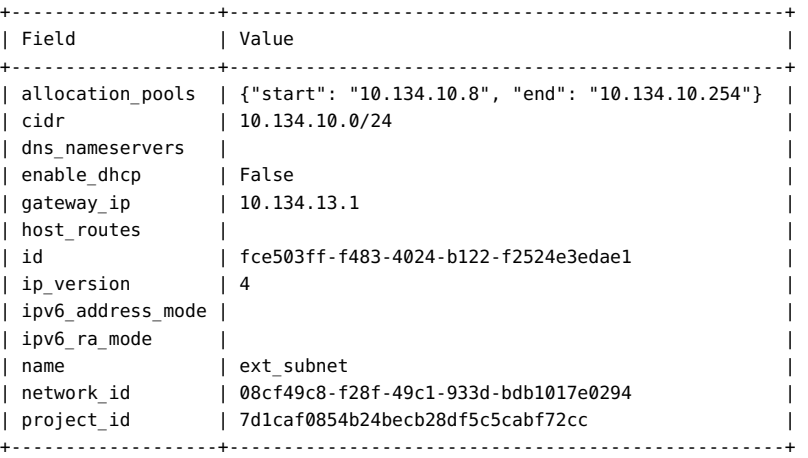

controller# **neutron router-gateway-set ext-router 08cf49c8-f28f-49c1-933d-bdb1017e0294**

```
Set gateway for router ext-router
controller# neutron router-show ext-router
+-----------------------+-------------------------------------------------------+
| Field | Value | Value | Value | Value | Value | Value | Value | Value | Value | Value | Value | Value | Value | Value | Value | Value | Value | Value | Value | Value | Value | Value | Value | Value | Value | Value | Valu
+-----------------------+-------------------------------------------------------+
| admin state up | True
| external_gateway_info | {"network_id": "08cf49c8-f28f-49c1-933d-bdb1017e0294",|
| | "enable_snat": true, |
                     | | "external_fixed_ips": |
| |[{"subnet_id": "fce503ff-f483-4024-b122-f2524e3edae1", |
| |"ip_address": "10.134.10.8"}]} | |
| id | f89b24ed-42dd-48b0-8f4b-fd41887a3370 |
| name | ext-router | \frac{1}{2}| status | ACTIVE |
                    | project_id | 7d1caf0854b24becb28df5c5cabf72cc |
+-----------------------+-------------------------------------------------------+
```
- **Véase también** [Cómo observar la configuración de agente L3 \[60\]](#page-59-0).
	- ["Limitaciones conocidas" \[134\].](#page-133-0)

#### **Cómo proporcionar conectividad externa a las redes internas**

Use este procedimiento para activar una red interna para acceder a la red pública más amplia. Este procedimiento supone que ya existen redes internas para proyectos específicos. Para crear una red interna de proyecto utilizando el panel de control, consulte ["Creación de redes internas](#page-72-0) [para proyectos" \[73\]](#page-72-0).

**Antes de empezar** Antes de continuar, debe obtener el nombre de subred que necesita acceso público.

#### **1. Establezca las variables de shell global para Neutron.**

```
controller# export OS_USERNAME=neutron
controller# export OS_PASSWORD=service-password
controller# export OS_PROJECT_NAME=service
controller# export OS_AUTH_URL=http://$CONTROLLER_ADMIN_NODE:5000/v2.0
```
**2. Identifique el ID de la subred que requiere acceso externo.**

controller# **neutron subnet-list | grep** *subnet-name*

**3. (Opcional) Obtenga el nombre del enrutador.**

controller# **neutron router-list**

**4. Agregue el ID de la subred como interfaz al enrutador.**

controller# **neutron router-interface-add** *router-name subnetID*

#### **ejemplo 3** Conexión de una red interna a una red externa

Este ejemplo usa la red interna HR creada en [Cómo configurar una red para un](#page-72-1) [proyecto \[73\].](#page-72-1) La red HR, cuya subred es HR\_Subnet, requiere acceso a la red pública.

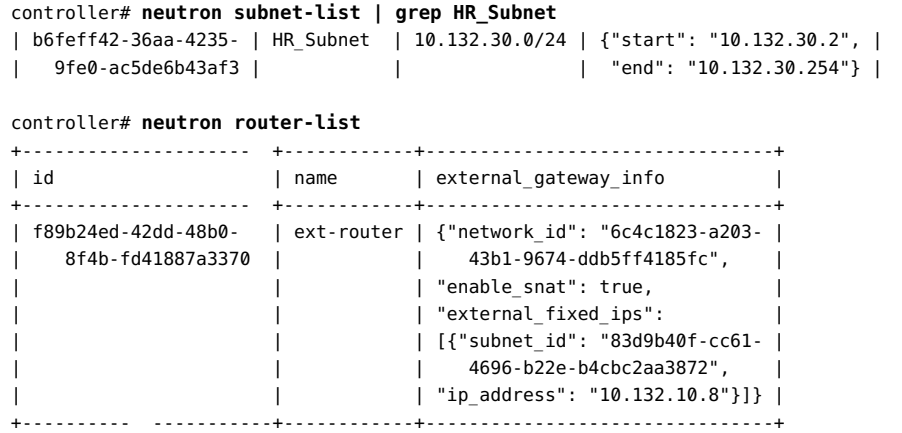

controller# **neutron router-interface-add ext-router b6feff42-36aa-4235-9fe0-ac5de6b43af3** Added interface b6feff42-36aa-4235-9fe0-ac5de6b43af3 to router ext-router.

# <span id="page-59-0"></span>**Cómo observar la configuración de agente L3**

Puede usar comandos de filtro IP, como ipf, ippool y ipnat, y comandos de redes, como dladm y ipadm, para observar y resolver el problema de la configuración realizada por neturonl3-agent.

#### **1. Muestre las VNIC creadas por neutron-l3-agent.**

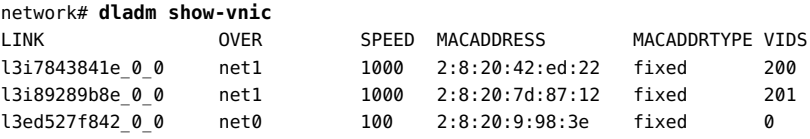

#### **2. Muestre las direcciones IP creadas por neutron-l3-agent.**

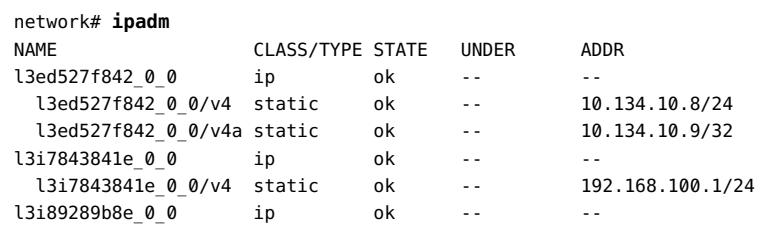

l3i89289b8e\_0\_0/v4 static ok -- 192.168.101.1/24

#### **3. Muestre las reglas de filtro IP.**

```
network# ipfstat -io
empty list for ipfilter(out)
block in quick on l3i7843841e_0_0 from 192.168.100.0/24 to pool/4386082
block in quick on l3i89289b8e_0_0 from 192.168.101.0/24 to pool/8226578
network# ippool -l
table role = ipf type = tree number = 8226578
{ 192.168.100.0/24; };
table role = ipf type = tree number = 4386082
{ 192.168.101.0/24; };
```
#### **4. Muestre las reglas de IP NAT.**

```
network# ipnat -l
List of active MAP/Redirect filters:
bimap l3ed527f842_0_0 192.168.101.3/32 -> 10.134.13.9/32
List of active sessions:
BIMAP 192.168.101.3 22 <- -> 10.134.13.9 22 [10.132.146.13 36405]
```
# <span id="page-60-0"></span>**Preparación de imágenes para el repositorio de Glance**

Una imagen es la base de las instancias de VM en la nube. Una imagen es un único archivo que contiene un disco virtual que tiene instalado un sistema operativo iniciable. La imagen proporciona una plantilla para la creación de una o varias máquinas virtuales. Por lo tanto, para aprovisionar una VM en la nube, debe crear una imagen primero.

Glance, el servicio de imágenes de OpenStack, proporciona servicios de almacenamiento, detección, registro y entrega para imágenes de disco y servidor. Un *servidor de registro*es un servicio de imágenes que proporciona información de metadatos de imágenes a los clientes. El servicio de imágenes usa la *caché de imágenes* para obtener imágenes en el host local, en lugar de volver a descargarlas desde el servidor de imágenes cada vez que se solicita una imagen.

Puede cargar varias imágenes en el repositorio de Glance. Como mejor práctica, cargue imágenes de diferentes tipos de sistema que implementaría en la nube. Por ejemplo, cree imágenes archivadas de zonas no globales, zonas de núcleo y zonas globales. Luego puede implementar una VM de uno de estos tipos rápidamente seleccionando la plantilla adecuada.

# **Creación de imágenes**

Para crear imágenes de OpenStack en Oracle Solaris, debe usar la función archivos unificados. Con el comando archiveadm, puede crear nuevos archivos unificados desde zonas globales, no globales y de núcleo.

El UA puede ser un archivo de clonación o un archivo de recuperación. Un archivo de *clonación* se basa en el entorno de inicio activo actual. Este archivo de clonación no incluye información de configuración del sistema de la instancia del sistema operativo, como los entornos de inicio inactivos. En cambio, los instaladores fuerzan la reconfiguración o usan la información de configuración proporcionada en un perfil de configuración del sistema (SC). Un archivo de *recuperación* incluye toda la información de configuración del sistema y los entornos de inicio. Por lo tanto, si desea incluir toda la información del sistema en un UA, cree un archivo de recuperación. Para obtener más información sobre los UA, consulte *Uso de Archivos unificados para la recuperación y la clonación del sistema*. Este manual se encuentra en la biblioteca de la versión de Oracle Solaris en [Systems Operation Documentation.](http://docs.oracle.com/en/operating-systems)

Luego, cuando la configuración esté completamente operativa, puede crear una imagen creando una instantánea de una instancia de VM existente. En este caso, la instancia de VM ya está en la nube. Por lo tanto, el comando que debe usar es nova image-create en lugar de archiveadm. El comando nova toma una instantánea de una instancia de VM en ejecución para crear la imagen.

También puede usar imágenes personalizadas para realizar copias de seguridad de datos o para rescatar una instancia de VM. Una *zona de rescate* es un tipo especial de imagen que se inicia cuando se coloca una imagen de VM en el modo rescue. Una imagen de rescate permite al administrador montar el sistema de archivos para que la instancia de VM corrija el problema.

En Oracle Solaris, puede crear una imagen de OpenStack en tres fases:

- 1. Cree la zona.
- 2. Cree el UA de la zona.
- 3. Cargue el UA a Glance.

Estas fases se combinan en el siguiente procedimiento.

#### **Cómo crear una imagen para OpenStack**

A excepción de la sintaxis del comando para crear la zona, se puede usar el resto de los pasos para crear y cargar imágenes tanto de las zonas no globales como de las zonas de núcleo.

En este procedimiento, el paso para la creación de zonas proporciona solo los comandos básicos. Para obtener información completa sobre la creación de zonas, consulte *Creación y uso de zonas de Oracle Solaris*, donde se describe la instalación, el apagado, la detención, la desinstalación y la clonación de las zonas no globales. Este manual se encuentra en la biblioteca de la versión de Oracle Solaris en [Documentación de sistemas operativos](http://docs.oracle.com/en/operating-systems/).

#### **1. En cualquier sistema, cree la zona y, luego, inicie sesión en ella.**

Luego de iniciar sesión, proporcione la información solicitada.

global# **zonecfg -z** *zone-name* **create** global# **zoneadm -z** *zone-name* **install** global# **zoneadm -z** *zone-name* **boot**

global# **zlogin -C** *zone-name*

```
Nota - Este paso puede tardar un poco.
```
**2. Active SSH root para el acceso de inicio de sesión root de OpenStack.**

```
global# zlogin zone-name
root@zone-name# sed /^PermitRootLogin/s/no$/without-password/ < /etc/ssh/sshd_config
 > /system/volatile/sed.$$
root@zone-name# cp /etc/ssh/sshd_config /etc/ssh/sshd_config.orig
root@zone-name# cp /system/volatile/sed.$$ /etc/ssh/sshd_config
root@zone-name# exit
```
#### **3. Cree el UA para la zona.**

global# **archiveadm create -z** *zone-name* **/var/tmp/***archive-name***.uar**

**4. Transfiera el UA al sistema donde está instalado Glance.**

En este documento, se supone que Glance está en el nodo de controlador.

#### **5. Establezca las variables de shell global para Glance.**

```
controller# export OS_USERNAME=glance
controller# export OS_PASSWORD=service-password
controller# export OS_PROJECT_NAME=service
controller# export OS_AUTH_URL=$CONTROLLER_ADMIN_NODE:5000/v2.0
```
#### **6. Cargue el UA al repositorio de Glance.**

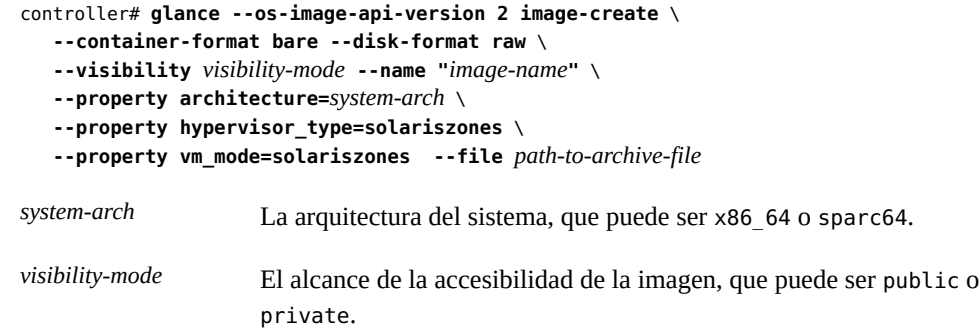

# **Visualización de información sobre imágenes**

Para visualizar información de una imagen, puede usar el comando nova o el comando glance.

\$ **nova image-list** +--------------------------------------+-------------------------+--------+--------+ | ID | Name | Status | Server | +--------------------------------------+-------------------------+--------+--------+ | 4dfbfd4f-2de5-4251-832c-e35a4a4145ee | Solaris Non-global Zone | ACTIVE | | +--------------------------------------+-------------------------+--------+--------+

El comando glance image-list muestra información adicional, como el formato del disco, el formato del contenedor y el tamaño de las diferentes imágenes.

Los comandos nova image-show y glance image-show muestran información acerca de una imagen específica. Cada comando genera una salida diferente sobre la imagen.

\$ **nova image-show 'Solaris Non-global Zone'**

#### \$ **glance image-show 'Solaris Non-global Zone'**

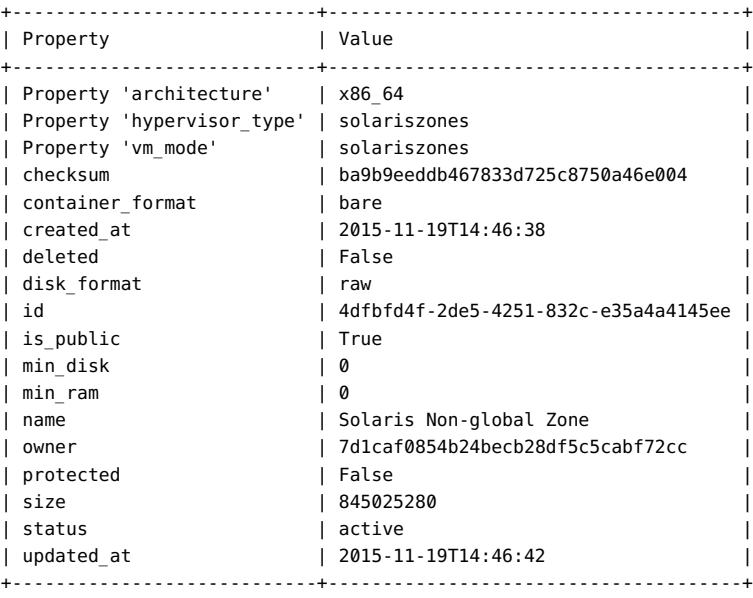

**Nota -** Puede obtener la misma información de la imagen en el panel de control de Horizon.

# **Uso de secuencia de comandos de creación de imágenes de Glance**

El comando glance image-create puede cargar la imagen y definir todos los calores de propiedad a la vez. La siguiente secuencia de comandos muestra cómo asegurarse de que cargará la imagen con la propiedad architecture definido en la arquitectura del host actual:

```
#!/bin/ksh
```

```
# Upload Unified Archive image to glance with proper Solaris decorations
arch=$(archiveadm info -p $1|grep ^archive|cut -d '|' -f 4)
if [[ "$arch" == "i386" ]]; then
         imgarch=x86_64
else
         imgarch=sparc64
fi
name=$(basename $1 .uar)
export OS USERNAME=glance
export OS PASSWORD=glance
export OS_TENANT_NAME=service
export OS_AUTH_URL=http://controller-name:5000/v2.0
glance image-create --name $name --container-format bare --disk-format raw --owner service
--file $1 --is-public True --property architecture=$imgarch --property
hypervisor type=solariszones
--property vm_mode=solariszones --progress
```
Instalación y configuración de OpenStack (Kilo) en Oracle Solaris • Junio de 2016

# <span id="page-66-0"></span>**\*\*\*** CAPÍTULO 5

# Uso de la nube

En este capítulo, se describe cómo realizar diferentes tareas administrativas en la nube. Puede usar el panel de control o las líneas de comandos para realizar estas tareas. En el panel de control, las tareas en el separador Proyecto requieren solo el rol de miembro mientras que las tareas del separador Admin requieren privilegios administrativos. Para realizar todas las tareas de un proyecto en una sola sesión en el panel de control, debe tener tanto rol de miembro como de administrador para ese proyecto.

En este capítulo, se tratan los siguientes temas:

- ["Creación de proyectos y usuarios" \[70\]](#page-69-0)
- ["Creación de redes internas para proyectos" \[73\]](#page-72-0)
- ["Creación e inicio de una instancia de VM" \[76\]](#page-75-0)
- ["Gestión de tipos" \[82\]](#page-81-0)
- ["Gestión de instancias de VM" \[85\]](#page-84-0)

# **Acceso al panel de control de OpenStack**

Después de completar las tareas de configuración de instalación y posteriores a la instalación para OpenStack, inicie sesión en el panel de control de OpenStack para ver los recursos disponibles en la nube.

# **Cómo acceder al panel de control de OpenStack**

- **1. Inicie sesión en cualquier sistema que se pueda conectar al sistema OpenStack.**
- **2. Configure el explorador.**
	- **a. Active JavaScript.**
	- **b. Mantenga las cookies.**

#### **3. En el campo de ubicación o dirección del explorador, introduzca la siguiente ubicación:**

http://*system*/horizon/

*system* es el nombre o la dirección IP del sistema OpenStack donde se instaló Unified Archive de OpenStack y donde se ejecuta el servicio Horizon OpenStack con el servidor web Apache.

Si realizó la instalación desde Unified Archive en una zona de núcleo, el sistema OpenStack es la zona del núcleo y *system* es el nombre o la dirección IP de la zona de núcleo.

#### **4. Proporcione la siguiente información en la pantalla de inicio de sesión:**

- Nombre de usuario: admin
- Contraseña: secrete

# <span id="page-67-0"></span>**Exploración del panel de control**

Inicialmente inicia sesión en el panel de control de Horizon como usuario admin, lo cual abre la página de llegada demo del proyecto. Debido a que admin tiene privilegios administrativos en demo, la página muestra 3 separadores en el panel izquierdo: Proyecto, Admin e Identidad. Sin privilegios administrativos, un usuario solo vería los separadores Proyecto e Identidad.

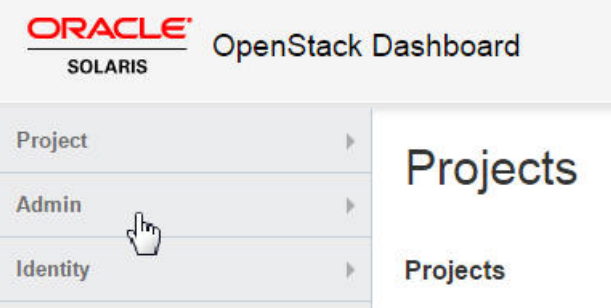

La página Visión general de resumen de uso del panel de Administrador es la vista de administrador de nube por defecto.

**FIGURA 4** Ventana Visión general del administrador del panel de control de OpenStack

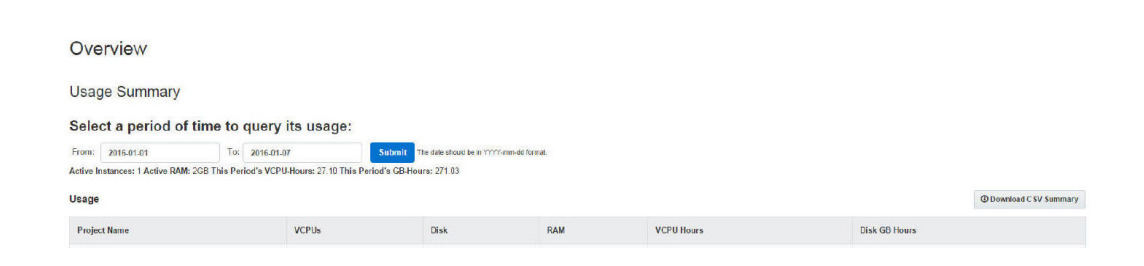

Las selecciones en el panel de Administrador proporcionan la siguiente funcionalidad:

- Una vista general de las instancias de Nova y los volúmenes de Cinder que se encuentran en uso dentro de la nube.
- La capacidad de ver y editar las definiciones de tipos que definen las características de instancia de VM, como las siguientes:
	- La cantidad de CPU virtuales.
	- La cantidad de memoria.
	- El espacio de disco asignado.
	- La marca de la zona de Oracle Solaris subyacente: solaris para zonas no globales y solaris-kz para zonas de núcleo.
- La capacidad de crear redes virtuales y enrutadores para uso por administradores de la nube.
- La capacidad de ver y editar proyectos mediante la agrupación y el aislamiento de la propiedad de recursos informáticos virtuales.
- La capacidad de ver y editar usuarios, que son las personas o los servicios que usan recursos en la nube.

El UA de OpenStack de la configuración de un solo le nodo proporciona los siguientes recursos preconfigurados:

- Dos imágenes: zona no global de Solaris y zona de núcleo de Solaris.
- Dos proyectos o inquilinos: demo y service

El proyecto demo es el proyecto por defecto con admin como único miembro.

El administrador de la nube usa el proyecto service para crear los recursos que se compartirán entre varios proyectos. Por ejemplo, en el documento, el enrutador Neutron se crea en el proyecto service, de manera que todos los proyectos comparten el enrutador. No use el proyecto service para ningún otro fin en la configuración de OpenStack. Los servicios de OpenStack se comunican entre sí mediante usuarios específicos del servicio, todos los cuales tienen privilegios administrativos en el proyecto service.

Diez tipos.

Para ver la imágenes preconfiguradas en el repositorio que se incluyeron en el archivo unificado de OpenStack, haga clic en uno de los siguientes separadores:

- Separador Administrador -> Sistema > Imágenes.
- Separador Proyecto > Compute > Imágenes.

Para mostrar los tipos de Oracle Solaris que están disponibles automáticamente, haga clic en el separador Administrador -> Sistema -> Sabores.

Las siguientes presentaciones en video proporcionan una visión general completa del panel de control:

- [El panel de control de OpenStack: Parte 1](https://www.youtube.com/watch?v=SZqIfJLIkSQ)
- [El panel de control de OpenStack: Parte 2](https://www.youtube.com/watch?v=_ob5qJ1UMwY)

Para obtener información acerca de las tareas que puede realizar en el panel de control, consulte [Capítulo 5, Uso de la nube](#page-66-0).

# <span id="page-69-0"></span>**Creación de proyectos y usuarios**

El primer inicio de sesión a OpenStack como usuario admin lo lleva a la página de llegada del proyecto demo. A partir de este proyecto, puede continuar creando otros proyectos.

# **Cómo crear un proyecto y asignar usuarios**

Use este procedimiento para crear proyectos o inquilinos nuevos, y completarlos con usuarios nuevos.

#### **1. En su explorador, inicie sesión como administrador de la nube en la URL similar al siguiente enlace:**

http://*system*/horizon/

Se muestra la página de llegada del proyecto demo.

Para obtener una visión general del panel de control, consulte ["Exploración del panel de](#page-67-0) [control" \[68\].](#page-67-0)

**2. En el panel izquierdo, elija el separador Identidad -> Proyectos.**

Se muestran los proyectos por defecto para demo y service.

- **3. Haga clic en Crear proyecto.**
- **4. En el separador de información de proyecto, especifique el nombre y la descripción del proyecto.**

Después de su creación, el proyecto se agrega a la lista de proyectos.

**5. Elija el separador Identidad -> Usuarios.**

Se muestran los usuarios por defecto para demo y service.

- **6. Haga clic en Crear usuario.**
- **7. Proporcione la información necesaria en los campos adecuados.**
	- **a. Especifique el nombre de usuario nuevo y la contraseña asignada.**
	- **b. En el menú desplegable Proyecto principal, elija el proyecto al que debe pertenecer el usuario nuevo.**
	- **c. (Opcional) Desde el menú desplegable Rol, elija el rol para el usuario del proyecto.**

Por defecto, un usuario nuevo de un proyecto tiene rol de miembro.

# **Cómo agregar usuarios existentes a un proyecto**

Use este procedimiento para agregar usuarios existentes a un proyecto nuevo.

- **1. En el panel izquierdo de la pantalla por defecto, elija el separador Identidad -> Proyectos.**
- **2. Haga clic en Modificar usuarios del proyecto al que desea agregar usuarios existentes.**

Aparece el cuadro de diálogo Editar proyecto.

**3. En la lista Todos los usuarios, haga clic en el signo más (+) en el lado derecho del nombre de usuario que desee agregar al proyecto.**

Por defecto, el usuario agregado tiene rol de miembro en ese proyecto.

**Nota - No** agregue estos usuarios del proyecto service a otros proyectos:

- glance
- cinder
- swift
- neutron
- nova
- ec2
- **4. (Opcional) Para modificar el rol de cualquier usuario del proyecto, siga los pasos siguientes:**
	- **a. En la lista de miembros del proyecto, abra el menú desplegable del usuario cuyo rol desea cambiar.**
	- **b. Seleccione el rol nuevo que desea asignar al usuario.**
En esta figura de ejemplo, los miembros de proyecto del proyecto actual son a1user y admin. Al usuario admin se le otorgan privilegios administrativos al proyecto. Se pueden asignar tanto el rol member como el rol admin a un usuario.

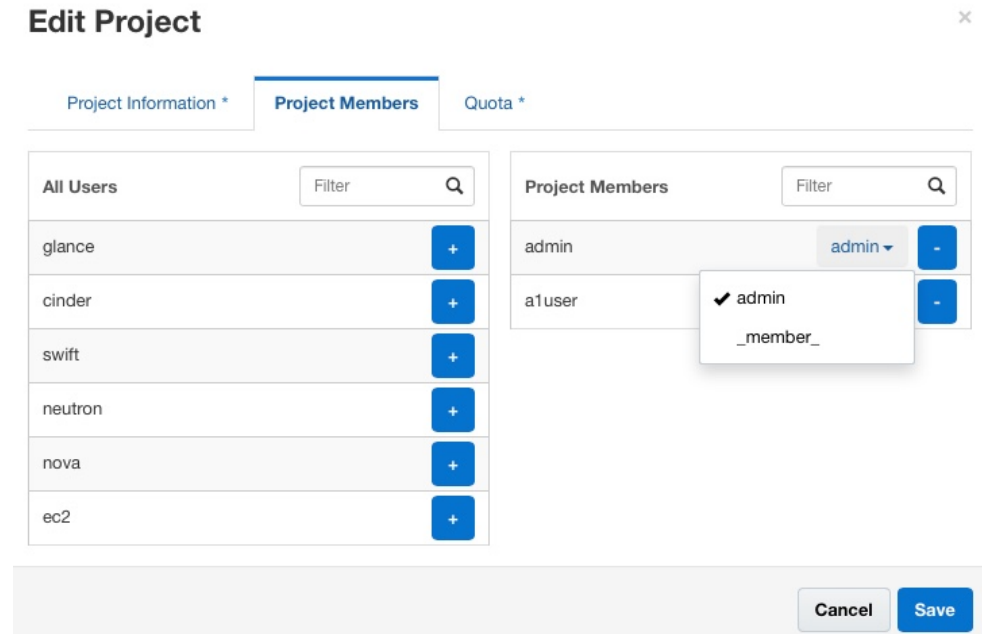

## <span id="page-72-0"></span>**Creación de redes internas para proyectos**

Un proyecto puede tener varias redes internas, cada una presta servicio a una instancia de máquina virtual. Por defecto, la comunicación de usuario está limitada solo dentro de la red. Su sitio debe tener una red operativa antes de poder configurar las redes de la nube.

## **Cómo configurar una red para un proyecto**

Para crear redes internas para un proyecto, es necesario ser al menos un miembro del proyecto. No es necesario tener privilegios administrativos para realizar este procedimiento.

**1. En su explorador, inicie sesión en el panel de control de Horizon usando una dirección URL similar a la siguiente:**

http://*system*/horizon/

**2. Asegúrese de haber iniciado sesión en el proyecto correcto comprobando el nombre del proyecto en la esquina superior derecha de la pantalla por defecto.**

El siguiente ejemplo muestra que está seleccionado TenantA entre dos proyectos disponibles. El usuario admin ha iniciado sesión.

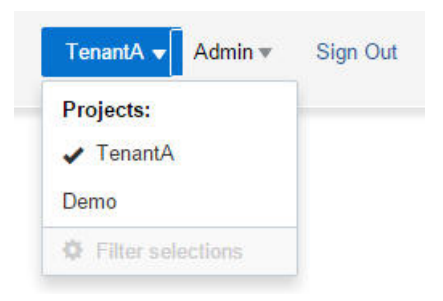

**3. En el panel izquierdo, seleccione el separador Proyecto -> Red -> Redes y luego haga clic en Crear red.**

Se muestra el cuadro de diálogo Crear red.

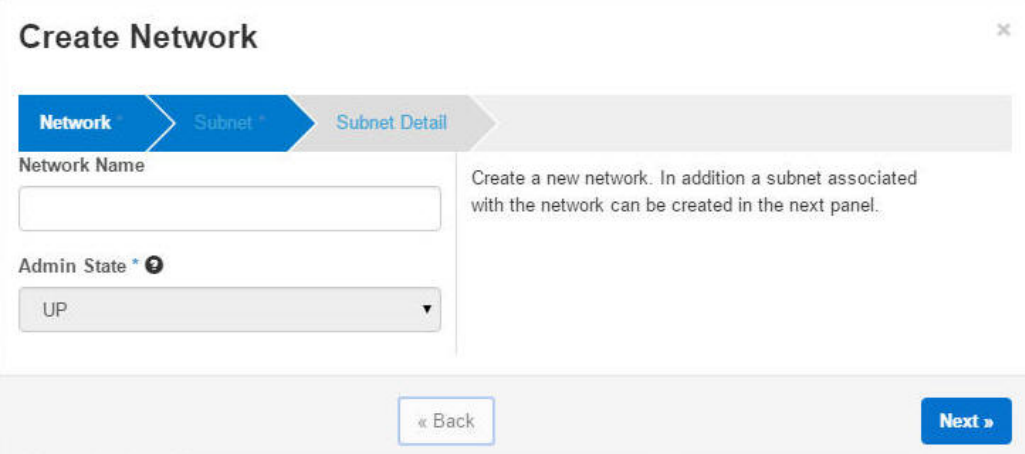

**4. Pase los separadores haciendo clic para proporcionar la información necesaria.**

**Nota -** Haciendo clic en Siguiente se muestra la pantalla para cada separador.

Cada separador le solicita la siguiente información:

- Separador Red
	- Nombre de red
	- Estado de administrador (acepte el valor por defecto).
- Separador Subred
	- Nombre de subred
	- Dirección de red
	- Versión de IP
	- IP de gateway (deje en blanco para aceptar el valor por defecto).
- Separador Detalle de subred
	- Usar DHCP (anule la selección si no usa DHCP).
	- Agrupaciones de asignación
	- Servidor de nombres DNS
	- Rutas de host

Después de proporcionar la información y hacer clic en el botón Crear, la pantalla de redes muestra las redes y sus subredes asociadas de forma similar al siguiente ejemplo:

## **Networks**

#### **Networks**

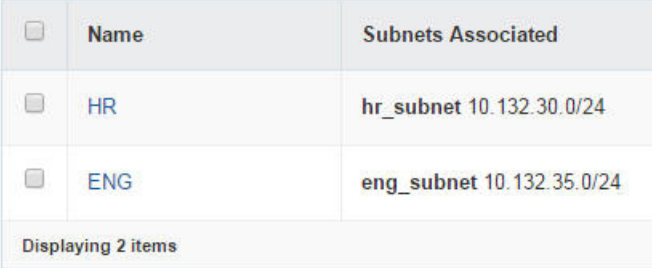

**Pasos siguientes** Si desea conectar una red interna a una red pública, agregue esa subred a la red externa de la nube. Consulte [Cómo proporcionar conectividad externa a las redes internas \[59\].](#page-58-0)

## <span id="page-75-1"></span>**Cómo asociar una dirección IP flotante a un proyecto**

Parte de la configuración de la red externa es la creación de direcciones IP flotantes. Consulte [Cómo crear la red externa \[56\].](#page-55-0) Use este procedimiento para asignar algunas de las direcciones IP a un proyecto.

- **1. En el panel izquierdo, seleccione el separador Proyecto -> Compute -> Acceso y seguridad.**
- **2. Haga clic en el separador IP flotantes.**
- **3. Haga clic en el botón Asignar IP a proyecto.**

Se abrirá el cuadro de diálogo Asignar IP flotante.

- **4. En el menú desplegable, seleccione una agrupación desde donde se asignará la IP flotante.**
- **5. Haga clic en el botón Asignar IP en el cuadro de diálogo.**

Se agrega una dirección IP a la lista de IP flotantes. Puede asignar todos los IP que desee o que permita la cuota.

## **Creación e inicio de una instancia de VM**

Para realizar los procedimientos en esta sección, como mínimo debe ser un miembro válido del proyecto. No se necesitan privilegios administrativos.

## <span id="page-75-0"></span>**Cómo crear un par de claves SSH**

**1. En su explorador, inicie sesión en el panel de control de Horizon usando una dirección URL similar a la siguiente:**

http://*system*/horizon/

- **2. Asegúrese de haber iniciado sesión en el proyecto correcto comprobando el nombre del proyecto en la esquina superior derecha de la pantalla por defecto.**
- **3. En el panel izquierdo, haga clic en el separador Proyecto -> Compute -> Acceso y seguridad.**
- **4. En el separador Pares de claves, determine si debe crear o importar un par de claves.**
	- **Cree un par de claves.** 
		- **a. Haga clic en el botón Crear par de claves.**
		- **b. Especifique un nombre en el campo Nombre de par de claves.**
		- **c. Haga clic en el botón Crear par de claves.**

El par de claves nuevo se descarga automáticamente. Si no es así, haga clic en el enlace que se muestra para descargarlo.

El par de claves nuevo se muestra en el separador Pares de claves del panel Acceso y seguridad.

- **Importar un par de claves.** 
	- **a. Haga clic en el botón Importar par de claves.**
	- **b. Especifique un nombre en el campo Nombre de par de claves.**
	- **c. Desde la ventana terminal, copie el contenido del archivo .ssh/id\_rsa. pub del usuario root y péguelo en el campo Clave pública.**
	- **d. Haga clic en el botón Importar par de claves.**

El par de claves nuevo se muestra en el separador Pares de claves del panel Acceso y seguridad.

<span id="page-76-0"></span>**Cómo crear una instancia de VM**

**Antes de empezar** Asegúrese de tener un par de claves SSH. Consulte [Cómo crear un par de claves SSH \[76\]](#page-75-0).

Asegúrese de tener una red interna definida. Consulte ["Creación de redes internas para](#page-72-0) [proyectos" \[73\]](#page-72-0).

**1. En su explorador, inicie sesión en el panel de control de Horizon usando una dirección URL similar a la siguiente:**

http://*system*/horizon/

**2. Asegúrese de haber iniciado sesión en el proyecto correcto comprobando el nombre del proyecto en la esquina superior derecha de la pantalla por defecto.** **3. En el panel izquierdo, haga clic en el separador Proyecto -> Compute -> Instancias y, luego, haga clic en Lanzar instancia.**

Se mostrará el siguiente cuadro de diálogo Iniciar instancia.

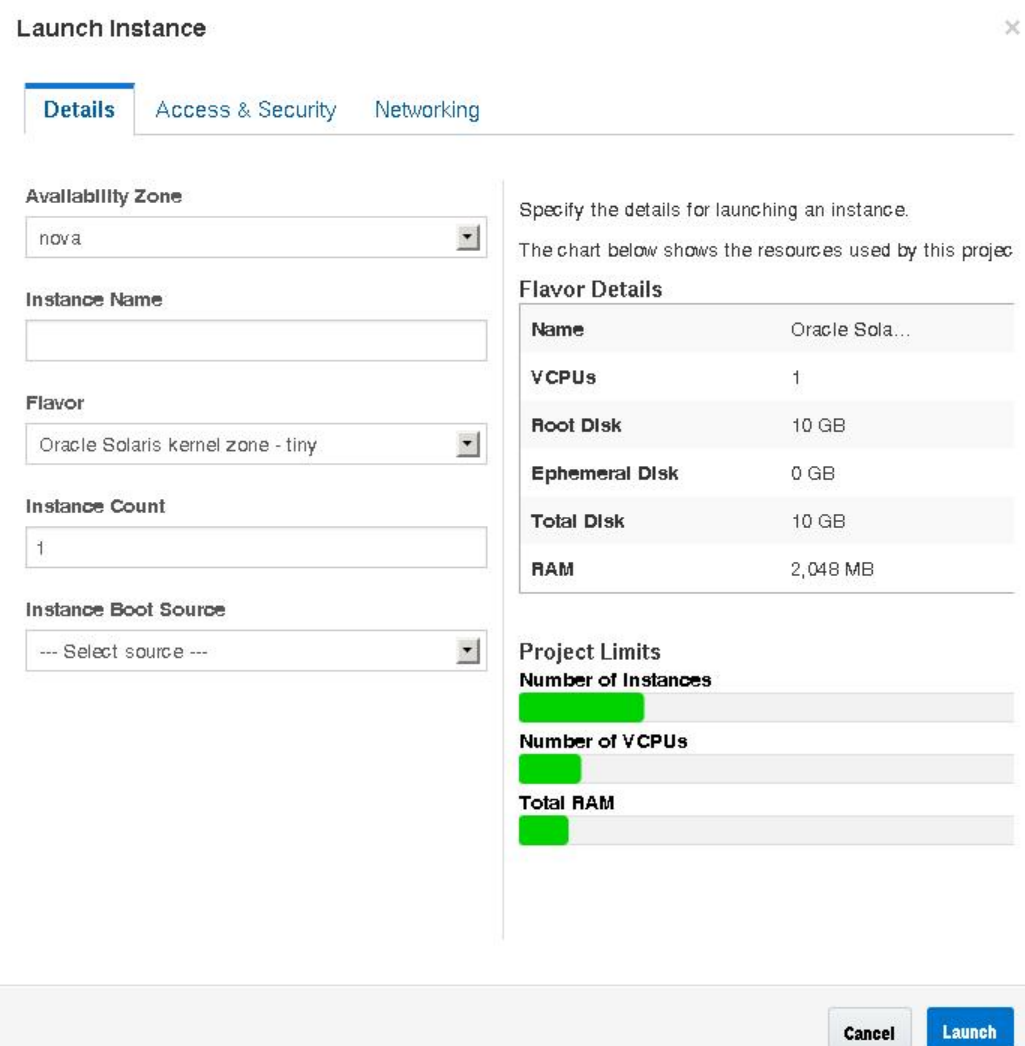

**4. Proporcione la información que se le solicita en cada separador.**

Especifique la información de los siguientes campos:

- Separador Detalles.
	- Nombre de la Instancia.
- Sabor: en el menú desplegable, seleccione el tipo adecuado. Si este sistema OpenStack es una zona de núcleo y no un sistema bare-metal, deberá seleccionar un tipo de zona no global.
- Origen de arranque de la instancia: en el menú desplegable, seleccione el Arrancar desde una imagen. Luego, seleccione el nombre de la imagen que desea utilizar. Si este sistema OpenStack es una zona de núcleo y no un sistema bare-metal, deberá seleccionar una imagen de zona no global.

El tipo y el tipo de imagen deben coincidir. Por ejemplo, si la imagen es de una zona no global, el tipo debe ser también una zona no global.

- Separador Acceso y seguridad: seleccione el par de claves que desea usar.
- Separador Red: de las redes disponibles, seleccione la red a la que conectará la VM nueva.

#### **5. Haga clic en el botón Iniciar que se encuentra en la parte inferior del cuadro de diálogo.**

Se creará, se instalará y se iniciará la nueva instancia de VM.

Este paso tarda un poco.

#### **6. Asocie una dirección IP flotante con la nueva instancia de VM.**

Puede realizar estos pasos mientras se instala la nueva instancia de VM. La instancia de VM deberá tener una dirección IP flotante asociada, para que los usuarios puedan iniciar sesión.

#### **a. En el menú desplegable, en la columna Acciones, seleccione Asociar IP flotante.**

Se abrirá el cuadro de diálogo Gestionar asociaciones de IP flotante.

#### **b. Seleccione una dirección del menú desplegable Dirección IP.**

Si no hay direcciones IP disponibles, haga clic en el botón +. Consulte [Cómo asociar una](#page-75-1) [dirección IP flotante a un proyecto \[76\].](#page-75-1)

**c. Seleccione el puerto que corresponda a la VM creada.**

#### **d. Haga clic en el botón Asociar que se encuentra en la parte inferior del cuadro de diálogo.**

- **Pasos siguientes** Haga clic en Instancias y haga clic en el nombre de la instancia para ver información detallada acerca de la instancia y ver el registro de la consola de la instancia. Vuelva a cargar la página para ver las actualizaciones del registro.
	- Haga clic en Volúmenes para ver los volúmenes de Cinder que se han creado.
	- Haga clic en Topología de red para ver una representación de la red de la nube, incluidos todos los segmentos de subred, los enrutadores virtuales y las instancias activas.
	- Haga clic en Imágenes e instantáneas para ver los archivos de archivos unificados que se han cargado en el almacén de imágenes de Glance.

Cuando se haya finalizado la instalación de la nueva instancia de VM y se haya alcanzado el estado Activo, inicie sesión en la instancia. El siguiente comando inicia sesión en la zona como usuario root con el par de claves y la dirección IP flotante:

# **ssh root@***floating-IP-address*

## **Cómo agregar usuarios a una instancia de VM**

En Oracle Solaris, la instancia de VM usa la tecnología de zonas de Oracle Solaris para permitirle aprovisionar máquinas virtuales en la nube. Para agregar usuarios a la instancia de VM, debe ejecutar los comandos como administrador de zona. Los pasos no se admiten en el panel de control. Por lo tanto, debe acceder a una ventana de terminal.

**Antes de empezar** Obtenga la dirección IP flotante de red externa a la que está asociada la instancia de VM haciendo clic en el separador Administrador -> Sistema -> Instancias del panel de control.

#### **1. En una ventana de terminal, muestre las instancias de VM.**

# **zoneadm list -cv**

Los nombres de las VM en la nube tienen el prefijo instance.

#### **2. Inicie sesión en la zona específica.**

# **zlogin** *zonename*

#### **3. Cree un directorio de inicio para el usuario.**

root@zone# **mkdir -p /export/home/***username*

#### **4. Cree el usuario.**

root@zone# **useradd -d** *home-dir options*

donde *home-dir* es el directorio creado para el usuario. Para obtener otras opciones que pueda usar con el comando useradd, consulte la página del comando man [useradd](http://www.oracle.com/pls/topic/lookup?ctx=E37838&id=REFMAN8useradd-8)(8).

#### **5. Para crear la contraseña de usuario, ejecute este comando y siga las peticiones de datos.**

root@zone# **passwd** *username*

#### **6. (Opcional) Verifique que se cree la contraseña.**

root@zone# **grep** *username* **/etc/passwd**

**7. Para crear la contraseña de usuario root, ejecute este comando y siga las peticiones de datos.**

zone# **passwd root**

#### **8. Salga de la zona y cierre la sesión.**

#### **9. Inicie sesión con shell seguro en la máquina virtual.**

# **ssh** *username***@***floating-IP*

donde *floating-IP* es la dirección IP flotante asociada de la VM.

**ejemplo 4** Agregación de un usuario a una instancia de VM

En este ejemplo, se agrega el nombre de usuario jsmith como usuario de VM1.

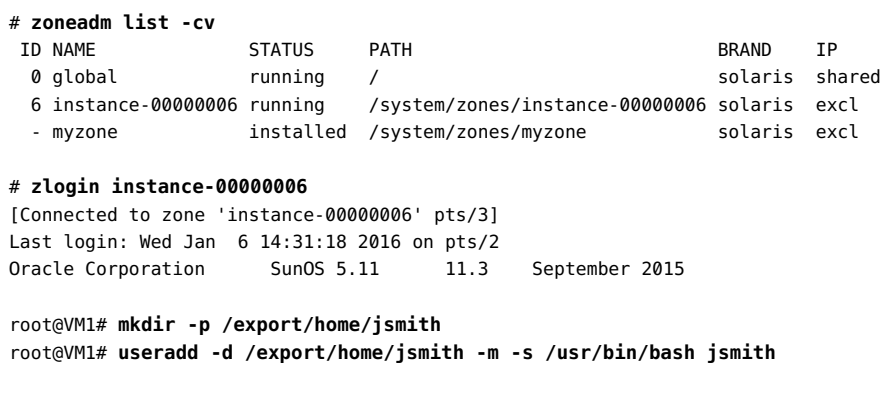

Se crea el usuario jsmith con bash como el shell por defecto.

root@VM1# **passwd jsmith** New Password: *password* Re-enter new Password: *password* passwd: password successfully changed for jsmith

root@VM1# **passwd root** New Password: *password* Re-enter new Password: *password* passwd: password successfully changed for root

root@VM1# **exit** logout

[Connection to zone 'instance-00000006' pts/3 closed]

# **ssh jsmith@10.132.10.9**

## **Gestión de tipos**

Un *tipo* es un tipo de instancia de VM o una plantilla de hardware virtual. Un tipo especifica un conjunto de recursos de máquinas virtuales, como la cantidad de CPU virtuales, la cantidad de memoria y el espacio en disco asignado a una instancia de VM. En Oracle Solaris, el tipo también incluye la marca de la zona subyacente: solaris para zonas no globales y solariskz para zonas de núcleo. Un ejemplo de un tipo de instancia es una zona de kernel con 16 CPU virtuales y 16384 MB de RAM.

Para obtener información general acerca de los tipos, consulte la sección "[Flavors"](http://docs.openstack.org/admin-guide-cloud/content/customize-flavors.html) de la *Guía del administrador de nubes de OpenStack*.

## **Visualización de la información sobre tipos**

Cuando inicia sesión en el panel de control como administrador de nube, puede ver los tipos disponibles en el separador Administrador -> Sistema -> Sabores.

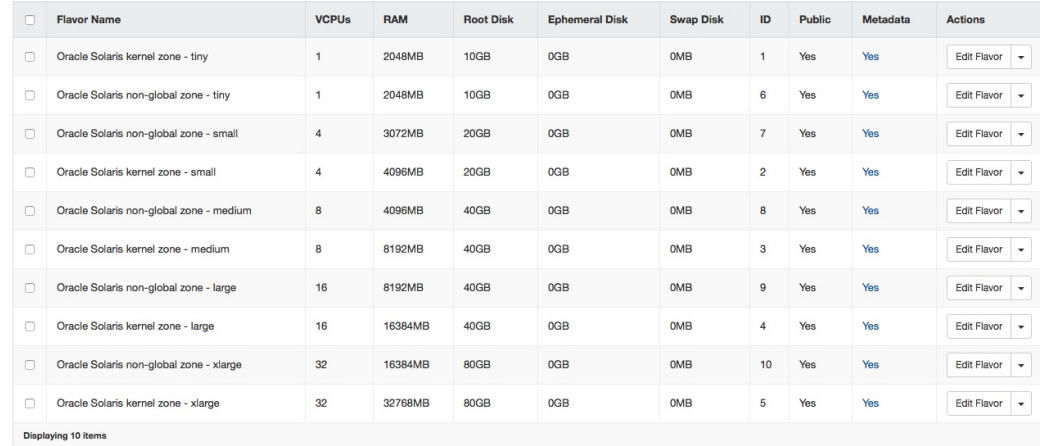

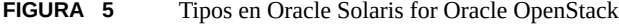

Para obtener información sobre estas columnas, consulte la [Referencia de la interfaz de línea de](http://docs.openstack.org/cli-reference/content/novaclient_commands.html#novaclient_subcommand_flavor-create) [comandos de OpenStack.](http://docs.openstack.org/cli-reference/content/novaclient_commands.html#novaclient_subcommand_flavor-create)

## **Modificación de las especificaciones de tipos**

En la columna Acciones de cada tipo, al hacer clic en una de las primeras tres opciones se muestran las propiedades del tipo y también le permite modificar las propiedades. Hay tres acciones disponibles:

- Edit Flavor muestra información acerca del tipo y las propiedades que se pueden modificar. Con el separador Acceso a tipo, puede restringir los proyectos que pueden acceder al tipo. La configuración por defecto es ninguno, lo que significa que el tipo es público y todos los proyectos pueden acceder a él.
- Modify Access abre directamente el separador Acceso a tipo para que pueda modificar la configuración de acceso.
- Update Metadata le permite modificar los metadatos del tipo.

Después de modificar las especificaciones de los tipos, esas modificaciones se aplican a todos los invitados creados posteriormente que usan el tipo modificado.

No todas las modificaciones de tipo se pueden realizar en el panel de control. Por ejemplo, las claves de la propiedad extra\_specs solo se pueden revisar con la línea de comandos. Las claves de la propiedad refieren al conjunto de propiedades de zona que generalmente se configura con el comando zonecfg y que se admite en OpenStack.

Se admiten las siguientes claves en tipos de zonas de núcleo y zonas no globales:

- zonecfg:bootargs
- zonecfg:brand
- zonecfg:hostid
- zonecfg:cpu-arch

Las siguientes claves se admiten únicamente en tipos de zonas no globales:

- zonecfg:file-mac-profile
- zonecfg:fs-allowed
- zonecfg:limitpriv

Para obtener una descripción de estas propiedades de configuración de zona, consulte la página del comando man [zonecfg](http://www.oracle.com/pls/topic/lookup?ctx=E37838&id=REFMAN8zonecfg-8)(8).

**Nota -** No se admiten todas las propiedades de configuración de zona en OpenStack.

La clave sc\_profile también se puede modificar solo desde la línea de comandos. Esta clave se usa para especificar un perfil de configuración de sistema para el tipo.

Para modificar un tipo desde la línea de comandos, utilice la sintaxis siguiente:

nova flavor-key *flavor action key*=*value* [*key*=*value* ...]

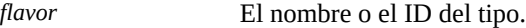

*action* set o unset

*key*=*value key* es el nombre de la especificación. *value* es el nuevo valor de esa especificación. unset

Por ejemplo, para establecer un archivo de configuración de sistema específico para el octavo tipo en la lista de tipos (Oracle Solaris kernel zone - large), debería ejecutar el siguiente comando:

```
$ nova flavor-key 4 set sc_profile=/system/volatile/profile/sc_profile.xml
```
Para obtener información general acerca de cómo suprimir y crear tipos, consulte [OpenStack](http://docs.openstack.org/user-guide-admin/content/index.html) [Admin User Guide.](http://docs.openstack.org/user-guide-admin/content/index.html)

#### **Cómo modificar la propiedad extra\_specs de un tipo**

#### **1. Establezca las variables de shell global para Neutron.**

```
controller# export OS_USERNAME=nova
controller# export OS_PASSWORD=service-password
controller# export OS_PROJECT_NAME=service
controller# export OS_AUTH_URL=http://$CONTROLLER_ADMIN_NODE:5000/v2.0
```
#### **2. Muestre los tipos disponibles.**

controller# **nova flavor-list**

#### **3. Anote el ID del tipo que está modificando.**

#### **4. Modifique la clave de extra\_specs de ese tipo.**

controller# **nova flavor-key** *flavor action es-key***=***value*

donde *es-key* hace referencia a la clave específica de la propiedad extra\_specs.

#### **5. (Opcional) Muestre las propiedades del tipo.**

controller# **nova flavor-show** *flavor*

#### **ejemplo 5** Cambio de la clave zonecfg:bootargs

En este ejemplo, se muestra cómo modificar la clave zonecfg:bootargs del tipo Oracle Solaris non-global zone - medium, cuyo ID es 8.

Para conservar espacio, se quitan las columnas RTX\_Factor y Is\_Public del siguiente ejemplo de salida nova flavor-list.

controller# **nova flavor-list**

| I ID                             | --------------------------------<br>Name     | Memory MB   Disk   Ephemeral   Swap   VCPUs |    |                |    |
|----------------------------------|----------------------------------------------|---------------------------------------------|----|----------------|----|
|                                  |                                              |                                             |    | . <del>.</del> |    |
|                                  | 1   Oracle Solaris kernel zone - tiny        | 2048                                        | 10 | 10             |    |
|                                  | 10   Oracle Solaris non-global zone - xlarge | 16384                                       | 80 | 10             | 32 |
| l 2                              | Oracle Solaris kernel zone - small           | 4096                                        | 20 | 10             | 4  |
| $\overline{3}$                   | Oracle Solaris kernel zone - medium          | 8192                                        | 40 | - 0            | -8 |
| $\begin{array}{ccc} \end{array}$ | Oracle Solaris kernel zone - large           | 16384                                       | 40 | 10             | 16 |
| 15                               | Oracle Solaris kernel zone - xlarge          | 32768                                       | 80 | - 0            | 32 |
| I 6                              | Oracle Solaris non-global zone - tiny        | 2048                                        | 10 | 10             |    |
|                                  | Oracle Solaris non-global zone - small       | 3072                                        | 20 | - 0            | 4  |
| l 8                              | Oracle Solaris non-global zone - medium      | 4096                                        | 40 | 10             | -8 |
| I 9                              | Oracle Solaris non-global zone - large       | 8192                                        | 40 | 0              | 16 |
|                                  |                                              |                                             |    |                |    |

controller# **nova flavor-key 8 set zonecfg:bootargs=-v** controller# **nova flavor-show 8**

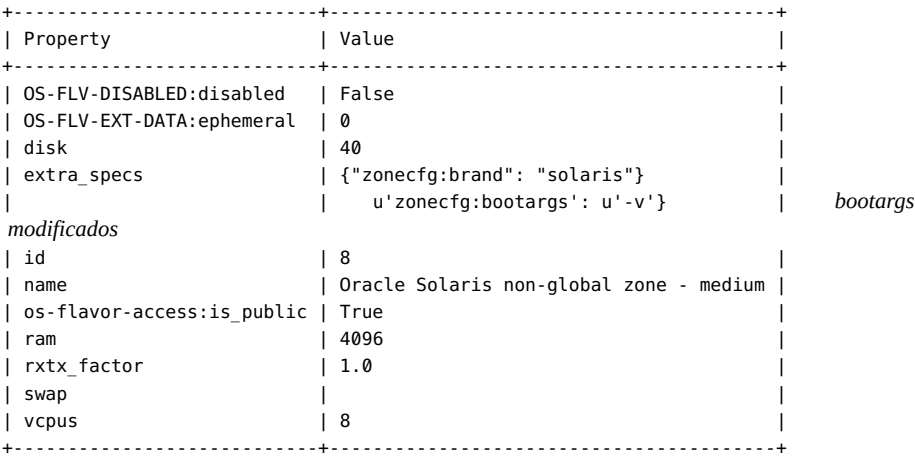

## **Gestión de instancias de VM**

En esta sección, se describe cómo modificar las instancias de VM que creó en la nube, por ejemplo, cómo migrar o cómo cambiar el tamaño de las VM y cómo configurar las opciones de inicio de las VM.

## **Migración y evacuación de instancias de VM**

En Oracle OpenStack for Oracle Solaris, las instancias de VM son zonas de núcleo o no globales, que son entornos virtuales de alta densidad escalables de Oracle Solaris. La compatibilidad con la migración en directo de zonas abarca las instancias de VM de Nova.

Puede iniciar la migración en directo utilizando el panel de control del servicio de Horizon o el comando nova. El programador selecciona al host de destino de la migración entre los nodos participantes. Para garantizar la seguridad, el mecanismo de migración selecciona automáticamente un algoritmo de cifrado apropiado para realizar la migración. Sin embargo, un parámetro en el archivo /etc/nova/nova.conf le permite seleccionar el cifrado que prefiera usar.

Para obtener más información sobre la migración en directo de zonas, consulte *Creación y uso de zonas del núcleo de Oracle Solaris*, donde se describe la migración de zonas del núcleo, en la biblioteca de la versión de Oracle Solaris en [Operating Systems Documentation.](http://docs.oracle.com/en/operating-systems/) Consulte también las páginas del comando man [zoneadm](http://www.oracle.com/pls/topic/lookup?ctx=E37838&id=REFMAN8zoneadm-8)(8) y [solaris-kz](http://www.oracle.com/pls/topic/lookup?ctx=E37838&id=REFMAN7solaris-kz-7)(7).

Para que la migración de nodos se realice correctamente, debe asegurarse de que la clave SSH de cada nodo de cálculo se agregue al archivo de claves autorizadas de cada nodo. Por lo tanto, los nodos comparten archivos idénticos de claves autorizadas, como se ilustra en la siguiente figura:

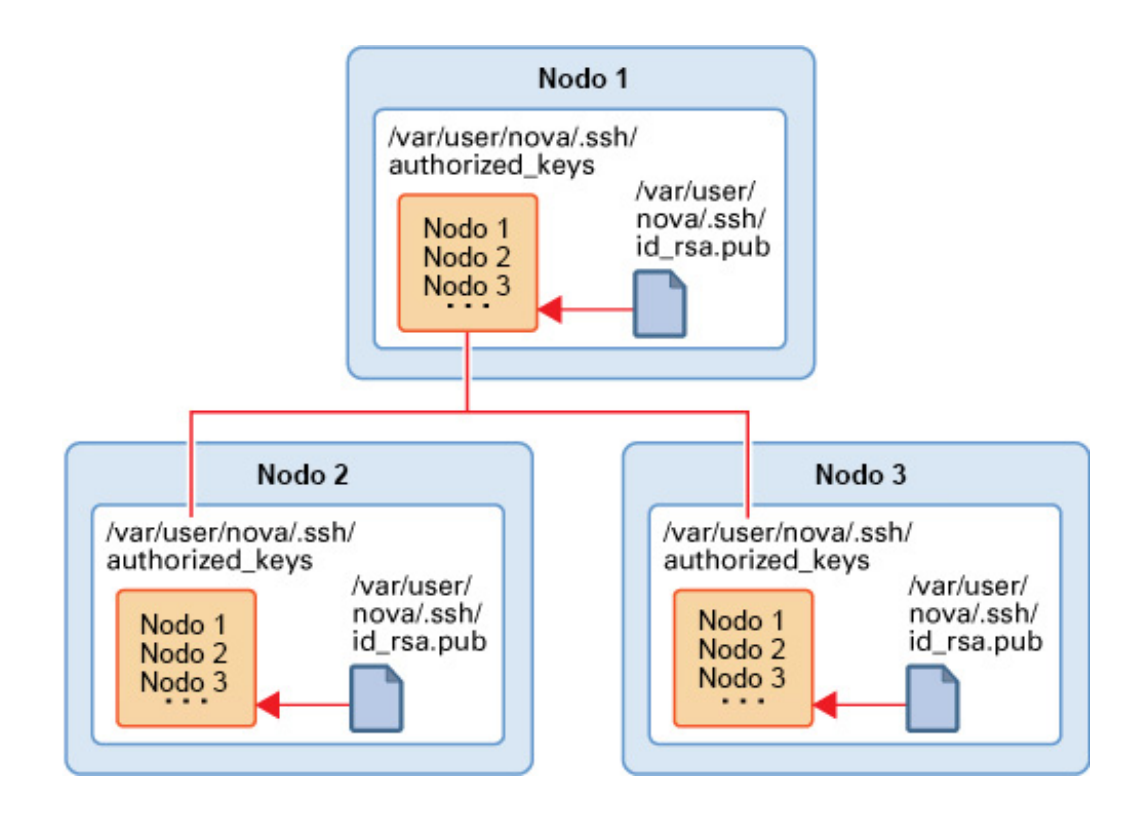

Prepare la migración de instancia de VM completando los siguientes pasos:

1. En cada nodo, cree una clave SSH.

```
# su - nova -c "ssh-keygen -N '' -f /var/user/nova/.ssh/id_rsa -t rsa"
```
- 2. Lleve todos los archivos de claves de los diferentes nodos a una ubicación común en uno de los nodos.
- 3. Combine todas las claves en un archivo authorized\_keys.

Por ejemplo:

```
# cat nova(1)/id_rsa.pub nova(n)/id_rsa.pub >> /var/user/nova/.ssh/authorized_keys
```
donde *nova(1)* a *nova(n)* representa las claves SSH de los nodos participantes.

- 4. Distribuya el archivo authorized\_keys a los directorios /var/user/nova/.ssh de todos los nodos que participan.
- 5. Opcionalmente, especifique el cifrado que se debe usar durante la migración en el parámetro live migration cipher en el archivo /etc/nova/nova.conf de cada nodo de cálculo.

Sin embargo, si prefiere que el proceso seleccione automáticamente un cifrado adecuado, deje el parámetro sin definir.

Para realizar una migración en directo de un servidor en funcionamiento a una máquina distinta, utilice la siguiente sintaxis después de establecer las variables de shell globales:

# **nova live-migration** *server* **[***host***]**

donde *server* puede ser tanto el nombre del servidor como el ID del servidor, y el *host* opcional es el nombre del servidor de destino.

Si falla el nodo de la instancia actual o si el servicio Nova en sí mismo se desactiva por un período, puede mover o evacuar la instancia y volver a crearla en otro nodo. Por lo tanto, puede recuperar el nodo.

**Nota -** Solo puede evacuar zonas del núcleo. Se admite la evacuación en configuraciones en las que los dispositivos raíz están en almacenamiento compartido.

Para realizar una migración en directo de todas las instancias de VM de un host a otro, utilice la siguiente sintaxis después de establecer las variables de shell globales.

# **nova host-evacuate-live [--target-host** *target***]** *server*

## **Cambio de tamaño de una instancia de VM**

El tamaño de una VM se indica en el tipo en cuya base se inicia la VM. Consulte [Cómo crear](#page-76-0) [una instancia de VM \[77\]](#page-76-0) para conocer los pasos para crear una instancia de VM. En la siguiente figura, se muestran detalles sobre un ejemplo de VM hr vm1 como se muestra en un panel de control de Horizon.

<span id="page-87-0"></span>**FIGURA 6** Tamaño de instancia de VM

### Instances

#### **Instances**

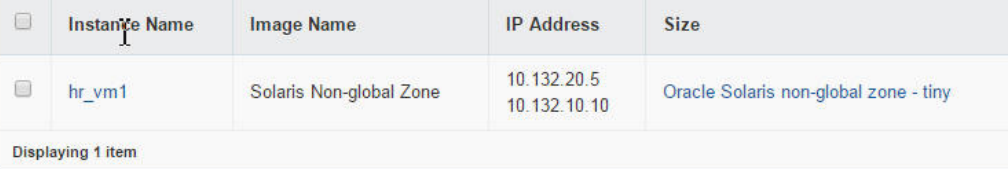

La figura muestra que el tamaño de hr\_vm1 es el tamaño definido para el tipo Oracle Solaris non-global zone - tiny. Haciendo clic en el nombre de la instancia, puede ver los detalles del tipo específico:

- $\blacksquare$  RAM = 2 GB
- $\blacksquare$  VCPU = 1 VCPU
- $Disco = 10 GB$

Cambiar el tamaño de una instancia significa usar un tipo diferente para la instancia.

Por defecto, el proceso de cambio de tamaño crea una instancia con un tamaño nuevo en un nodo nuevo. Sin embargo, si está cambiando el tamaño de un tipo de zona no global, debe configurar el proceso de cambio de tamaño para que se complete en el mismo nodo. Se requiere que las zonas no globales sean de la misma versión que sus zonas globales originales. Cambiar de tamaño a un tipo de zona no global y tener creada la instancia en un nodo diferente genera el riesgo de poner la instancia en un nodo que tenga una versión de zona global diferente. Para prevenir ese riesgo, edite el siguiente parámetro en el archivo /etc/nova/nova.conf que crea la instancia con el nuevo tamaño en el mismo nodo:

```
allow_resize_to_same_host=true
```
**Nota -** El riesgo no se aplica a las zonas del núcleo. Por lo tanto, puede cambiar el tamaño de una zona del núcleo en otro nodo de manera segura.

## **Cómo cambiar de tamaño una instancia de VM**

**Antes de empezar** Debe saber el tamaño actual de la instancia de VM que desea modificar. Puede obtener esta información desde el panel de control. Para obtener un ejemplo, consulte [Figura 6, "Tamaño de](#page-87-0) [instancia de VM"](#page-87-0).

**1. Establezca las variables de shell global.**

```
# export OS_USERNAME=nova
```
- # **export OS\_PASSWORD=***service-password*
- # **export OS\_PROJECT\_NAME=service**
- # **export OS\_AUTH\_URL=http://\$CONTROLLER\_ADMIN\_NODE:5000/v2.0"**
- **2. Si está realizando un cambio de tamaño a un tipo de zona no global, edite el parámetro que se muestra a continuación en el archivo /etc/nova/nova.conf de la siguiente manera:**

allow\_resize\_to\_same\_host=true

**3. Visualice la lista de tipos.**

```
# openstack flavor list
```
- **4. Anote el número de ID del tipo nuevo que desea que use la instancia de VM.**
- **5. Cambie la instancia de VM para usar el tipo nuevo haciendo referencia al número de ID del tipo.**

```
# openstack server resize --flavor flavor-ID instance-name
```
Por ejemplo, imagine que actualmente el tamaño de la instancia hr\_vm1 está establecido en el tipo Oracle Solaris non-global zone - tiny, cuyo número de ID es 6. Desea cambiar el tamaño de la instancia por el tipo Oracle Solaris non-global zone - medium, cuyo número de ID es 8. Debe escribir lo siguiente:

# **openstack server resize --flavor 8 hr\_vm1**

Antes de especificar el nombre de instancia, puede insertar opciones adicionales, como --wait para esperar a que finalice el cambio de tamaño o --confirm para confirmar cuando el cambio de tamaño del servidor haya finalizado.

**6. (Opcional) Verifique en el panel de control que el tamaño de la instancia ha cambiado por el tipo nuevo.**

También puede realizar la misma verificación usando el siguiente comando:

# **openstack server show** *instance-name*

Compruebe que el valor del campo flavor especifique el tipo nuevo en el paso anterior.

A continuación, se presenta un ejemplo de una salida extraída. Esta instancia hr\_vm1 se crea en un proyecto llamado TenantA y se le ha cambiado el tamaño a Oracle Solaris non-global zone - medium.

```
# export OS_USERNAME=admin
# export OS_PASSWORD=admin-password
# export OS_PROJECT_NAME=TenantA
# export OS_AUTH_URL=http://$CONTROLLER_ADMIN_NODE:5000/v2.0"
# openstack server show hr_vm1
+----------------+-----------------------------------------------+
| Property
+----------------+-----------------------------------------------+
| ... |
| created | 2016-01-26T12:38:47Z |
| flavor | Oracle Solaris non-global zone - medium (8) |
| ... |
+----------------+-----------------------------------------------+
```
# **\*\*\*** CAPÍTULO 6

## Opciones para la configuración y el despliegue de Cinder

En este capítulo, se describen las maneras alternativas en las que puede configurar Cinder y el componente de almacenamiento de su configuración de OpenStack.

**Nota -** Los procedimientos que se describen en ["Configuración del nodo de](#page-46-0) [almacenamiento" \[47\]](#page-46-0) para configurar el almacenamiento de bloques sigue siendo el método por defecto para configurar el nodo de almacenamiento. Las opciones que se ofrecen en este capítulo son maneras alternativas de desplegar el componente de almacenamiento. Sin embargo, actualmente no se recomienda usar la configuración de almacenamiento por defecto y la configuración alternativa simultáneamente para configurar Cinder en la estructura de nube.

En este capítulo, se tratan los siguientes temas:

- ["Despliegue de sistemas remotos para almacenamiento" \[91\]](#page-90-0)
- ["Especificación de volúmenes de inicio para nodos de cálculo" \[96\]](#page-95-0)
- ["Uso del controlador NFS de Cinder" \[98\]](#page-97-0)
- ["Uso de OpenStack con Oracle ZFS Storage Appliance" \[100\]](#page-99-0)

## <span id="page-90-0"></span>**Despliegue de sistemas remotos para almacenamiento**

En versiones anteriores de OpenStack sin compatibilidad con SAN, había que configurar el servicio de volúmenes de Cinder para que se ejecutara en el host de destino si se usaba el controlador iSCSI de ZFS.

Gracias a la compatibilidad con redes de área de almacenamiento (SAN) en Cinder, puede usar SSH para configurar varios backends de host de almacenamiento, además de definir el tipo de volumen. En este tipo de despliegue, tanto el paquete de Cinder como todos los servicios Cinder se instalan solo en el host iniciador, que normalmente es el host que también funciona como nodo de cálculo.

No es necesario instalar el paquete de OpenStack en los hosts de destino remotos. Estos hosts simplemente proporcionan los discos LUN al host iniciador basado en COMSTAR.

El despliegue correcto de sistemas remotos para almacenamiento tiene los siguientes requisitos:

- Configuración del archivo /etc/cinder/cinder.conf.
- Otorgamiento del perfil de derechos adecuado al usuario designado.
- Instalación manual de paquetes adicionales.

En las siguientes secciones se describen estos requisitos en detalle.

## <span id="page-91-0"></span>**Configuración del archivo cinder.conf**

Después de instalar el paquete de Cinder en el host iniciador, edite la sección [DEFAULT] del archivo /etc/cinder/cinder.conf.

Consulte el siguiente ejemplo como guía para comprender las definiciones del archivo de configuración.

```
[DEFAULT]
my ip = localhost
osapi volume workers = 1
auth strategy = keystone
#num_volume_device_scan_tries = 6
os-volume-api-version = 2
scheduler_driver=cinder.scheduler.filter_scheduler.FilterScheduler
enabled_backends=zfsdriver-1, zfsdriver-2, zfsdriver-3, zfsdriver-4, zfsdriver-5
[zfsdriver-1]
volume_group=zvolumes-1
volume_driver=cinder.volume.drivers.solaris.zfs.ZFSVolumeDriver
volume_backend_name=ZFS_LOCAL
zfs_volume_base = rpool/cinder
san_is_local = True
debug=true
verbose=true
[zfsdriver-2]
volume_group=zvolumes-2
volume_driver=cinder.volume.drivers.solaris.zfs.ZFSISCSIDriver
volume_backend_name=ZFS_REMOTE
zfs volume base = rpool/cindersan_ip = 10.134.13.38
san_login = user-name
san_password = password
debug=true
verbose=true
[zfsdriver-3]
volume_group=zvolumes-3
volume_driver=cinder.volume.drivers.solaris.zfs.ZFSFCDriver
volume_backend_name=ZFS_REMOTE_FC
```

```
zfs_volume_base = rpool/fc
san_ip = 10.134.13.38
san_login = user-name
san_password = password
debug=true
verbose=true
[zfsdriver-4]
volume_group=zvolumes-4
volume_driver=cinder.volume.drivers.solaris.zfs.ZFSISCSIDriver
volume_backend_name=ZFS_REMOTE
zfs volume base = rpool/cinder/zqsan_ip = 10.134.13.38
san_login = user-name
san_password = password
debug=true
verbose=true
[zfsdriver-5]
volume_group=zvolumes-5
volume_driver=cinder.volume.drivers.solaris.zfs.ZFSISCSIDriver
volume_backend_name=ZFS_REMOTE
zfs volume base = rpool/zqsan_ip = 10.134.63.182
san_login = user-name
san_password = password
debug=true
verbose=true
enabled_backends Muestra los hosts de backend activados. En este ejemplo, hay 5 hosts de
                     backend definidos.
                     Los hosts de backend usan 3 controladores ZFS (ZFSVolumeDriver,
                     ZFSISCSIDriver y ZFSFCDriver) en 3 hosts. De estos hosts, uno es local
                     (localhost) y los otros son remotos (10.134.13.38 y 10.134.63.182).
volume_backend_name Define un tipo de volumen con el nombre especificado. Este parámetro
                     identifica el tipo de volumen. Sin embargo, debe crear el tipo de volumen
                     manualmente con los siguientes comandos:
                     # cinder type-create vol-type
                     # cinder type-key vol-type set volume_backend_name=backend-name
                     # cinder create --display-name display --volume-type vol-type
                     Estos comandos ejecutan las siguientes acciones, respectivamente:
                         Crear un nuevo tipo de volumen.
                         Asignar el nombre de backend al nuevo tipo de volumen.
                         Crear un nuevo volumen según el nuevo tipo de volumen.
                     En función del archivo de configuración de Cinder que se usó como
                     ejemplo anteriormente, se deberían escribir los siguientes comandos:
                     # cinder type-create type-remote
                     # cinder type-key type-remote set volume_backend_name=ZFS_REMOTE
```
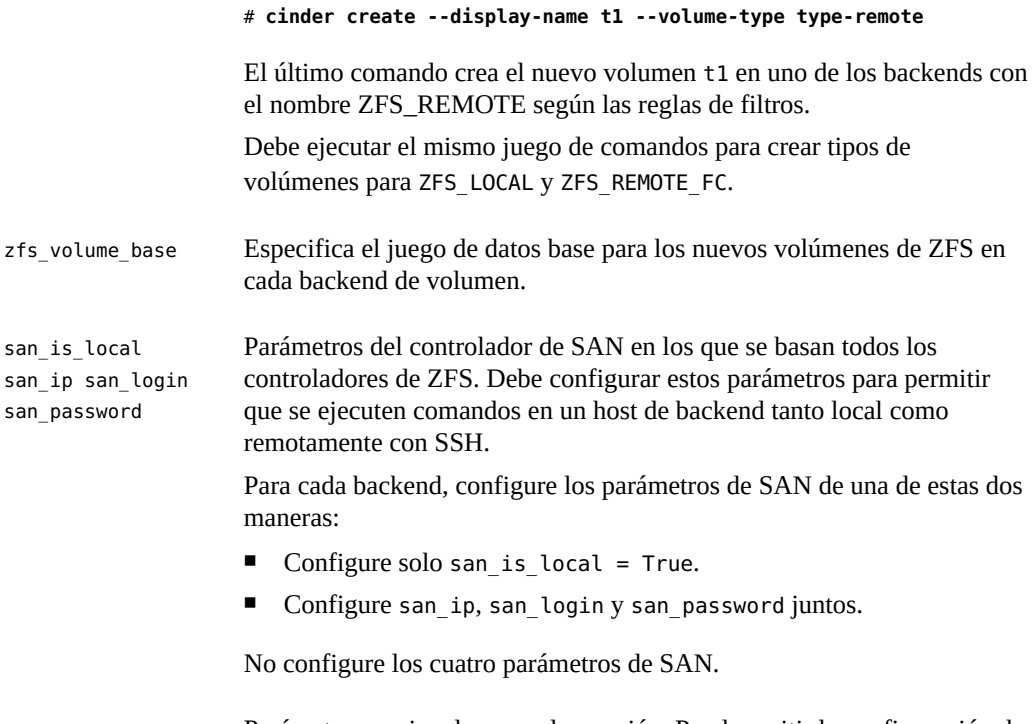

debug=true verbose=true Parámetros opcionales para depuración. Puede omitir la configuración de estos parámetros.

Después de haber configurado Cinder correctamente, al mostrar estos servicios se despliega el estado de cada servicio.

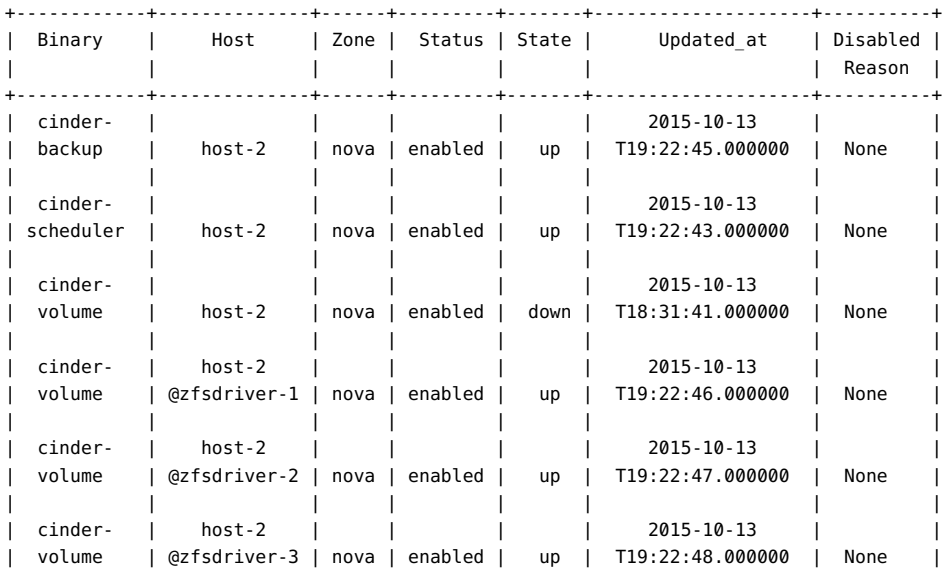

#### # **cinder service-list**

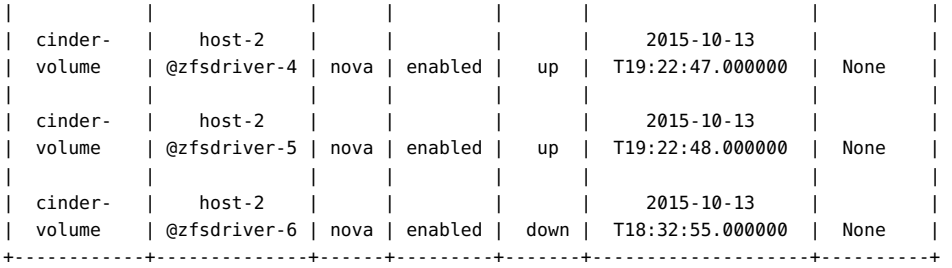

## **Otorgamiento de derechos al usuario designado**

Para permitir que el usuario definido mediante san\_login use los destinos remotos, se le debe otorgar el perfil de derechos adecuado. En el siguiente ejemplo, se muestra cómo crear el perfil de derechos para el usuario.

```
# useradd -s /usr/bin/pfbash -m jdoe
# passwd jdoe password
# profiles -p "Cinder Storage management"
profiles:Cinder Storage management> set desc="Cinder Storage management on target host"
profiles:Cinder Storage management> add profiles="File System Management"
profiles:Cinder Storage management> add auths="solaris.smf.modify.stmf"
profiles:Cinder Storage management> add cmd=/usr/sbin/itadm
profiles:Cinder Storage management:itadm> set euid=0
profiles:Cinder Storage management:itadm> end
profiles:Cinder Storage management> add cmd=/usr/sbin/fcadm
profiles:Cinder Storage management:itadm> set privs=file_dac_read,sys_devices
profiles:Cinder Storage management:itadm> end
profiles:Cinder Storage management> add cmd=/usr/sbin/fcinfo
profiles:Cinder Storage management:itadm> set privs=file_dac_read,sys_devices
profiles:Cinder Storage management:itadm> end
profiles:Cinder Storage management> add cmd=/usr/sbin/stmfadm
profiles:Cinder Storage management:stmfadm> set euid=0
profiles:Cinder Storage management:stmfadm> end
profiles:Cinder Storage management> add cmd=/usr/lib/rad/module/mod_zfsmgr.so.1
profiles:Cinder Storage management:mod_zfsmgr.so.1> set privs={zone}:/system/volatile/*, \
    sys_config,sys_mount
profiles:Cinder Storage management:mod_zfsmgr.so.1> end
profiles:Cinder Storage management> add cmd=/usr/sbin/zfs
profiles:Cinder Storage management:zfs> set priv=sys_config,sys_mount
profiles:Cinder Storage management:zfs> end
profiles:Cinder Storage management> exit
```
#### # **usermod -P "Cinder Storage management" jdoe**

Para obtener más información sobre los perfiles y derechos, consulte *Protección de los usuarios y los procesos en Oracle Solaris* en la biblioteca de la versión de Oracle Solaris en [Operating](http://docs.oracle.com/en/operating-systems/) [Systems Documentation](http://docs.oracle.com/en/operating-systems/).

## **Activación del host remoto como destino**

Para activar el host remoto como destino, siga estos pasos:

- 1. Instale el paquete group/feature/storage-server en los hosts remotos.
	- # **pkg install storage-server**
- 2. Active los siguientes servicios en el iniciador y en los hosts remotos:
	- svc:/system/stmf:default
	- svc:/network/iscsi/target:default
	- svc:/system/rad:remote

Por ejemplo:

```
remote-host# svcadm enable stmf
remote-host# svcadm enable -r svc:/network/iscsi/target:default
remote-host# svcadm enable rad
```
3. Inicialice y configure la lista de control de acceso (ACL) para el zfs\_volume\_base definido.

Por ejemplo, supongamos que tiene la definición zfs\_volume\_base=rpool/fc en el archivo de configuración. A continuación, debe ejecutar los siguientes comandos:

```
# chmod A+user:cinder:add_subdirectory:allow /rpool/fc
```
# **zfs allow cinder clone,create,destroy,mount,snapshot rpool/fc**

## <span id="page-95-0"></span>**Especificación de volúmenes de inicio para nodos de cálculo**

En una configuración que usa varios backends de almacenamiento, o en un entorno de varios racks o de varios ZFS Storage ZS3, se necesita controlar dónde se ubica el volumen raíz para cada instancia nueva que se crea. En OpenStack for Oracle Solaris, ese control lo proporcionan dos parámetros en el archivo /etc/nova/nova.conf.

## **Cómo crear volúmenes de almacenamiento raíz para instancias de cálculo**

Tenga en cuenta que este procedimiento es parte de la tarea general de definición de varios backends remotos, como se describe en ["Despliegue de sistemas remotos para](#page-90-0) [almacenamiento" \[91\]](#page-90-0). Por lo tanto, este procedimiento usa los mismos ejemplos.

**1. Defina los backends de Cinder en el archivo /etc/cinder/cinder.conf.**

Consulte el ejemplo en ["Configuración del archivo](#page-91-0) cinder.conf[" \[92\],](#page-91-0) en particular la especificación de enabled\_backends, además del nombre de volumen para cada backend.

**2. Si la configuración usa una zona de disponibilidad de Cinder, defínala también en el archivo de configuración de Cinder.**

Por ejemplo:

```
[DEFAULT]
...
storage availability zone=cinder az
```
**3. Para cada backend definido en el archivo de configuración, cree los volúmenes correspondientes, como se muestra en el siguiente ejemplo:**

```
# cinder type-create type-remote
# cinder type-key type-remote set volume_backend_name=ZFS_REMOTE
```
Debe ejecutar el mismo juego de comandos para crear otros tipos de volúmenes, según sea necesario. Luego, el controlador solariszones creará el volumen de inicio real de Cinder para la instancia de Nova.

**4. En el nodo de Cinder, reinicie el servicio Cinder.**

# **svcadm restart cinder-volume:default**

- **5. En el archivo /etc/nova/nova.conf de cada nodo de cálculo, defina uno de los siguientes parámetros o ambos en función del archivo de configuración de Cinder.**
	- boot\_volume\_type
	- boot\_volume\_az

Por ejemplo, en función de los pasos anteriores, se edita el archivo de configuración de Nova de la siguiente manera:

boot\_volume\_type=type-remote boot volume az=cinder az

**6. Reinicie el servicio Nova en el nodo de cálculo.**

compute-node# **svcadm restart nova-compute**

## <span id="page-97-0"></span>**Uso del controlador NFS de Cinder**

El controlador de Cinder para NFS se admite en Oracle Solaris. Este controlador asigna los primitivos de Cinder y la API al almacenamiento de backend fundamental. Específicamente, este controlador proporciona NFS como almacenamiento de backend.

El controlador de Cinder es responsable del aprovisionamiento y de otras manipulaciones administrativas de los dispositivos de almacenamiento solamente. Sin embargo, el controlador no se encuentra en la ruta de datos para las operaciones de E/S. El controlador no permite que una instancia acceda a un dispositivo de almacenamiento en el nivel de bloques. En su lugar, los archivos se crean en un recurso compartido de NFS y se asignan a las instancias. Cada archivo NFS funciona como un dispositivo de bloques.

**Nota -** Actualmente, este controlador admite solo zonas del núcleo. No use este controlador en zonas no globales.

## **Cómo usar el controlador NFS de Cinder**

**Antes de empezar** Para usar el controlador, debe tener un servidor NFS para crear recursos compartidos de NFS para los clientes. En este documento, no se explica cómo configurar un servidor NFS. Consulte otra documentación de NFS para configurar el servidor.

> Por lo general, un solo servidor NFS es suficiente. Sin embargo, puede tener varios servidores NFS si es necesario.

<span id="page-97-1"></span>**1. Agregue los recursos compartidos de NFS al archivo /etc/cinder/nfs\_shares.** Muestre los recursos compartidos de NFS con el formato *host*:*share*. Por ejemplo:

```
nfs-server-system1:/scratch/volume1
nfs-server-system2:/scratch/volume2
```
- **2. Edite el archivo /etc/cinder/cinder.conf.**
	- **a. Especifique el controlador de NFS que desea usar.**

volume\_driver=cinder.volume.drivers.solaris.nfs.ZfsNfsVolumeDriver

**b. Asegúrese de que el parámetro nfs\_shares\_config especifique el archivo que usó en [Paso 1.](#page-97-1)**

nfs\_shares\_config=/etc/cinder/nfs\_shares

- **c. Configure los demás parámetros relacionados con NFS según sea necesario.**
	- nfs mount attempts: número máximo de intentos para montar un recurso compartido de NFS antes de que se genere un error.
	- nfs\_mount\_point\_base: directorio principal de los puntos de montaje del recurso compartido de NFS.
	- nfs oversub ratio: límite máximo del ratio entre el espacio de volumen asignado y el espacio disponible en un destino de volumen. Si el ratio excede el límite, el destino de volumen deja de ser válido.
	- nfs\_sparsed\_volumes: si se utiliza el valor verdadero por defecto, los volúmenes se crean como archivos dispersos. De lo contrario, los volúmenes se crean como archivos normales.
	- nfs used ratio: porcentaje del uso real del volumen subyacente con el cual ya no se pueden asignar nuevos volúmenes en el destino de volumen.
	- nfs round robin: si se utiliza el valor verdadero por defecto, se programa la asignación en rueda en todos los recursos compartidos de NFS. Si este parámetro no se configura, se selecciona el recurso compartido de NFS con mayor cantidad de espacio disponible para la ubicación de volúmenes.

#### **3. Reinicie el servicio Cinder.**

#### # **svcadm cinder-volume restart**

Después del inicio del servicio, se agregan los directorios de recursos compartidos de NFS al directorio principal de puntos de montaje de recursos compartidos de NFS.

#### **4. Cree los volúmenes.**

**Nota -** Cuando se usa el controlador de NFS de Cinder, no se admite la creación de instantáneas.

#### **a. Defina las variables de shell necesarias.**

Por ejemplo:

- # **export OS\_USERNAME=nova**
- # **export OS\_PASSWORD=***service-password*
- # **export OS\_PROJECT\_NAME=service**
- # **export OS\_AUTH\_URL=http://\$CONTROLLER\_ADMIN\_NODE:5000/v2.0**
- **b. Cree el volumen.**

Por ejemplo:

# **nova volume-create --display-name nfsvol 5**

**c. (Opcional) Muestre las propiedades del volumen.**

Por ejemplo:

# **nova volume-show nfsvol**

## <span id="page-99-0"></span>**Uso de OpenStack con Oracle ZFS Storage Appliance**

En esta sección, se describe una configuración de OpenStack que usa Oracle ZFS Storage Appliance (ZFSSA) como almacenamiento de backend.

## **Acerca de Oracle ZFS Storage Appliance**

La familia de productos Oracle ZFS Storage Appliance presta servicios eficaces de datos de bloque y archivos para clientes de red, además de un conjunto de servicios de datos que se puede aplicar a los datos almacenados en el sistema que incluyen las siguientes tecnologías:

- Analytics (Análisis): le permite observar de forma dinámica el comportamiento del sistema en tiempo real y visualizar los datos gráficamente.
- La agrupación de almacenamiento híbrido de ZFS: le permite gestionar una serie de dispositivos, como dispositivos opcionales de memoria Flash, discos de baja potencia y alta capacidad, y memoria DRAM como única jerarquía de datos.
- Compatibilidad con una variedad de hardware.

El paquete cloud/openstack/cinder de Oracle OpenStack for Oracle Solaris incluye el controlador Oracle ZFSSA iSCSI Cinder. El controlador activa el dispositivo para uso ininterrumpido como recurso de almacenamiento de bloques para el componente Cinder. En concreto, el controlador le permite crear volúmenes iSCSI que un servidor de Cinder puede asignar a cualquier instancia de máquina virtual creada por el servicio de Nova. Para usar Oracle ZFSSA para almacenamiento, asegúrese primero de que el dispositivo tenga al menos la versión 2013.1.2.0 del software ZFSSA.

## **Configuración de OpenStack con Oracle ZFSSA**

Esta sección no cubre en detalle los procedimientos para configurar Oracle ZFSSA. Para obtener más información acerca del dispositivo, incluidos pasos de configuración, consulte las siguientes fuentes:

- Documentación del producto Oracle ZFSSA en la [página de documentación de](http://docs.oracle.com/en/storage/) [almacenamiento del centro de ayuda de Oracle.](http://docs.oracle.com/en/storage/)
- [Uso de Oracle ZFS Storage Appliance como backend de almacenamiento para OpenStack](http://www.oracle.com/technetwork/server-storage/sun-unified-storage/documentation/openstack-cinder-zfssa-120915-2813178.pdf) Cinder ([http://www.oracle.com/technetwork/server-storage/sun-unified-storage/](http://www.oracle.com/technetwork/server-storage/sun-unified-storage/documentation/openstack-cinder-zfssa-120915-2813178.pdf) [documentation/openstack-cinder-zfssa-120915-2813178.pdf](http://www.oracle.com/technetwork/server-storage/sun-unified-storage/documentation/openstack-cinder-zfssa-120915-2813178.pdf)). Esta documentación técnica detalla cómo configurar el dispositivo de almacenamiento para usarlo en la nube.

Antes de los procedimientos para configurar OpenStack con Oracle ZFSSA, asegúrese de haber creado la subred que alojará el tráfico de almacenamiento de datos de host. El escenario en este capítulo usa [Figura 1, "Arquitectura de referencia de configuración de tres nodos"](#page-23-0) como base para este punto de partida pero con una diferencia. Aquí, el tráfico de almacenamiento de datos se aloja en dos subredes, con net2 y net3 como interfaces para ese tráfico. Las dos subredes garantizan un rendimiento eficiente y disponibilidad del servicio de almacenamiento de datos.

#### **En relación con ZFSSA**

Oracle ZFSSA usa iSCSI para intercambiar comandos SCSI mediante la red. Para configurar la comunicación entre nodos iSCSI, debe tener la siguiente información disponible:

- Dirección IP o nombre DNS del nodo SCSI. El nodo SCSI consta de los nodos de iniciador y de destino.
- Puerto de Internet TCP iSCSI en el nodo de destino. Por defecto, el número de puerto es 3260.
- Nombres completos de iSCSI (IQN) de los nodos de iniciador y destino.
- Información de autenticación opcional con protocolo de autenticación por desafío mutuo (autenticación CHAP).

Para obtener información relevante de iSCSI para este paso preparatorio, use el comando iscsiadm de Oracle Solaris.

Este documento no describe los pasos para configurar el dispositivo. Para obtener información sobre los procedimientos para preparar el dispositivo para su uso operativo, consulte la documentación de la versión en la [Documentación de almacenamiento](http://docs.oracle.com/en/storage/) de Oracle.

#### **En relación con OpenStack**

El controlador OpenStack ZFSSA de Cinder crea y gestiona los volúmenes creando los LUN relacionados en el dispositivo, configurando las propiedades adecuadas de estos LUN y gestionando la visibilidad de los LUN para los nodos de cálculo e instancias de invitado de OpenStack en los que los volúmenes se están usando.

Después de configurar Oracle ZFSSA, puede configurar el controlador ZFSSA iSCSI de Cinder.

## **Cómo configurar Oracle ZFSSA for OpenStack**

El procedimiento utiliza el flujo de trabajo cinder.akwf, que realiza las siguientes tareas:

- Crea el usuario si el usuario no existe.
- Define las autorizaciones de roles para realizar operaciones del controlador de Cinder.
- Activa el servicio RESTful si el servicio está desactivado.

**Antes de empezar** Configure una agrupación en Oracle ZFS Storage Appliance. Puede elegir usar una agrupación preexistente.

- **1. Ejecute el flujo de trabajo cinder.akwf utilizando uno de los siguientes métodos:**
	- Ejecute el flujo de trabajo desde la CLI.

```
zfssa:maintenance workflows> download
zfssa:maintenance workflows download (uncommitted)> show
Properties:
                          url = (unset)
                         user = (unset)
                     password = (unset)
zfssa:maintenance workflows download (uncommitted)> set url= "url-to-cinder.akwf-file"
                          url = "url-to-cinder.akwf-file"
zfssa:maintenance workflows download (uncommitted)> commit
Transferred 2.64K of 2.64K (100%) ... done
zfssa:maintenance workflows> ls
Properties:
                   showhidden = false
Workflows:
WORKFLOW NAME NET ON THE OWNER SETID ORIGIN
 VERSION
workflow-000 Clear locks and the control of the corporation root false Oracle Corporation
 1.0.0
workflow-001 Configuration for OpenStack Cinder Driver root false Oracle Corporation 
 1.0.0
zfssa:maintenance workflows> select workflow-001
zfssa:maintenance workflow-001> execute
zfssa:maintenance workflow-001 execute (uncommitted)> 
zfssa:maintenance workflow-001 execute (uncommitted)> set name=user
                         name = user
zfssa:maintenance workflow-001 execute (uncommitted)> set password=password
                     password = password
zfssa:maintenance workflow-001 execute (uncommitted)> commit
```
User openstack created.

Tenga en cuenta que para *usuario* y *contraseña*, los valores son los que se definen para los parámetros san login y san password en el archivo cinder.conf.

- **Ejecute el flujo de trabajo desde la BUI.**
	- **a. Seleccione Mantenimiento -> Flujos de trabajo y use el ícono más para cargar un nuevo flujo de trabajo.**
	- **b. Haga clic en el botón Buscar y seleccione el archivo cinder.akwf.**
	- **c. Haga clic en el botón CARGAR para terminar de cargar el flujo de trabajo.**
	- **d. Haga clic en la nueva fila que aparece en la página Flujos de trabajo de BUI para ejecutar el controlador de Cinder.**

El flujo de trabajo solicita un nombre de usuario y una contraseña. El nombre de usuario y la contraseña también se usarán en el archivo cinder.conf como san\_login y san\_password.

#### **2. Establezca parámetros en el archivo /etc/cinder/cinder.conf.**

Especifique las siguientes propiedades requeridas en el archivo cinder.conf:

**Nota -** A continuación, se muestra una lista parcial. Asegúrese de revisar y configurar todas las propiedades del archivo de configuración que sean necesarias para que su configuración específica funcione.

- volume driver Asegúrese de que cinder.volume.drivers.zfssa.zfssaiscsi. ZFSSAISCSIDriver no tenga comentarios. Asegúrese de que las otras tres selecciones tengan comentarios.
- san ip: el nombre o la dirección IP del host de gestión de ZFSSA.
- san login: el nombre de usuario del usuario de Cinder en ZFSSA.
- san password: la contraseña del usuario de Cinder en ZFSSA.
- zfssa pool: la agrupación que se usará para asignar volúmenes.
- zfssa\_target\_portal: el portal de destino iSCSI de ZFSSA (con el formato *data-IP*:*port*). El puerto predeterminado es 3260.
- zfssa project: el nombre del proyecto ZFSSA. Si el proyecto no existe en el dispositivo, el controlador creará un proyecto con ese nombre a la hora de inicio. Este proyecto contiene todos los volúmenes creados por el controlador. Se proporcionan propiedades adicionales de ZFSSA para configuración de características de volumen (por ejemplo, tamaño de bloques) y acceso (por ejemplo, iniciadores, destinos, seguridad).

zfssa\_initiator\_config: propiedad que muestra varios iniciadores o varios grupos de iniciadores. Esta propiedad reemplaza el parámetro zfssa\_initiator\_group anterior, que es anticuado en la versión Kilo de OpenStack.

Para mostrar varios iniciadores, utilice el siguiente formato:

```
zfssa_initiator_config = {
    'init-grp1': [
                 {'iqn':'iqn1' , 'user':'user' , 'password':'password'}, 
                 {'iqn':'iqn2' , 'user':'user' , 'password':'password'}
 ],
    'init-grp2': [
                 {'iqn':'iqn3' , 'user':'user' , 'password':'password'}
                 ] }
```
Para ver un ejemplo específico sobre cómo mostrar los iniciadores en esta propiedad, consulte [Ejemplo 6, "Uso de la propiedad de controlador](#page-103-0) zfssa\_initiator\_config".

■ zfssa target interfaces: interfaces de red de destino iSCSI de ZFSSA. Use el siguiente comando para ver las interfaces:

zfssa:configuration net interfaces> **show** Interfaces: INTERFACE STATE CLASS LINKS ADDRS LABEL

- e1000g0 up ip e1000g0 1.10.20.30/24 Untitled Interface
- connection: establezca el parámetro de la siguiente manera.

connection=mysql://cinder:*service-password*@*controller-fqdn*/cinder

#### **3. Asegúrese de que el servicio iSCSI de ZFSSA esté en línea.**

Si el servicio iSCSI de ZFSSA no está en línea, use la BUI o la CLI del dispositivo para activarlo. El siguiente ejemplo muestra cómo usar la CLI en el dispositivo:

```
zfssa:> configuration services iscsi
zfssa:configuration services iscsi> enable
zfssa:configuration services iscsi> show
Properties:
<status> = online
...
```
#### **4. Active los servicios SMF del volumen de Cinder.**

controller# **svcadm enable cinder-volume:default cinder-volume:setup**

<span id="page-103-0"></span>**ejemplo 6** Uso de la propiedad de controlador zfssa\_initiator\_config

En este ejemplo, se indica cómo mostrar varios iniciadores para la propiedad zfssa imitator config en el archivo de configuración de Cinder.

En el ejemplo, dos grupos de iniciadores, el grupo A y el grupo B, se crean en ZFS Storage Appliance. Se mostrarán estos iniciadores en el archivo /etc/cinder/cinder.conf de la siguiente manera:

```
zfssa_initiator_config = {
         'GroupA':[
             {'iqn':'iqn.1986-03.com.sun:01:0a43b9fdcfd5.570d7fd1', 'user':'test1',
  'password':'password1234'},
             {'iqn':'iqn.1986-03.com.sun:01:0a43b9fdcfd5.570d7fd2', 'user':'', 'password':''}
         ],
         'GroupB':[
             {'iqn':'iqn.1986-03.com.sun:01:0a43b9fdcfd5.570d7fd3', 'user':'', 'password':''}
         ] }
```
106 Instalación y configuración de OpenStack (Kilo) en Oracle Solaris • Junio de 2016

## **♦ ♦ ♦ C A P Í T U L O 7**  7

## Opciones para el despliegue de Neutron

En el modelo de configuración de OpenStack de tres nodos que se usa para esta documentación, el componente de Neutron se instala junto con el nodo de controlador en un solo sistema [\(Figura 1, "Arquitectura de referencia de configuración de tres nodos"\)](#page-23-0). En este capítulo, se describe cómo instalar el componente de Neutron dentro de una zona del núcleo, aislado de los otros componentes del sistema. Se incluyen los siguientes temas:

- ["Despliegue de Neutron en una zona del núcleo" \[107\]](#page-106-0)
- ["Visualización de información de direcciones MAC y de VID" \[110\]](#page-109-0)

## <span id="page-106-0"></span>**Despliegue de Neutron en una zona del núcleo**

En las versiones anteriores de Oracle Solaris, la incapacidad para asignar direcciones de forma dinámica impedía que Neutron se instale en las zonas del núcleo. Las propiedades de recursos de zona que se introdujeron recientemente permitieron superar esta limitación.

En la siguiente figura, se muestra el despliegue de una zona del núcleo de Neutron.

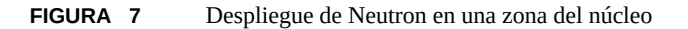

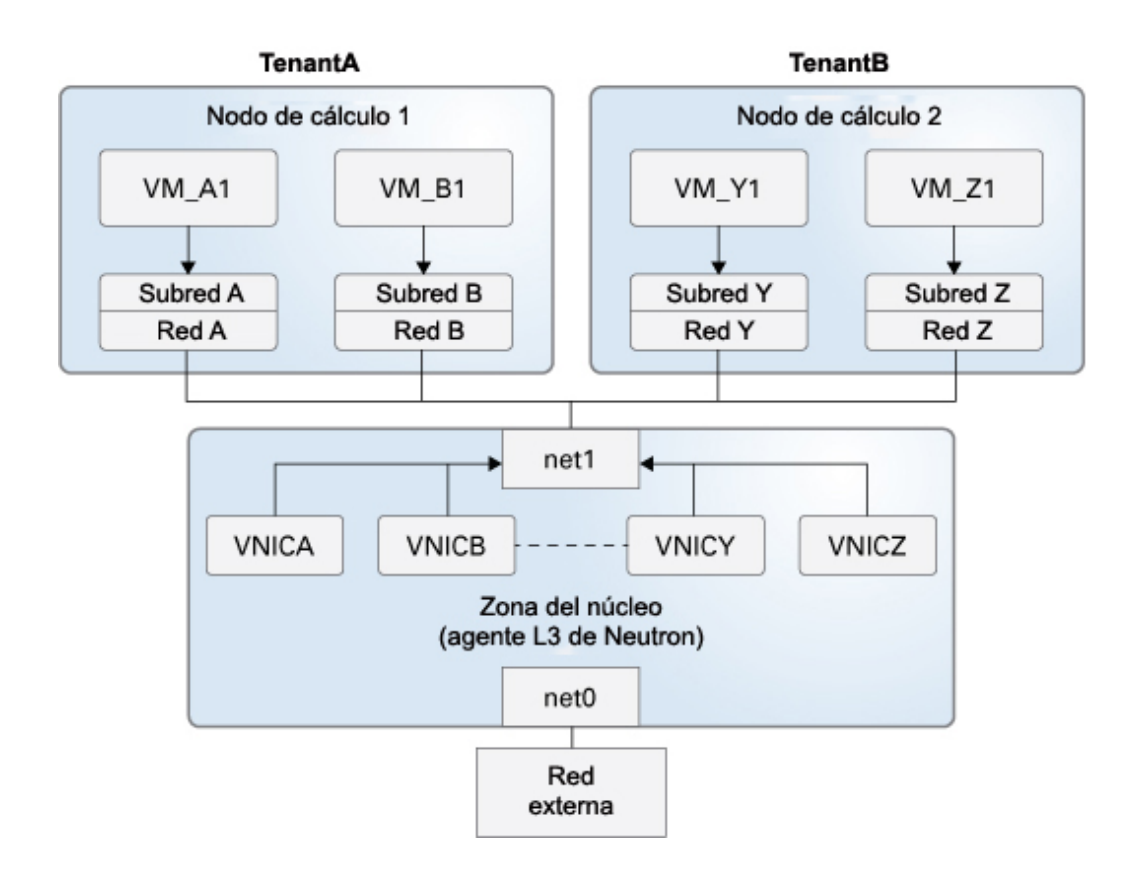

En la figura, a medida que las instancias de VM se crean en los nodos de cálculo, por ejemplo, VM\_A1, VM\_B1, etc., el agente L3 de la zona del núcleo configura las VNIC correspondientes para sus respectivas redes. Con las direcciones dinámicas y los VID, el agente puede gestionar automáticamente las redes de las instancias de VM mientras el administrador de la nube las inicia.

La compatibilidad con las direcciones MAC dinámicas y los VID se activa mediante la configuración de dos propiedades de recursos de zona:

- allowed-mac-address que se agregó al recurso anet`mac.
- allowed-vlan-ids que se agregó al recurso anet'vlan.

**Nota -** Estas propiedades solo están disponibles en la marca solaris-kz.
## **Cómo instalar el componente de Neutron en una zona del núcleo**

Use este procedimiento si desea que el componente de Neutron esté en una zona del núcleo aislada en lugar de que comparta la zona global con otros componentes de OpenStack.

Los pasos de este procedimiento se centran solamente en las configuraciones relacionadas con Neutron. Para obtener información más detallada sobre la configuración de las zonas del núcleo, consulte la documentación correspondiente a las zonas.

#### **1. Complete los pasos para crear una zona del núcleo.**

Para obtener instrucciones completas, consulte *Creación y uso de zonas del núcleo de Oracle Solaris*, donde se describe cómo configurar una zona del núcleo. Este manual se encuentra en la biblioteca de la versión de Oracle Solaris en [Documentación de sistemas operativos](http://docs.oracle.com/en/operating-systems/).

#### **2. En la zona del núcleo, asigne una lista de prefijos de direcciones MAC que el agente L3 pueda asignar dinámicamente a las VNIC.**

La longitud del prefijo debe ser de 1 a 5 octetos, por ejemplo, fa:16:3f o fa:80:20:21:22.

Ejecute un nuevo comando add para cada prefijo. Por ejemplo:

```
# zonecfg -z kernel-zone
zonecfg:kernel-zone> add anet
zonecfg:kernel-zone:anet> add mac
zonecfg:kernel-zone:anet:mac> add allowed-mac-address prefix
zonecfg:kernel-zone:anet:mac> add allowed-mac-address prefix
...
zonecfg:kernel-zone:anet:mac> end
zonecfg:kernel-zone:anet> end
zonecfg:kernel-zone>
```
#### **3. En la zona del núcleo, defina un rango de ID de VLAN que el agente L3 pueda asignar dinámicamente a las VNIC.**

Ejecute un nuevo comando add para cada rango de ID de VLAN permitido. Por ejemplo:

```
# zonecfg -z kernel-zone
zonecfg:kernel-zone> add anet
zonecfg:kernel-zone:anet> add vlan
zonecfg:kernel-zone:anet:vlan> add allowed-vlan-ids id-range
zonecfg:kernel-zone:anet:vlan> add allowed-vlan-ids id-range
...
zonecfg:kernel-zone:anet:vlan> end
zonecfg:kernel-zone:anet> end
zonecfg:kernel-zone>
```
En lugar de proporcionar un rango, también puede especificar la palabra clave any para la propiedad allowed-vlan-ids. De esta manera, el agente L3 asignará cualquier ID de VLAN válido a un VNIC que cree el agente.

**4. En la zona del núcleo, complete los pasos para la instalación y la configuración de Neutron.**

Consulte [Cómo instalar y configurar Neutron \[39\]](#page-38-0) para obtener instrucciones.

## **Visualización de información de direcciones MAC y de VID**

Mediante distintos comandos se puede mostrar diferente información sobre las direcciones MAC y los VID. El comando que puede usar también depende de si está en una VM de invitado o en el host.

## **Visualización desde adentro de la VM de invitado**

Dentro de la instancia de VM, puede mostrar el rango de direcciones MAC y VID que están disponibles para el uso de la VM por medio del comando dladm show-phys. Para mostrar estas propiedades, debe usar la opción -o con las columnas que desee en la salida. Los nombres de columna ALLOWED-ADDRESSES y ALLOWED-VIDS muestran los rangos de las direcciones MAC y de los VID. Por ejemplo:

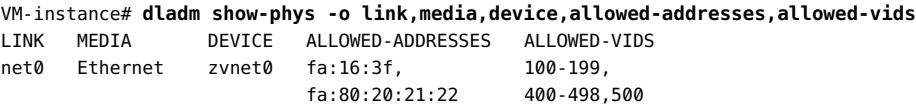

## **Visualización desde el host**

Cuando se encuentra fuera de la instancia de VM, puede mostrar los rangos de direcciones MAC y de ID de VLAN por medio del comando zonecfg info o del comando zonecfg export. De manera opcional, puede usar la opción -r con cualquiera de los dos comandos.

En los siguientes ejemplos se muestran extractos de la salida más completa que se puede generar con los comandos.

zonecfg info o zonecfg -r info

```
global-zone# zonecfg -z kernel-zone -r info
anet:
    ...
      mac:
 ...
          allowed-mac-address: fa:16:3f
          allowed-mac-address: fa:80:20:21:22
```

```
 ...
      vlan:
           ...
           allowed-vlan-ids: 100-199
           allowed-vlan-ids: 400-498
           allowed-vlan-ids: 500
            ...
zonecfg export o zone -r export
global-zone# zonecfg -z kernel-zone -r export
    add anet
    ...
    add mac
    add allowed-mac-address: fa:16:3f
    add allowed-mac-address: fa:80:20:21:22
    ...
    end
    add vlan:
    add allowed-vlan-ids: 100-199
    add allowed-vlan-ids: 400-498
    add allowed-vlan-ids: 500
    end
```
Los comandos de zona muestran el rango de direcciones MAC o de VID disponibles.

Para ver qué direcciones y qué VID se están usando, ejecute al comando dladm show-vnic -m. En el siguiente ejemplo, la información de las direcciones y de los ID reales que se usan se basa en la salida de ejemplo anterior de los comandos zonecfg.

```
global-zone# dladm show-vnic -m
LINK OVER SPEED MACADDRESSES MACADDRTYPES IDS
kz1/net0 net0 1000 2:8:20:31:ab:46 random VID:0,100-109
                            2:8:20:ad:29:e8 random
                            fa:80:20:21:22:00 random
                            fa:80:20:21:22:ff random
                            fa:16:3f:0:0:1 random
                            fa:16:3f:0:0:2 random
```
La salida muestra que el agente creó cuatro VNIC. Dos VNIC usan direcciones en el rango fa: 80:20:21:22 y las otras dos usan el rango fa:16:3f. También se puede inferir de la salida que existen cuatro VM de invitado actualmente en los nodos de cálculo. Todas las VM juntas usan 10 VID.

Para obtener más detalles sobre los comandos zonecfg y dladm, consulte las páginas del comando man [zonecfg](http://www.oracle.com/pls/topic/lookup?ctx=E37838&id=REFMAN8zonecfg-8)(8) y [dladm](http://www.oracle.com/pls/topic/lookup?ctx=E37838&id=REFMAN8dladm-8)(8).

112 Instalación y configuración de OpenStack (Kilo) en Oracle Solaris • Junio de 2016

# **\*\*\*** CAPÍTULO 8

## Cómo trabajar con el componente Ironic

En este capítulo, se describe Ironic según se encuentra implementado y según se admite en Oracle Solaris. Se incluyen los siguientes temas:

- ["Acerca del componente Ironic" \[113\]](#page-112-0)
- ["Instalación y configuración de Ironic" \[114\]](#page-113-0)
- ["Visión general: Implementación de reconstrucción completa con Ironic" \[119\]](#page-118-0)
- ["Uso de Ironic para la implementación de reconstrucción completa" \[121\]](#page-120-0)

## <span id="page-112-0"></span>**Acerca del componente Ironic**

En los capítulos anteriores se describían los componentes principales de OpenStack para crear una nube. Los componentes adicionales ofrecen otros servicios que están relacionados con la administración de la nube. En este capítulo, se trata el componente Ironic que está disponible en la versión Kilo.

Si bien los componentes principales de OpenStack le permiten aprovisionar máquinas virtuales o instancias de VM, Ironic presta servicios para registrar y aprovisionar instancias o nodos de reconstrucción completa e interrumpir la comunicación de estos. Ironic usa tecnologías comunes, como el inicio PXE e IPMI para admitir una gran variedad de hardware que puede aprovisionar. Además, un mecanismo de controlador conectable le permite a Ironic gestionar y admitir hardware específico del proveedor.

Para obtener más información sobre Ironic y las ventajas que ofrece, consulte la [documentación](http://docs.openstack.org/developer/ironic/deploy/user-guide.html) [del desarrollador](http://docs.openstack.org/developer/ironic/deploy/user-guide.html) de Ironic en el sitio web de la comunidad de OpenStack.

Ironic consta de tres componentes principales. En Oracle Solaris, estos componentes se suministran como servicios SMF. En la siguiente tabla, se muestran y se describen estos componentes.

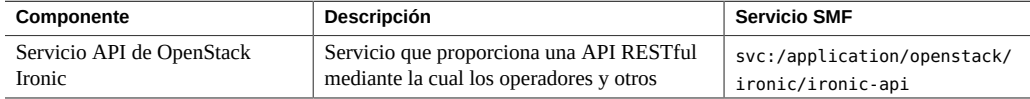

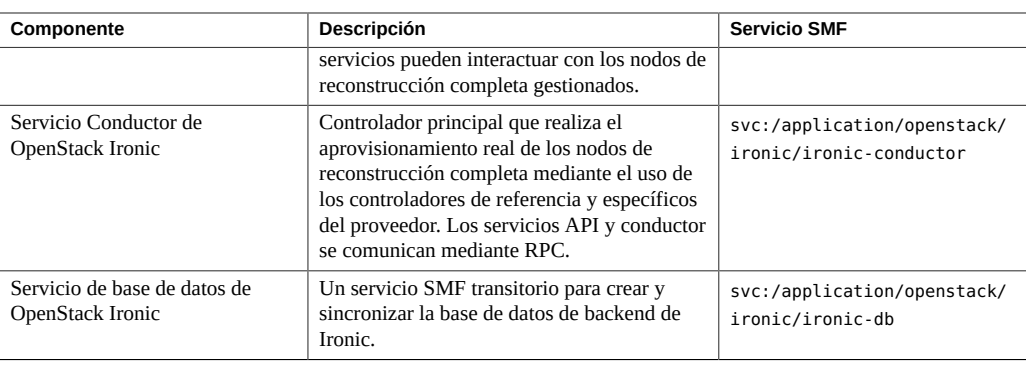

## <span id="page-113-0"></span>**Instalación y configuración de Ironic**

Puede usar Ironic como componente independiente sin otros servicios de OpenStack. También puede desplegarlo con otros componentes de OpenStack, generalmente, en el nodo de cálculo. La configuración depende de cómo implementa Ironic.

El aprovisionamiento de instancias de reconstrucción completa de Oracle Solaris requiere Automated Installer (AI). El AI se puede ubicar en el mismo nodo que el servicio Ironic. De manera alternativa, puede usar AI en un servidor remoto para operaciones con Ironic.

Para obtener más información sobre cómo configurar y usar AI, consulte el manual de instalación correspondiente en la biblioteca de la versión de Oracle Solaris en [Operating](http://docs.oracle.com/en/operating-systems/) [Systems Documentation](http://docs.oracle.com/en/operating-systems/).

## **Cómo instalar y configurar Ironic**

**Antes de empezar** Si está implementando Ironic junto con el resto de los componentes de OpenStack, asegúrese de configurar los componentes principales en primer lugar. Como mínimo, las configuraciones de Keystone y Glance se deben finalizar antes de trabajar con Ironic.

> De manera similar, asegúrese de que la base de datos para Ironic esté configurada. Este procedimiento sigue la arquitectura de referencia de tres nodos que se muestra en [Figura 1,](#page-23-0) ["Arquitectura de referencia de configuración de tres nodos",](#page-23-0) donde la base de datos se configura en el nodo de controlador, junto con el resto de las bases de datos de OpenStack.

#### **1. Cree la base de datos de Ironic.**

**a. Establezca la variable de shell global para el nodo de administrador de controlador.**

controller# **export CONTROLLER\_ADMIN\_NODE=***controller-node*

donde *controller-node* puede ser la dirección IP o el nombre de host del controlador. Para obtener más información acerca de la configuración de variables, consulte ["Preparación de](#page-25-0) [nombres de host, variables y contraseñas" \[26\].](#page-25-0)

#### **b. Cree la base de datos con los siguientes comandos:**

```
controller# mysql -u root -p
Enter password: MySQL-root-password
mysql> create database ironic default character set utf8 default collate
 utf8_general_ci;
mysql> grant all privileges on ironic.* to 'ironic'@'$CONTROLLER_ADMIN_NODE'
 identified by 'service-password';
mysql> flush privileges;
mysql> quit
```
#### **2. Instale el paquete de Ironic de OpenStack.**

```
# pkg install ironic ironicclient rabbitmq
# pkg update stevedore stevedore-27
```
#### **3. Instale las herramientas de administración y el servidor de AI.**

Use el mismo comando, ya sea que esté instalando el paquete del servidor de AI de manera local con Ironic o de manera remota en otro host.

# **pkg install pkg:/install/installadm**

#### **4. Si AI se ubica de manera remota, configure el usuario de Ironic en ese servidor.**

```
remote-AI# useradd -d /var/lib/ironic -m -g 88 -u 88 \
    -P "Install Service Management" ironic
remote-AI# passwd ironic
New Password: password
Re-enter new Password: password
```
**Nota -** Si AI se instala de manera local con Ironic, el proceso de instalación de Ironic crea automáticamente el usuario ironic en el sistema.

#### **5. Cree y administre la clave SSH para el usuario de Ironic.**

Si el AI está instalado de manera local con Ironic, ejecute los siguientes **comandos en ese sistema:**

```
ironic-localhost# su - ironic
ironic-localhost# mkdir /var/lib/ironic/.ssh
ironic-localhost# ssh-keygen -N '' -t rsa \
    -f /var/lib/ironic/.ssh/id_rsa
ironic-localhost# cat /var/lib/ironic/.ssh/id_rsa.pub > \
```
**/var/lib/ironic/.ssh/authorized\_keys**

- **Si AI está instalado de manera remota, lleve a cabo los siguientes pasos:**
	- **a. En el AI remoto, ejecute los siguientes comandos:**

```
remote-AI# su - ironic
remote-AI# mkdir /var/lib/ironic/.ssh
remote-AI# ssh-keygen -N '' -t rsa \
    -f /var/lib/ironic/.ssh/id_rsa
remote-AI# cat /var/lib/ironic/.ssh/id_rsa.pub > \
    /var/lib/ironic/.ssh/authorized_keys
```
**b. En el host de Ironic, ejecute los siguientes comandos:**

```
ironic-localhost# mkdir /var/lib/ironic/.ssh
ironic-localhost# scp ironic@AI-server:~/.ssh/id_rsa /var/lib/ironic/.ssh
ironic-localhost# scp ironic@AI-server:~/.ssh/id_rsa.pub /var/lib/ironic/.ssh
ironic-localhost# cat /var/lib/ironic/.ssh/id_rsa.pub > \
    /var/lib/ironic/.ssh/authorized_keys
ironic-localhost# chown -R ironic:ironic /var/lib/ironic/.ssh
```
Donde *AI-server* puede ser la dirección IP o el nombre de host del servidor de AI.

#### **6. Edite el archivo /etc/ironic/ironic.conf.**

Tenga en cuenta las siguientes consideraciones relacionadas con la configuración de ciertos parámetros en el archivo:

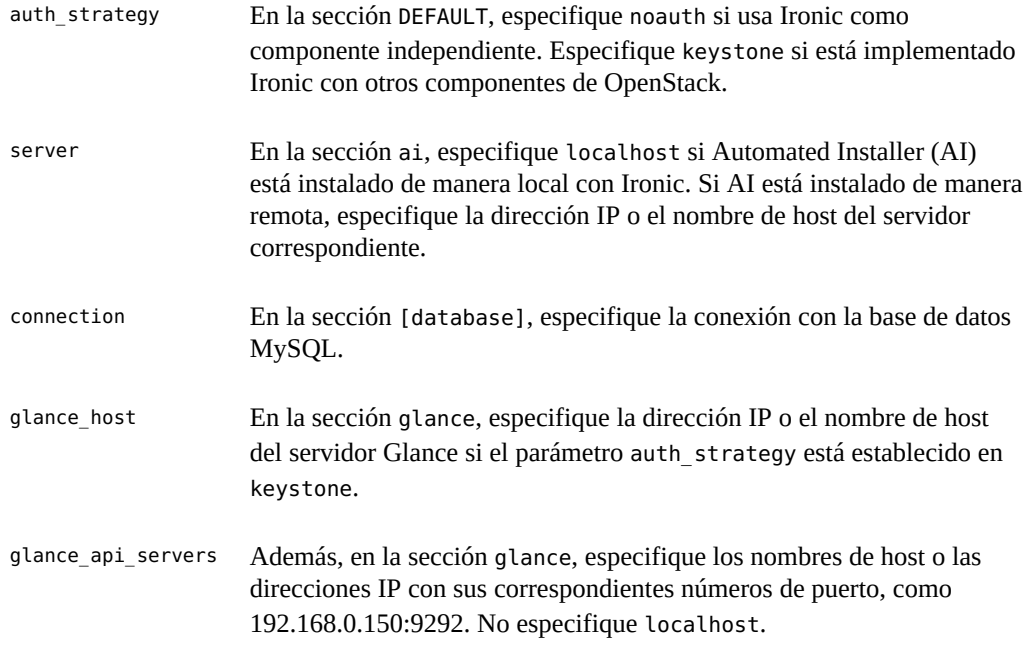

Use el siguiente archivo de ejemplo como guía para configurar todos los parámetros requeridos para que funcione Ironic. Tenga en cuenta que en el archivo de ejemplo, la variable *glanceserverIP* representa la dirección IP o el nombre de host del servidor Glance.

```
[DEFAULT]
enabled_drivers=solaris
auth_strategy= este valor depende de si Ironic es o no independiente
pybasedir = /usr/lib/python2.6/vendor-packages/ironic
bindir = /usr/lib/ironic
host = ironic
[ai]
server= este valor depende de si AI es local o remota
username=ironic
port=22
timeout=10
ssh key file=/var/lib/ironic/.ssh/id rsa
deploy_interval=30
[api]
port=6385
[conductor]
api_url=http://localhost:6385/
heartbeat_timeout=60
heartbeat_interval=60
sync power state interval=300
check_provision_state_interval=120
[database]
connection= mysql://ironic:service-password@$CONTROLLER_ADMIN_NODE/ironic
[solaris_ipmi]
imagecache_dirname = /var/lib/ironic/images
imagecache lock timeout = 60[glance]
glance_host = glance-serverIP
glance_port = 9292
glance_protocol = http
glance_api_servers = glance-serverIP:port
auth_strategy = para que Ironic use Keystone para interactuar con Glance, especifique keystone
[keystone_authtoken] configure si está en DEFAULT, auth_strategy = keystone
auth host = localhostauth uri = http://$CONTROLLER ADMIN NODE:5000/v2.0
identity_uri = http://$CONTROLLER_ADMIN_NODE:35357
admin_user = ironic
admin_password = service-password
admin_tenant_name = tenant
signing_dir = $state_path/keystone-signing
```
[neutron]

auth\_strategy = *para que Ironic use Keystone para interactuar con Neutron, especifique keystone*

```
[oslo_messaging_rabbit]
rabbit host=$CONTROLLER ADMIN NODE
```
**7. Asegúrese de que se estén ejecutando los servicios SMF para Ironic.**

```
ironic-localhost# svcs -a | grep rabbitmq
ironic-localhost# svcs -a | grep ironic
```
Si Ironic se encuentra en modo independiente, es posible que deba activar los servicios manualmente.

```
ironic-localhost# svcadm enable rabbitmq
ironic-localhost# svcadm enable ironic-db
ironic-localhost# svcadm enable ironic-api ironic-conductor
```
- **8. (Opcional) Pruebe la utilidad de línea de comandos.**
	- **a. Establezca las variables de shell global para Ironic.**
		- Si auth strategy está establecido en noauth, establezca las variables de **shell que se indican a continuación:**

```
ironic-localhost# export OS_AUTH_TOKEN=fake-token
ironic-localhost# export IRONIC_URL=http://localhost:6385
```
■ **Si auth\_strategy está establecido en keystone, establezca las variables de shell que se indican a continuación.**

Si el servicio Keystone está en un nodo distinto de Ironic, para OS\_AUTH\_URL, especifique el nombre de host o la dirección IP donde está instalado Keystone.

ironic-localhost# **export OS\_AUTH\_URL=http://\$CONTROLLER\_ADMIN\_NODE:5000/v2.0** ironic-localhost# **export OS\_PROJECT\_NAME=service** ironic-localhost# **export OS\_USERNAME=ironic** ironic-localhost# **export OS\_PASSWORD=***service-password* ironic-localhost# **export IRONIC\_URL=http://localhost:6385/**

**b. Ejecute una línea de comandos de Ironic.**

```
# ironic driver-list
+---------------------+----------------+
| Supported driver(s) | Active host(s) |
+---------------------+----------------+
| solaris | ironic |
+---------------------+----------------+
```
Actualmente, solaris es el único controlador activado y probado en Ironic. No obstante, puede agregar controladores a la lista incluyendo sus nombres en la sección

[enabled\_drivers] del archivo /etc/ironic/ironic.conf. Después de agregar los controladores, debe reiniciar los servicios SMF ironic-api e ironic-conductor.

## <span id="page-118-0"></span>**Visión general: Implementación de reconstrucción completa con Ironic**

Con el controlador solaris de Ironic, puede aprovisionar un nodo de reconstrucción completa mediante la función del archivo unificado (UAR) de Oracle Solaris o mediante Image Packaging System (IPS). Cuando crea un nodo, transfiere información al controlador solaris mediante elementos configurables de nodo.

En la siguiente tabla, se muestran los elementos para crear nodos. El elemento driver\_info/ archive uri corresponde al aprovisionamiento de nodos con un archivo UAR. Los elementos restantes de la tabla corresponden al aprovisionamiento de nodos mediante IPS.

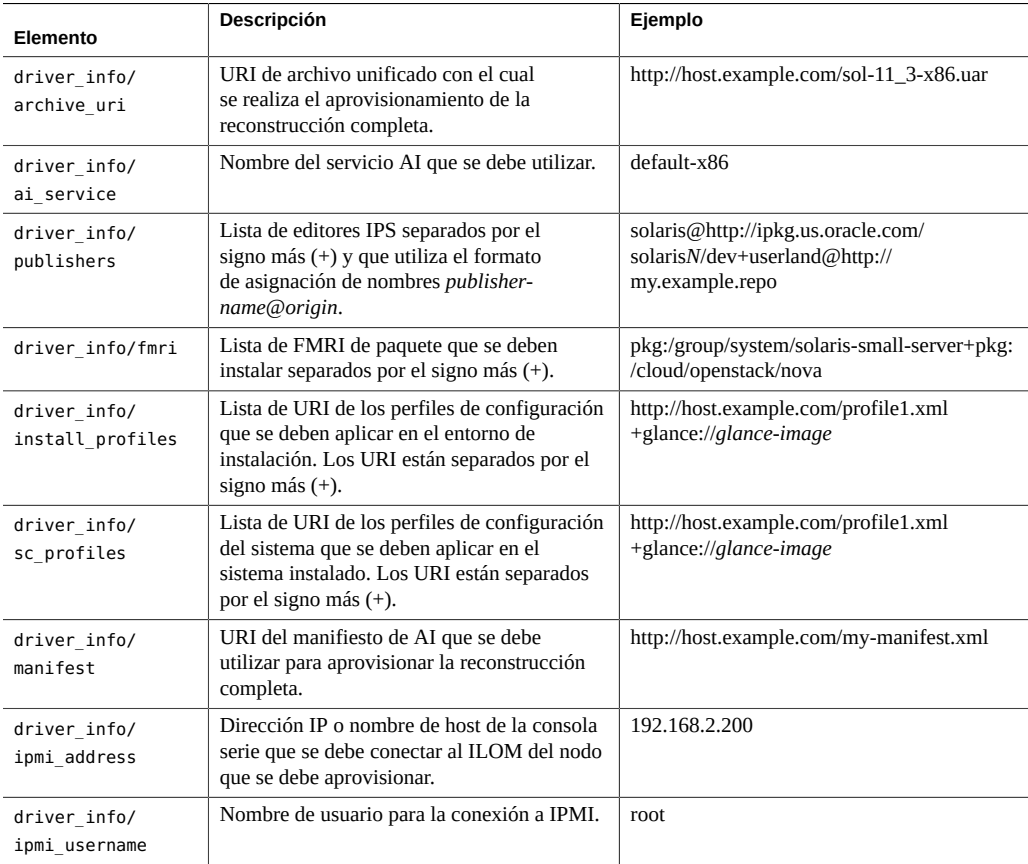

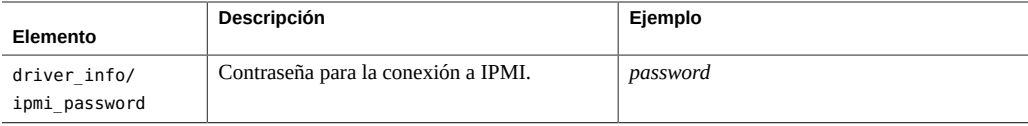

Si aprovisiona un nodo mediante un archivo UAR, solo debe proporcionar la información para driver info/archive uri. El URI de archivo solo puede usar uno de los esquemas que se muestran en la siguiente lista. Las mismas opciones de esquema se aplican a la especificación de perfiles si decide aprovisionar el nodo con IPS.

- file://
- http://
- https://
- glance://

**Nota -** Si bien Glance se usa generalmente para almacenar imágenes de instalación, la agregación de perfiles al almacenamiento es aceptable.

Si aprovisiona un nodo mediante IPS, en primer lugar, asegúrese de que exista, al menos, un servicio AI predeterminado para la arquitectura del nodo, como se muestra en el siguiente ejemplo:

#### # **installadm list**

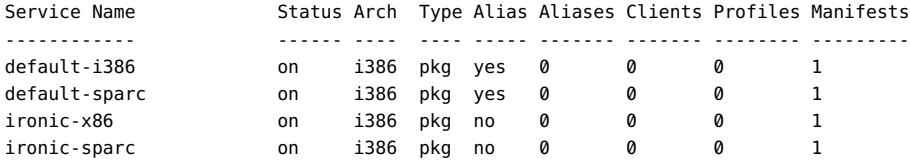

#### # **installadm list -vcn ironic-x86**

There are no clients configured for service 'ironic-x86'.

#### # **installadm list -vmn ironic-x86**

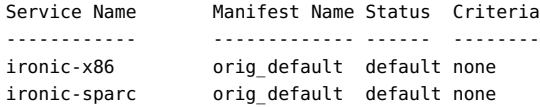

Cuando usa IPS para aprovisionar nodos, la especificación de driver\_info/ai\_service es opcional. Si omite el nombre del servicio AI, se utiliza el servicio AI predeterminado para la arquitectura del nodo.

Si especifica paquetes personalizados para driver info/fmri, también debe especificar los editores para el elemento driver\_info/publishers.

## <span id="page-120-0"></span>**Uso de Ironic para la implementación de reconstrucción completa**

En la siguiente tarea, se proporcionan los pasos básicos, desde la creación el nodo hasta la implementación.

Para obtener más información sobre el uso de la función del archivo unificado de Oracle Solaris, consulte *Using Unified Archives for System Recovery and Cloning in Oracle Solaris*. Este manual se encuentra en la [biblioteca](http://docs.oracle.com/en/operating-systems/) de la versión de Oracle Solaris.

## **Cómo implementar la reconstrucción completa a partir de un archivo UAR**

Para obtener un ejemplo concreto en el que se utilizan los siguientes pasos, consulte [Ejemplo 7,](#page-121-0) ["Implementación de un nodo mediante un archivo UAR"](#page-121-0).

**Antes de empezar** Asegúrese de que ya exista el archivo UAR que se debe utilizar.

#### **1. Cree las siguientes variables para facilitar el uso de la utilidad de la línea de comandos de Ironic.**

- IP: la dirección IP que se utiliza para conectarse al ILOM de los nodos.
- USER: generalmente, el usuario es root.
- PASS: la contraseña root.
- HOST\_MAC: la dirección MAC del sistema.

#### **2. Cree el nodo de Ironic.**

# **ironic node-create** *options*

Se muestran las propiedades del nuevo nodo, incluido el UUID del nodo.

- **3. Cree una variable para el UUID del nodo para contar con una referencia sencilla.**
- **4. Actualice el nodo especificando la ubicación del UAR que se debe instalar.**

# **ironic node-update** *options*

**5. Cree un puerto asociado para este nodo.**

# **ironic port-create** *options*

**6. (Opcional) Valide los campos que especificó para el nodo.**

# **ironic node-validate** *options*

#### **7. Aprovisione el nodo.**

# **ironic node-set-provision-state** *options*

#### **8. (Opcional) Muestre el estado de la implementación.**

#### # **ironic node-show** *options*

**Nota -** La salida es distinta si ejecuta el comando mientras el aprovisionamiento está en curso, en lugar de hacerlo una vez que el proceso ha finalizado.

#### <span id="page-121-0"></span>**ejemplo 7** Implementación de un nodo mediante un archivo UAR

En este ejemplo, se supone que se cumplen las siguientes condiciones:

- Información básica de la máquina que alojará el nodo
	- Nombre del host: mynewnode.example.com
	- Arquitectura: x86
	- Dirección IP: 1.1.1.1
	- Dirección MAC: 01:02:03:04:05:06
- Información básica del host de ILOM:
	- Nombre del host: mynewnode-aa.example.com
	- Dirección IP: 2.2.2.2
	- Usuario: root
	- Contraseña: password
- Nombre del archivo UAR: myuar.server/sol11-3-x86.uar

#### # **export ILOM\_IP=2.2.2.2**

- # **export ILOM\_USER=root**
- # **export ILOM\_PASS=password**
- # **export HOST\_MAC=01:02:03:04:05:06**

```
# ironic node-create -d solaris -i ipmi_address=$ILOM_IP \
   -i ipmi_username=$ILOM_USER -i ipmi_password=$ILOM_PASS
```
+--------------+----------------------------------------------------------+ *Se crea el nodo*

```
| Property | Value |
+--------------+----------------------------------------------------------+
| uuid | 4eacbfde-4977-4d8c-8043-8cbe8f876187 |
| driver info | {u'ipmi address': u'2.2.2.2', u'ipmi username': u'root', |
| | u'ipmi_password': u'password'} |
| extra | {} |
| driver | solaris |
| chassis_uuid | None |
| properties | {} |
+--------------+----------------------------------------------------------+
```
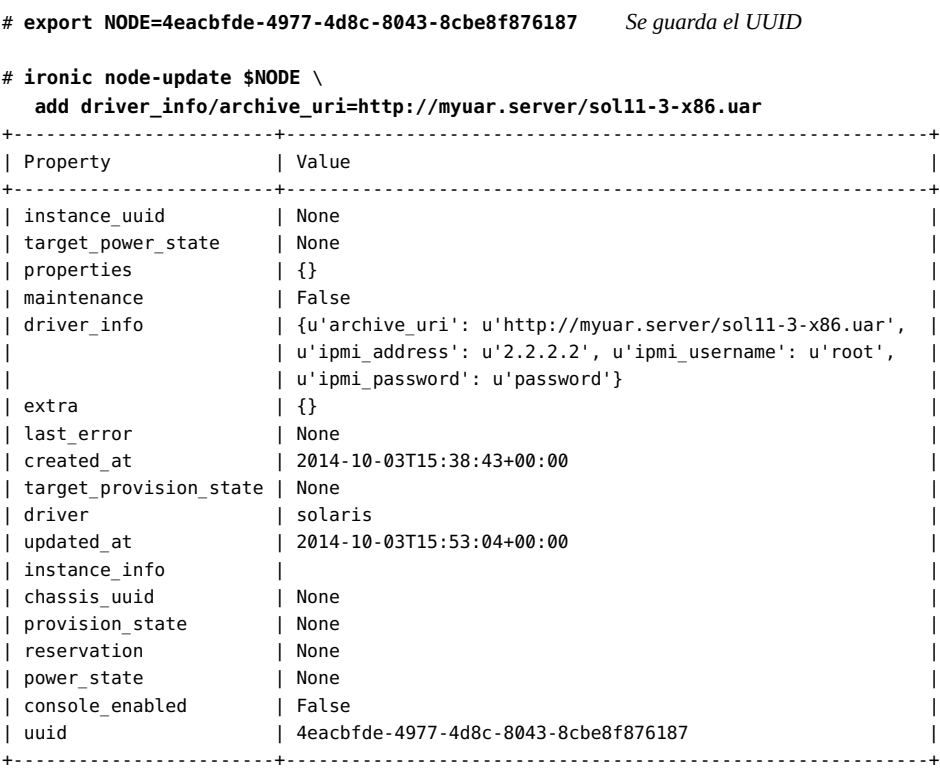

#### # **ironic port-create -n \$NODE -a \$HOST\_MAC**

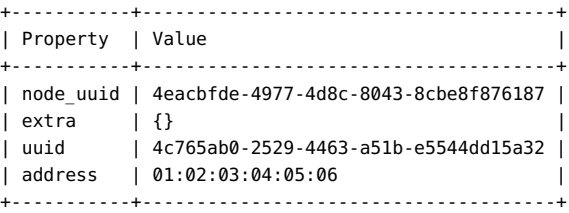

#### # **ironic node-validate \$NODE**

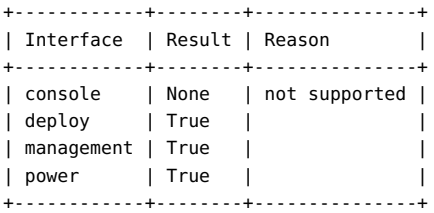

# **ironic node-set-provision-state \$NODE active** *Se aprovisiona el nodo*

# **ironic node-show \$NODE**

+------------------------+----------------------------------------------------------+

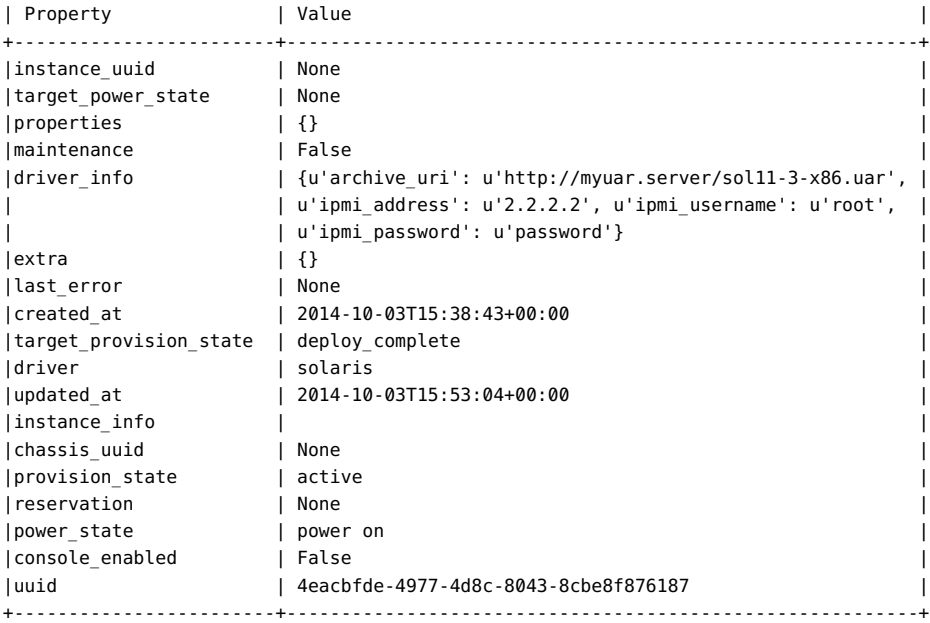

Si ejecuta el comando ironic node-show mientras el aprovisionamiento está en curso, provision\_state indica un estado distinto de active.

## **Cómo interrumpir la comunicación de un nodo**

También puede usar este procedimiento en los casos en que falla una operación de aprovisionamiento.

#### **1. Configure el nodo en un estado suprimido.**

# **ironic node-set-provision-state \$NODE deleted**

#### **2. Muestre la información del nodo.**

En el siguiente ejemplo, las propiedades con asteriscos (\*) indican el estado suprimido del nodo.

# **ironic node-show \$NODE** +------------------------+----------------------------------------------------------+ | Property | Value | +------------------------+----------------------------------------------------------+ |instance\_uuid | None | |target\_power\_state | None |  $|$  properties  $| \{ \}$ |maintenance | True | *\** |driver\_info | {u'archive\_uri': u'http://myuar.server/sol11-3-x86.uar', |

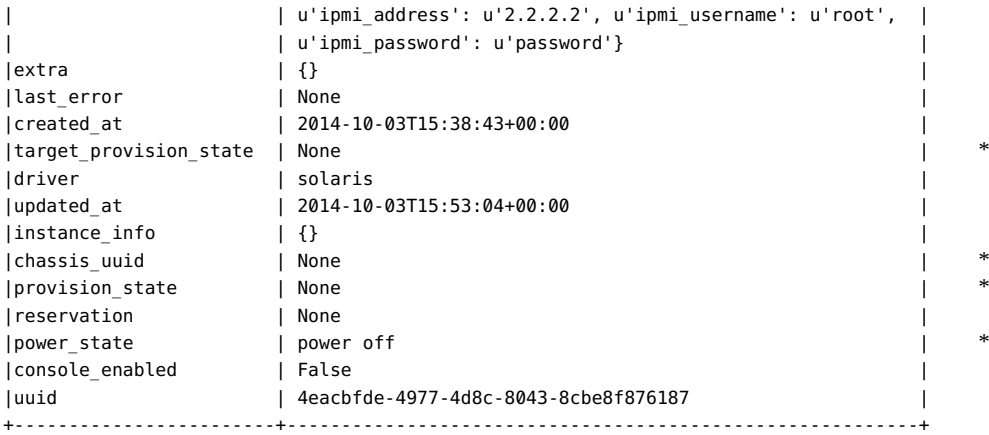

**3. Si está solucionando los problemas de un proceso de aprovisionamiento fallido, valide los campos del nodo.**

Los problemas con cualquiera de los elementos driver\_info que se especificaron para el nodo se identifican en la columna Reason.

# **ironic node-validate \$NODE** +------------+--------+---------------+ | Interface | Result | Reason | +------------+--------+---------------+

| console | None | not supported | | deploy | True | | | management | True | | | power | True | | +------------+--------+---------------+

126 Instalación y configuración de OpenStack (Kilo) en Oracle Solaris • Junio de 2016

## **♦ ♦ ♦ C A P Í T U L O 9**  9

## Cómo trabajar con el componente Heat

En este capítulo, se describe el componente Heat según se encuentra implementado y según se admite en Oracle Solaris. Se incluyen los siguientes temas:

- ["Acerca del componente Heat" \[127\]](#page-126-0)
- ["Instalación de Heat" \[128\]](#page-127-0)
- ["Acerca de las plantillas HOT" \[128\]](#page-127-1)
- ["Uso de Heat con Cloudbase-Init" \[130\]](#page-129-0)

## <span id="page-126-0"></span>**Acerca del componente Heat**

Heat es el motor de orquestación de OpenStack que le permite implementar las aplicaciones basadas en las plantillas de orquestación de Heat que cree. Estas plantillas también se conocen como plantillas HOT.

Con una plantilla HOT, puede crear distintos tipos de recursos de OpenStack, como instancias, direcciones IP flotantes, volúmenes, usuarios, etc. Las plantillas también le permiten implementar funcionalidades avanzadas, como alta disponibilidad de instancias, autoescalamiento de instancias y pilas anidadas. Por lo tanto, con Heat, todos los proyectos principales de OpenStack pueden recibir una base de usuarios más grande. Mediante las plantillas, Heat le proporciona una manera de sustituir la implementación por defecto de recursos mediante el uso de parámetros que se pasan de la plantilla al motor.

Heat presta sus servicios mediante una API de servicios web RESTful. Al igual que con todas las aplicaciones OpenStack, se utilizan las interfaces WSGI de Python, y las aplicaciones se configuran juntas usando Paste. Los puntos finales HTTP de la aplicación están formados por pipelines de middleware de la interfaz de puerta de enlace de servidor web (WSGI). Heat usa específicamente dos puntos finales: el puerto 8004 para la API de Heat y el puerto 8000 para Heat CloudFormation.

El archivo de configuración /etc/heat/heat.conf controla la configuración del propio Heat. En este momento, no existen parámetros de configuración específicos de Solaris en el archivo de configuración principal de Heat.

Para obtener más información sobre el componente Heat, consulte la [documentación de Heat](http://docs.openstack.org/developer/heat/) en la comunidad de OpenStack.

## <span id="page-127-0"></span>**Instalación de Heat**

En una configuración típica, los servicios Heat se deben instalar en el mismo nodo que Keystone. El paquete Heat se incluye automáticamente si instaló OpenStack en el nodo con el siguiente comando:

```
# pkg install openstack
```
## **Cómo configurar Heat**

**Antes de empezar** Primero debe configurar Keystone, como se describe en [Cómo instalar y configurar Keystone](#page-32-0) antes de realizar esta tarea.

> **1. Configure Heat eliminando los comentarios de los parámetros o estableciendo dichos parámetros en el archivo /etc/heat/heat.conf:**

[database] connection = mysql://heat:*service-password*@\$CONTROLLER\_ADMIN\_NODE/heat

```
[keystone_authtoken]
auth uri = \frac{http://$CONTROLLER ADMIN NODE:5000/v2.0
identity uri = http://$CONTROLLER_ADMIN_NODE:35357
admin_user = heat
admin_password = service-password
admin_tenant_name = tenant
```
[oslo\_messaging\_rabbit] rabbit\_host=\$CONTROLLER\_ADMIN\_NODE

**2. Active el servicio de Heat.**

controller# **svcadm enable -rs heat-api heat-db heat-engine** \ **heat-api-cfn heat-api-cloudwatch**

## <span id="page-127-1"></span>**Acerca de las plantillas HOT**

Para usar Heat para orquestar varias aplicaciones compuestas en la nube en la configuración de OpenStack, debe definir una plantilla de orquestación de Heat (HOT). Una plantilla HOT contiene especificaciones que debe completar. Los parámetros que proporciona se leen cuando ejecuta el proceso para crear tipos de recursos y otras funcionalidades avanzadas.

Para conocer las especificaciones de la plantilla HOT y sus descripciones, consulte [http://](http://docs.openstack.org/developer/heat/template_guide/hot_spec.html#hot-spec) [docs.openstack.org/developer/heat/template\\_guide/hot\\_spec.html#hot-spec](http://docs.openstack.org/developer/heat/template_guide/hot_spec.html#hot-spec).

Para obtener información sobre cómo escribir una plantilla HOT, consulte [http://docs.](http://docs.openstack.org/developer/heat/template_guide/hot_guide.html#hot-guide) [openstack.org/developer/heat/template\\_guide/hot\\_guide.html#hot-guide](http://docs.openstack.org/developer/heat/template_guide/hot_guide.html#hot-guide).

Para implementar una plantilla HOT, use el siguiente comando:

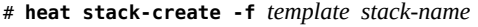

*template* Ruta completa del archivo de plantilla que está procesando. *stack-name* Pila que desea crear.

También puede insertar valores de parámetros adicionales en el comando usando el formato -P *key1*=*value1*;*key2*=*value2...*

El siguiente ejemplo muestra el contenido de una plantilla HOT denominada stack3 que crea tres redes privadas con subredes.

**Nota -** La línea heat\_template\_version: 2013-05-23 debe aparecer en la parte superior de la plantilla.

```
heat template version: 2013-05-23
description: Create a few networks.
resources:
 heat net1:
     type:OS::Neutron::Net
     properties:
       name:heat_net1
   heat_subnet1:
     type:OS::Neutron::Subnet
     properties:
       name:heat_subnet1
      network id: { get resource: heat net1 }
       cidr: 192.168.50.0/24
   heat_net2:
     type:OS::Neutron::Net
     properties:
      name: heat net2
  heat subnet2:
     type:OS::Neutron::Subnet
     properties:
       name:heat_subnet2
      network id: { get resource: heat net2 }
       cidr: 192.168.51.0/24
```

```
 heat_net3:
   type:OS::Neutron::Net
  properties:
   name: heat net3
 heat_subnet3:
   type:OS::Neutron::Subnet
   properties:
    name:heat_subnet3
     network_id: { get_resource: heat_net3 }
     cidr: 192.168.52.0/24
```
## <span id="page-129-0"></span>**Uso de Heat con Cloudbase-Init**

Cloudbase-Init es un servicio de otro proveedor que inicia automáticamente las nuevas imágenes de invitado en la nube, por ejemplo, para la creación de usuarios, la generación de contraseñas, la ejecución de secuencias de comandos, etc. OpenStack de Oracle Solaris admite este servicio en Kilo, pero está limitado al plugin UserData.

El paquete de Cloudbase-Init no está incluido en ninguno de los paquetes de grupos estándar. Debe instalar este paquete solamente en sistemas cuyas imágenes se vayan a desplegar en entornos de nube.

## **Cómo inicializar una imagen de invitado automáticamente**

**Antes de empezar** Primero, debe realizar lo siguiente:

■ Cree un archivo unificado (UA) del sistema cuya imagen desea desplegar en la nube. Asegúrese de que el paquete cloudbase-init esté incluido en el sistema antes de crear el UA.

Para obtener instrucciones sobre cómo crear un UA, consulte el capítulo *Trabajo con archivos unificados* en la guía *Uso de archivos unificados para la clonación y la recuperación del sistema en Oracle Solaris*. Esta guía se encuentra en la biblioteca de la versión de Oracle Solaris en [Operating Systems Documentation.](http://docs.oracle.com/en/operating-systems/)

- En la sección de datos de usuario de una plantilla de Heat, proporcione la información de datos de usuario. Guarde la plantilla como archivo \*.yaml.
- **1. Cargue en Glance la imagen que contiene el paquete de Cloudbase-Init.**

#### **2. Use el siguiente comando:**

# **heat stack-create -f** *yaml-template* \

**-P key\_name=***your key name***;image=***image name*\

**private\_net=***name of tenant private network stack-name*

#### **ejemplo 8** Plantilla de Heat con Cloudbase-Init

En el siguiente ejemplo, se muestra una plantilla de Heat que se procesará con Cloudbase-Init. La información que debe proporcionar se muestra en negrita, y la información de los datos de usuario aparece marcada para ofrecer mayor comodidad. El nombre de la plantilla es test. yaml.

```
heat_template_version: 2013-05-23
```
description: HOT template to deploy one server into an existing neutron tenant network and assign a floating IP address so it's routable from the public network.

```
parameters:
   key_name:Server1Key
     type: string
     description: Name of keypair to assign to server
   image:Solaris Non-global Zone
     type: string
     description: Name of image to use for server
   flavor:8
     type: string
     description: Flavor to use for server
     default: 1
   public_net:
     type: string
     description: 
       Name or ID of public network for which floating IP address will 
be allocated
     default: oracle
   private_net:HR
     type: string
     description: Name or ID of private network into which server is 
deployed
resources:
   server1:
     type: OS::Nova::Server
     properties:
       name: { get_param: 'OS::stack_name' }
       image: { get_param: image }
       flavor: { get_param: flavor }
       key_name: { get_param: key_name }
       networks:
        - port: { get resource: server1 port }
      user data format: RAW
      ---------- Comienzo de la sección de datos de usuario ----------
      user data:
         str_replace:
           template: |
             #!/bin/ksh
             print "This is a test."
```

```
 server1_port:
    type: OS::Neutron::Port
    properties:
      network: { get_param: private_net }
   server1_floating_ip:
    type: OS::Neutron::FloatingIP
    properties:
      floating_network: { get_param: public_net }
      port_id: { get_resource: server1_port }
outputs:
  server1_private_ip:
    description: IP address of server1 in private network
    value: { get_attr: [ server1, first_address ] }
  server1_public_ip:
    description: Floating IP address of server1 in public network
    value: { get_attr: [ server1_floating_ip, floating_ip_address ] }
```
Para desplegar la planilla, escriba lo siguiente:

```
# heat stack-create -f test.yaml -P key_name=Server1Key \
    -P image=Solaris Non-global Zone\
...-P flavor=8
   -P private_net=HR teststack
```
Tenga en cuenta que los valores específicos de cada opción del comando provienen de la información del archivo de plantilla test.yaml. La red pública es oracle, que es el valor por defecto.

# **\*\*\*** CAPÍTULO 10

## Solución de problemas de OpenStack

En este capítulo, se describen los problemas de OpenStack que están asociados con la versión actual. También se proporcionan consejos para la resolución de problemas y soluciones alternativas para resolver problemas básicos que puedan surgir durante la configuración. Se tratan los temas siguientes:

- ["Ayuda de la línea de comandos" \[133\]](#page-132-0)
- ["Limitaciones conocidas" \[134\]](#page-133-0)
- ["Examen de los archivos log" \[135\]](#page-134-0)
- ["Investigación y resolución de problemas" \[138\]](#page-137-0)
- ["Consejos y trucos generales sobre depuración" \[144\]](#page-143-0)
- ["Sitios útiles" \[145\]](#page-144-0)

## <span id="page-132-0"></span>**Ayuda de la línea de comandos**

En OpenStack, los comandos corresponden a los componentes de OpenStack. Por ejemplo, el comando nova se aplica a las operaciones de cálculo, cinder a almacenamiento y neutron a redes.

Para obtener ayuda sobre cómo usar estos comandos con la sintaxis correcta, los subcomandos admitidos, las opciones posibles, etc., use el comando *command-component* help, por ejemplo nova help o neutron help. Puede filtrar la lista de subcomandos posibles para usar con el comando *command-component* usando el comando grep. Por ejemplo, para mostrar los subcomandos de neutron relacionados con los enrutadores, debe escribir el siguiente comando:

#### # **neutron help | grep router**

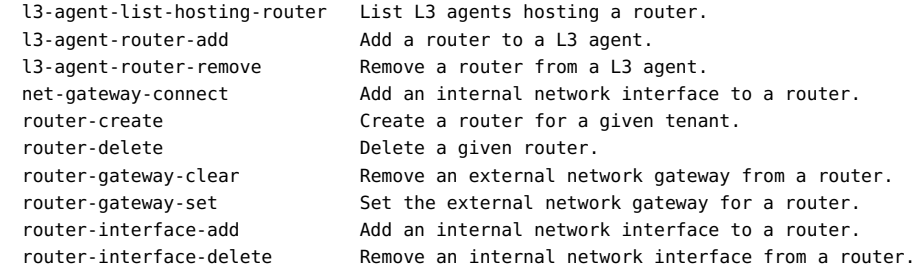

```
router-list List routers that belong to a given tenant.<br>
router-list-on-l3-agent List the routers on a L3 agent.
                           List the routers on a L3 agent.
 router-port-list List ports that belong to a given tenant, with specified
 router.
 router-show Show information of a given router.
 router-update Update router's information.
```
Entonces, para obtener detalles específicos acerca de un subcomando, como router-list que identifica los enrutadores en la nube, debe escribir el siguiente comando:

#### # **neutron help router-list**

Debido a la implementación de OpenStackClient (OSC), ciertos comandos basados en componentes ahora son anticuados. En su lugar, use openstack como comando principal junto con el subcomando correspondiente. Para obtener una breve descripción de OSC, consulte ["Implementación de OpenStackClient" \[16\]](#page-15-0).

Para obtener más información sobre el comando openstack y sus subcomandos, ejecute uno de los siguientes comandos:

- openstack help *subcommand*
- openstack --help

Al escribir openstack sin ningún subcomando, se cambia al modo interactivo, en el que puede escribir help [*subcommand*] para obtener información. Para salir del modo interactivo, escriba quit.

Para obtener más información sobre OSC, consulte [http://docs.openstack.org/developer/](http://docs.openstack.org/developer/python-openstackclient/index.html) [python-openstackclient/index.html](http://docs.openstack.org/developer/python-openstackclient/index.html).

Para obtener una lista de los comandos anteriores y de sus equivalentes en OSC, consulte [Apéndice B, Comandos de OpenStackClient.](#page-150-0)

## <span id="page-133-0"></span>**Limitaciones conocidas**

Los siguientes son problemas conocidos relacionados con OpenStack (Kilo) en Oracle Solaris:

- Solo se admiten por completo los nodos de Nova que ejecutan Oracle Solaris, porque Neutron admite únicamente un solo plugin para virtualización de red.
- Actualmente, el anexo del volumen Cinder no se admite en las zonas no globales.
- Las instancias de VM deben ejecutar la versión actual de Oracle Solaris.
- No se admite la copia de seguridad de Cinder.

El servicio cinder-backup se instala al instalar el paquete cinder. Sin embargo, en un despliegue por defecto de Cinder como el que se describe en ["Configuración del nodo de](#page-46-0) [almacenamiento" \[47\],](#page-46-0) el servicio actualmente no funciona para backup volume.

- En el cuadro de diálogo Iniciar instancia del panel de control, solamente sea admite Iniciar desde imagen para Origen de inicio de instancia. En el menú Proyecto -> Imágenes e instantáneas -> Acciones, no se admite UploadToImage.
- No se admiten enlaces de datos VXLAN como valor para la opción external network datalink del archivo /etc/neutron/l3 agent.ini. Si define un enlace de datos VXLAN como valor para la opción external network datalink, el agente Neutron L3 no podrá crear ni asociar una VNIC en la red externa.
- Deberá usar la línea de comandos para modificar la cuota del recurso de red de un proyecto.

La cuota de un recurso de red no se puede modificar desde Horizon. Puede usar el panel de control de Horizon para crear un proyecto o modificar los recursos que no pertenecen a la red de un proyecto existente. Para modificar la cuota para redes, subredes, puertos, enrutadores o direcciones IP flotantes de un proyecto, deberá usar el comando neutron quota-update.

Incluso cuando modifique un recurso que no pertenece a la red, se mostrará el siguiente mensaje de error. Puede ignorar este mensaje. Contrariamente a lo que indica este mensaje, la cuota para el recurso que no pertenece a la red se ha aplicado.

Error: Modified project information and members, but unable to modify project quotas.

■ SMF y OpenStack podrán informar un estado de servicio diferente.

El siguiente ejemplo muestra que el servicio nova-cert está desactivado en OpenStack, aunque SMF muestra el servicio como online:

```
root@c190-133:~# nova service-disable c190-133 nova-cert
+----------+-----------+----------+
| Host | Binary | Status |
+----------+-----------+----------+
| c190-133 | nova-cert | disabled |
+----------+-----------+----------+
root@c190-133:~# svcs nova-cert
STATE STIME FMRI
online 21:14:11 svc:/application/openstack/nova/nova-cert:default
```
## <span id="page-134-0"></span>**Examen de los archivos log**

Los servicios SMF y varios procesos de Oracle Solaris producen archivos log donde se pueden buscar mensajes de error o recopilar más información acerca de los mensajes que se muestran en la pantalla. Los archivos log del servicio SMF contienen información de depuración valiosa.

Debido a que OpenStack se instala generalmente en varios sistemas, los archivos log que debe consultar también están en distintas ubicaciones. Para obtener una resolución de problemas más sistemática, examine logs por nodo.

Para obtener ayuda general para la resolución de problemas con los servicios SMF, consulte *Gestión de los servicios del sistema en Oracle Solaris*, donde se proporciona información sobre la resolución de problemas de servicios en la biblioteca de la versión de Oracle Solaris en [Operating Systems Documentation.](http://docs.oracle.com/en/operating-systems)

Para ver logs de servicio, asegúrese de tener la autorización adecuada. Asuma el perfil de RBAC adecuado para ver los archivos log del servicio OpenStack o use el comando pfedit para modificar los archivos de configuración del servicio OpenStack. Se pueden asignar los siguientes perfiles:

- Gestión de almacenamiento de bloques de OpenStack
- Gestión de cálculos de OpenStack
- Gestión de identidades de OpenStack
- Gestión de imágenes de OpenStack
- Gestión de redes de OpenStack
- Gestión de almacenamiento de objetos de OpenStack
- Gestión de OpenStack

Para la resolución del problema, utilice los siguientes comandos generales:

■ Para averiguar qué servicios de OpenStack se están ejecutando en un nodo concreto:

```
# svcs -a | grep openstack
```
■ Para mostrar los servicios que pueden estar en modo de mantenimiento:

```
# svcs -x
svc:/application/openstack/swift/swift-replicator-rsync:
       default (OpenStack Swift Replication Service)
State: maintenance since Fri May 22 04:06:11 2015
Reason: Start method exited with $SMF_EXIT_ERR_FATAL.
   See: http://support.oracle.com/msg/SMF-8000-KS
   See: rsync(1)
   See: rsyncd.conf(5)
    See: /var/svc/log/application-openstack-swift-swift-replicator-rsync:default.log
Impact: This service is not running.
```
Si un servicio está en modo de mantenimiento, consulte el archivo log del servicio.

■ Para identificar el log de un servicio de OpenStack específico:

# **svcs -L** *openstack-service*

Por ejemplo:

```
# svcs -L neutron-server
/var/svc/log/application-openstack-neutron-neutron-server:default.log
```
Con la autorización adecuada, puede combinar opciones, como -Lv, para mostrar y ver el log del servicio.

■ Para identificar de forma inmediata instancias de error que se registran en un archivo log específico, puede utilizar comandos de UNIX comunes, como grep.

```
# grep keyword `svcs -L openstack-service`
```
Puede buscar las instancias de error, warning y otras palabras clave críticas para leer directamente los mensajes de error.

Para comprobar las propiedades de EVS al solucionar problemas de red, use los diversos subcomandos de evsadm, como evsadm show-prop.

Los siguientes logs suelen contener información útil para la resolución de problemas:

- nova-compute
- nova-scheduler
- cinder-scheduler
- neutron-server

Además de los archivos log del servicio SMF, también puede consultar los logs en el directorio /var/log. Al igual que otros procesos de Oracle Solaris, los servicios de OpenStack también generan sus propios archivos log en los directorios /var/log/*openstack-service*.

Por ejemplo, los archivos log del almacén de imágenes de OpenStack están en /var/log/ glance. Es posible que los problemas con la creación y el inicio de una instancia de VM se registren en el directorio /var/log/zones. Los logs de mensajes se almacenan como /var/log/ rabbitmq/rabbit@*hostname*.log.

La mayoría de los archivos de configuración de OpenStack tienen el nombre de servicio de OpenStack en el directorio /etc. Por ejemplo, los archivos de configuración de red de OpenStack están en /etc/neutron. Los archivos de configuración de Horizon están en /etc/ openstack\_dashboard. Los que corresponden a Nova se encuentran en /etc/nova, etc. Puede utilizar estos archivos para la resolución de problemas de un servicio específico mediante la definición de los siguientes parámetros en el archivo de configuración del servicio o eliminando los comentarios de dichos parámetros:

- debug=true
- verbose=true

Estos parámetros permiten ver más salida de las operaciones afectadas por ese archivo de configuración. Consulte las tablas de las opciones de configuración en "Parámetros de configuración comunes para OpenStack" en [http://www.oracle.com/technetwork/articles/](http://www.oracle.com/technetwork/articles/servers-storage-admin/getting-started-openstack-os11-2-2195380.html) [servers-storage-admin/getting-started-openstack-os11-2-2195380.html](http://www.oracle.com/technetwork/articles/servers-storage-admin/getting-started-openstack-os11-2-2195380.html) y en la *Referencia de configuración de OpenStack* en el [sitio de documentación de OpenStack](http://docs.openstack.org/).

**Nota -** Los comandos de servicio de OpenStack individuales también pueden tomar la opción --debug. Esta opción es el equivalente a establecer debug=true en un archivo de configuración.

## <span id="page-137-0"></span>**Investigación y resolución de problemas**

En esta sección, se describen algunos problemas que pueden surgir al instalar y configurar OpenStack.

En el ejemplo siguiente, se muestra un error relativo al panel de control.

Error: Unauthorized: Unable to retrieve usage information. Error: Unauthorized: Unable to retrieve quota information. Error: Unauthorized: Unable to retrieve project list information. Error: Unauthorized: Unable to retrieve instance list information.

Estos mensajes pueden indicar que la clave de host RSA se cambió y no se propagó a todos los componentes. Para obtener más información sobre la configuración de claves RSA, consulte [Cómo instalar y configurar Neutron](#page-38-0) y [Cómo configurar el nodo de cálculo](#page-41-0).

El siguiente informe de error puede incluirse en el log nova-scheduler.

```
controller# grep error `svcs -L nova-scheduler`
2014-12-03 12:49:19.271 3475 TRACE
nova.openstack.common.rpc.common error: [Errno 32] Broken pipe
```
Un error de canalización rota normalmente se notifica al refrescar un servicio de OpenStack y no los otros. Si realizó cambios en los archivos de configuración en un nodo, refresque todos los servicios en el nodo. El siguiente comando reinicia los servicios que están en línea, pero necesitan refrescarse.

```
controller# svcs \*openstack\* | grep online \
| awk -e '{print $3}' | xargs svcadm restart
```
Un error también puede deberse a la falta de recursos. Durante la creación de una instancia de VM, el log nova-compute puede mostrar mensajes parecidos al siguiente:

[abc-123-def-456] Build of instance abc-123-def-456 aborted: Image xyz-987-uvw-654 is unacceptable: Image query failed. Possibly invalid or corrupt. Log file location: controller:/tmp/archive\_log.4249

Además, el log también indicaría out of space/storage. Utilice el comando top para ver los recursos del sistema. Si el sistema tiene menos de 1 GB de memoria, es posible que deba agregar más.

## **Creación de redes**

Mientras configura una red interna y sus componentes, es probable que aparezca el siguiente mensaje constantemente en la pantalla de la consola:

```
To: root@controller.mydomain.com
From: neutron@controller.mydomain.com
Subject: *** SECURITY information for controller ***
Content-Length: 143
controller: datetime : neutron user NOT in sudoers; TTY = unknown ; PWD=var/lib/neutron;
user=ROOT ; COMMAND=command:
```
Para evitar que se genere este mensaje, edite el archivo /etc/neutron/neutron.conf de la siguiente manera:

- 1. Quite el comentario de la línea para la opción root\_helper.
- 2. Asegúrese de que el parámetro se defina en ninguno.

root\_helper =

## **Instalación y configuración de una instancia de VM**

Los problemas que se analizan en esta sección están específicamente relacionados con las instancias de VM.

### **La instancia de VM tiene un estado de error**

Un motivo por el que una instancia de VM puede tener un estado de error es que ha intentado instalar una instancia de VM con una arquitectura diferente a la del sistema host. En este caso, es posible que no reciba un mensaje de error que indique específicamente una discrepancia entre las arquitecturas. Para evitar este problema, asegúrese de configurar correctamente la propiedad architecture de la imagen cuando cargue la imagen al almacén de imágenes glance. Cuando usa Horizon para cargar una imagen, debe definir las propiedades de la imagen después de la carga. De manera alternativa, puede usar la línea de comandos para cargar la imagen y definir los valores de propiedad en un comando glance image-create. Consulte ["Preparación de imágenes para el repositorio de Glance" \[61\]](#page-60-0) para obtener un ejemplo.

### **Los valores de propiedad de la instancia de VM no coinciden con los valores de propiedad de la zona**

Parte de la información que OpenStack informa acerca de una instancia de VM no coincide con la información que Oracle Solaris informa acerca de la zona correspondiente. Es posible que la información que se muestra en Horizon o que muestra el comando nova no coincida con la información que muestra el comando zoneadm u otros comandos de Oracle Solaris.

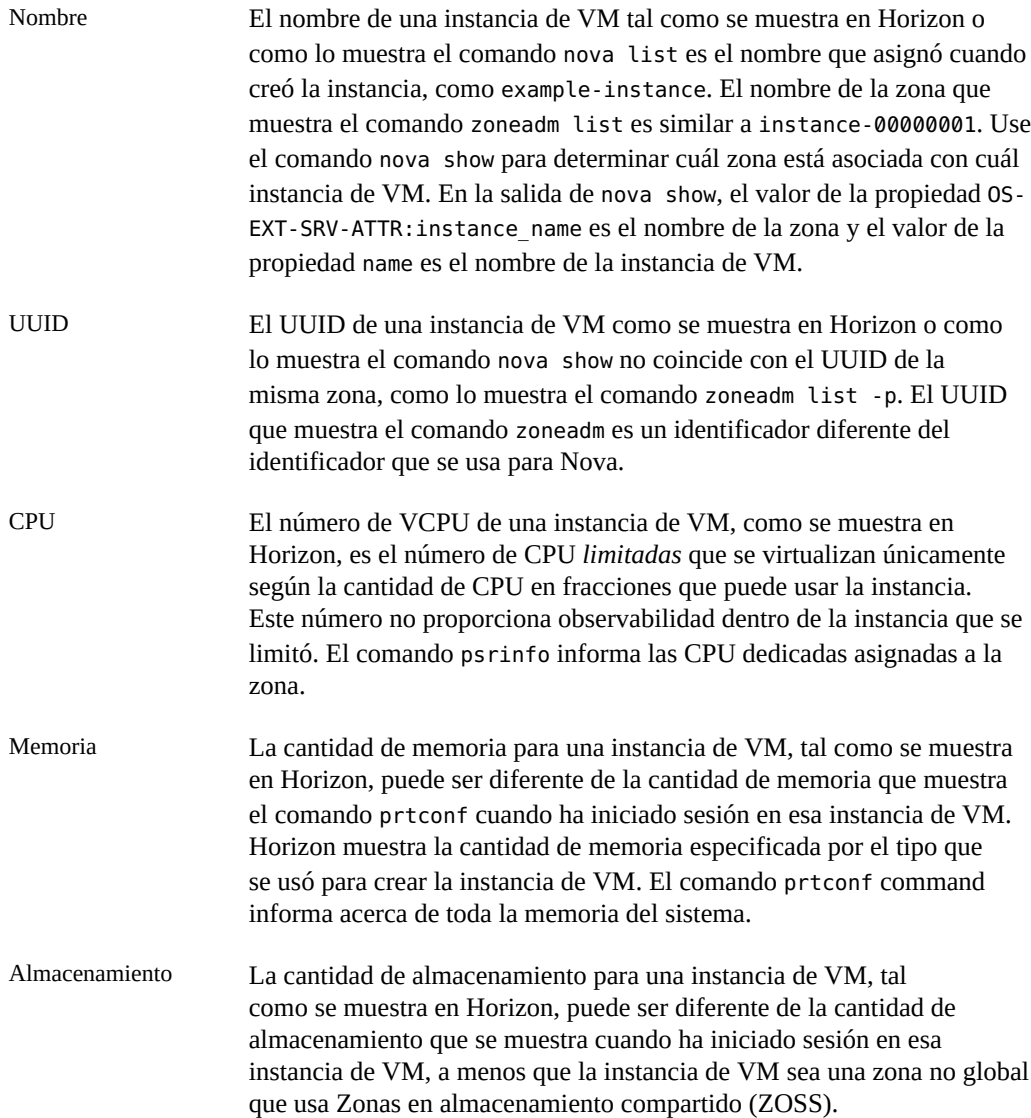

## **Problemas de credenciales**

En ciertas ocasiones, pueden aparecer mensajes de error relacionados con credenciales incorrectas que le impiden ejecutar comandos de servicio. Por ejemplo, cuando ejecuta un comando glance, es posible que se genere el siguiente mensaje de error:

Invalid OpenStack Identity credentials.

La causa raíz de este mensaje puede ser diferente cada vez. Por lo tanto, debe examinar los logs para restringir las causas posibles. Con el servicio glance como ejemplo, mire los contenidos de los log del servicio SMF de Glance. El archivo /var/log/glance/api.log puede informar lo siguiente:

WARNING keystonemiddleware.auth token [-] Authorization failed for token

Si estableció Debug = True y Verbose = True en los archivos de configuración de glance, se proporcionan más detalles en el archivo /var/svc/log/application-openstack-glanceglance-api:default.log como los que se detallan a continuación:

```
DEBUG keystonemiddleware.auth token [-] Received request from user:
user id None, project id None, roles None service: user id None,
 project_id None, roles None 
__call__/usr/lib/python2.7/vendor-packages/keystonemiddleware/auth_token.py:821
```
Puede explorar las siguientes áreas para resolver el problema.

- Compruebe sus archivos de configuración de servicio para garantizar que los parámetros pertinentes estén definidos correctamente.
- Compruebe que las variables de shell globales del servicio sean correctas. Para el servicio Glance, por ejemplo, se deben establecer las siguientes variables:
	- OS\_USERNAME=glance
	- OS\_PASSWORD=*service-password*
	- OS\_PROJECT\_NAME=service
	- OS\_AUTH\_URL=http://\$CONTROLLER\_ADMIN\_NODE:5000/v2.0

Si el comando sigue fallando con los mismos mensajes de error, quizá necesite volver a crear el usuario del servicio para generar credenciales nuevas. Estudie el ejemplo siguiente:

```
# export OS_USERNAME=admin
# export OS_PASSWORD=service-password
```
- # **export OS\_PROJECT\_NAME=***project*
- 
- # **export OS\_AUTH\_URL=http://\$CONTROLLER\_ADMIN\_NODE:5000/v2.0**

```
# openstack user list
```
De la salida de este comando, anote el número de ID del usuario de servicio dañado. Deberá suprimir el usuario y luego volver a crearlo con las credenciales correctas:

```
# openstack user delete user-ID
```

```
# openstack user create --name glance --password service-password
# openstack user role add --user=glance --project=service --role=admin
```
## **Problema relacionado con Horizon**

Después de iniciar las instancias de VM, el panel de control de Horizon puede quedar inaccesible y aparece el mensaje de error 404 Not Found. El log de los servicios de Apache incluiría la siguiente entrada:

```
Oct 13 16:13:53 Executing start method (" /lib/svc/method/http-apache24 start"). ]
Apache version is 2.4
(125) Address already in use: AH000/2: make_sock: could not bind to address [::]:80
Oct 13 16:13:55 Method "start" exited with status 0. ]
```
El log indica que la dirección no se puede enlazar al puerto 80 porque el puerto está ocupado.

A partir de la versión Kilo, OpenStack usa Apache 2.4 en lugar de Apache 2.2, que se usaba en las versiones anteriores de OpenStack. Asegúrese de que la versión correcta de Apache esté activada y esté llevando a cabo la recepción en ese puerto.

Para liberar el puerto, siga estos pasos:

1. Obtenga el ID del proceso que está llevando a cabo la recepción actualmente en el puerto.

```
# netstat -uan -f inet | grep "*.80"
```
En este procedimiento, se supone que se están usando direcciones IPv4 en la configuración y que el proceso que retiene el puerto 80 está llevando a cabo la recepción en todas esas direcciones. Si el proceso está llevado a cabo la recepción del tráfico IPv6, el comando podría no dar ningún resultado.

2. En función del ID del proceso, identifique el proceso o el servicio real. Puede utilizar uno de los siguientes comandos:

```
# svcs -p | egrep "online|pid http" | ggrep -B1 pid
```
O

- # **ps -lf -p** *pid*
- 3. Si la versión incorrecta de Apache está usando el puerto, desactive el servicio.
- 4. Active la versión correcta de Apache para la versión de Kilo.

Si la versión correcta de Apache se encuentra en el modo de mantenimiento, borre el servicio antes de activarlo.

En el siguiente ejemplo, se ilustra cómo liberar el puerto 80 y pasar a la versión correcta de Apache.

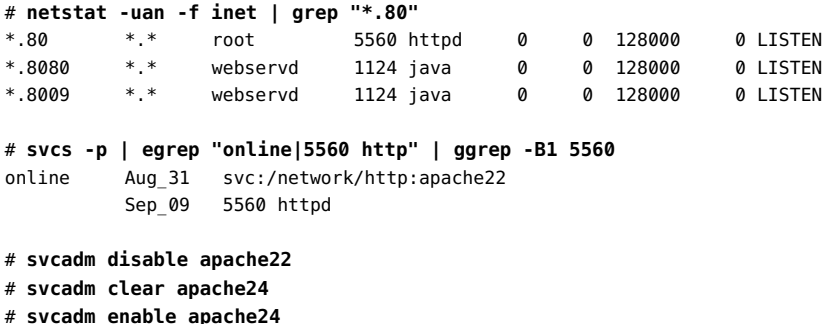

## **Problemas de escalabilidad**

Por defecto, RabbitMQ impone un límite de descriptor de archivo de 255. Este límite puede fácilmente impedir que se siga escalando la nube después de haber creado algunos nodos de cálculo. Para evitar este bloqueo, aumente el valor del límite en el archivo /etc/rabbitmq/ rabbitmq-env.conf:

# Increase soft limit on file descriptors for RabbitMQ ulimit -n 8192

## **Desmantelamiento de redes**

Si tiene problemas con la configuración de Neutron en el nodo de red y es posible que necesite desmantelar la configuración para volver a empezar, siga este procedimiento. Según el punto en el que deba volver a iniciar la configuración, siga la secuencia como que se brinda en el procedimiento.

## **Cómo eliminar la configuración de red en Neutron**

- **1. Realice este paso en el panel de control de Horizon.**
	- **a. Disocie todas las direcciones IP flotantes.**
	- **b. Elimine todas las direcciones IP flotantes.**
- **2. En la ventana de terminal, escriba los siguientes comandos:**

# **neutron router-gateway-clear** *router-ID external-network-ID*

# **neutron router-interface-delete** *router-ID subnet-ID*

- **a. Para eliminar la interfaz del enrutador de puerta de enlace, escriba el siguiente comando:**
	- # **neutron router-gateway-interface-delete** *router-ID external-network-ID*
- **b. Para eliminar las interfaces del enrutador restantes, escriba el siguiente comando:**
	- # **neutron router-interface-delete** *router-ID subnet-ID*
- **3. Realice lo siguiente en el panel de control de Horizon.**
- **a. Termine todas las instancias de VM.**
- **b.** Suprima las subredes.

Si ocurren problemas mientras se suprimen las subredes, consulte [Cómo eliminar](#page-143-1) [Vports \[144\]](#page-143-1).

**c. Suprima la red.**

## <span id="page-143-1"></span>**Cómo eliminar Vports**

Utilice este procedimiento si se producen problemas que impiden que suprima subredes.

- **1. Determine qué vports están en uso actualmente.**
	- # **evsadm**
- **2. Restablezca los vports que esté utilizando.**
	- # **evsadm reset-vport** *vport*
- **3. Elimine los vports.**
	- # **evsadm remove-vport** *vport*

## <span id="page-143-0"></span>**Consejos y trucos generales sobre depuración**

Los consejos generales a continuación pueden ayudar a comenzar con la resolución de problemas en OpenStack:

- Establezca debug = true y verbose = true en los diferentes archivos de configuración para ayudar a diagnosticar problemas. En algunos archivos de configuración, puede buscar un valor de marcador de posición que tenga un comentario y que puede cambiar para activar el registro detallado.
- Cuando realiza cambios a un archivo de configuración del componente, reinicie los servicios del componente para que se hagan efectivos.
- Use el comando tail -30 `svcs -L *service-name* que le proporciona información del log de SMF. Si se activó la depuración además del registro detallado, quizá necesite aumentar la cantidad de líneas que especifica para el comando tail.
- Los procesos de Horizon pasan por Apache. Por lo tanto, para diagnosticar Horizon, active debug = True en el archivo /etc/openstack\_dashboard/local\_settings.py. Los errores de Django se generan la página web.
■ Los componentes de Nova se crean sobre las zonas de Oracle Solaris. Por lo tanto, también puede consultar los logs en /var/log/zones para resolver los problemas de Nova.

## **Sitios útiles**

Consulte los siguientes sitios para obtener consejos de resolución de problemas para solucionar los problemas de OpenStack.

- <https://blogs.oracle.com/openstack/>
- <https://ask.openstack.org/en/questions/>
- <https://raymii.org/s/tags/openstack.html>

146 Instalación y configuración de OpenStack (Kilo) en Oracle Solaris • Junio de 2016

# **♦ ♦ ♦ A P É N D I C E A**  A

# Archivos y servicios de configuración comunes de OpenStack

En este apéndice, se muestran los archivos de configuración típicos de los componentes principales de OpenStack además de los servicios SMF de OpenStack.

## **Archivos de configuración**

## **Archivos de Cinder**

- /etc/cinder/api\_paste.ini
- /etc/cinder/cinder.conf

## **Archivos de Glance**

- /etc/glance/glance-api.conf
- /etc/glance/glance-cache.conf
- /etc/glance/glance-registry.conf
- /etc/glance/glance-scrubber.conf
- /etc/glance/glance-registry-paste.ini
- /etc/glance/glance-api-paste.ini

## **Archivos de Keystone**

- /etc/keystone/keystone.conf
- /etc/keystone/keystone-paste.ini

## **Archivos de Neutron**

- /etc/neutron/neutron.conf
- /etc/neutron/dhcp\_agent.ini
- /etc/neutron/l3 agent.ini
- /etc/neutron/api-paste.ini
- /etc/neutron/metadata agent.ini
- /etc/neutron/plugins/evs/evs\_plugin.ini

## **Archivos de Nova**

- /etc/nova/nova.conf
- /etc/nova/api paste.ini

## **Archivos de Horizon**

- /etc/openstack\_dashboard/local\_settings.py
- /etc/apache2/2.4/httpd.conf
- /etc/apache2/2.4/conf.d/openstack-dashboard-http.conf o

/etc/apache2/2.4/conf.d/openstack-dashboard-tls.conf

## **Archivos de Swift**

- /etc/swift/swift.conf
- /etc/swift/account-server.conf
- /etc/swift/container-server.conf
- /etc/swift/object-server.conf
- /etc/swift/proxy-server.conf
- /etc/swift/rsyncd.conf

## **Servicios SMF de OpenStack**

## **Cinder**

svc:/application/openstack/cinder/cinder-db:default svc:/application/openstack/cinder/cinder-backup:default svc:/application/openstack/cinder/cinder-scheduler:default svc:/application/openstack/cinder/cinder-api:default svc:/application/openstack/cinder/cinder-volume:setup svc:/application/openstack/cinder/cinder-volume:default

## **Glance**

svc:/application/openstack/glance/glance-db:default svc:/application/openstack/glance/glance-registry:default svc:/application/openstack/glance/glance-scrubber:default svc:/application/openstack/glance/glance-api:default

# **Keystone**

svc:/application/openstack/keystone:default

## **Neutron**

svc:/application/openstack/neutron/neutron-server:default svc:/application/openstack/neutron/neutron-dhcp-agent:default svc:/application/openstack/neutron/neutron-metadata-agent:default svc:/application/openstack/neutron/neutron-l3-agent:default

## **Nova \***

svc:/application/openstack/nova/nova-objectstore:default svc:/application/openstack/nova/nova-consoleauth:default svc:/application/openstack/nova/nova-novncproxy:default svc:/application/openstack/nova/nova-api-metadata:default svc:/application/openstack/nova/nova-api-ec2:default svc:/application/openstack/nova/nova-api-osapi-compute:default svc:/application/openstack/nova/nova-conductor:default svc:/application/openstack/nova/nova-cert:default svc:/application/openstack/nova/nova-compute:default svc:/application/openstack/nova/nova-scheduler:default

\* Es posible que se muestren otros servicios de Nova según la configuración del nodo de cálculo.

## **Swift**

svc:/application/openstack/swift/swift-object-expirer:default svc:/pplication/openstack/swift/swift-account-reaper:default svc:/application/openstack/swift/swift-container-replicator:default svc:/application/openstack/swift/swift-account-replicator:default svc:/application/openstack/swift/swift-object-auditor:default svc:/application/openstack/swift/swift-container-updater:default svc:/application/openstack/swift/swift-container-sync:default svc:/application/openstack/swift/swift-object-updater:default svc:/application/openstack/swift/swift-account-auditor:default svc:/application/openstack/swift/swift-replicator-rsync:default svc:/application/openstack/swift/swift-container-auditor:default svc:/application/openstack/swift/swift-object-replicator:default svc:/application/openstack/swift/swift-container-reconciler:default svc:/application/openstack/swift/swift-container-server:default svc:/application/openstack/swift/swift-object-server:default svc:/application/openstack/swift/swift-proxy-server:default svc:/application/openstack/swift/swift-account-server:default

# **♦ ♦ ♦ A P É N D I C E B**  B

# Comandos de OpenStackClient

# **OpenStackClient (OSC)**

OpenStackClient reúne todo el juego de comandos para las API de cálculo, identidad, imagen, almacenamiento de objetos y almacenamiento de bloques en un solo shell con una estructura de comandos uniforme. El nuevo juego de comandos usa openstack como comando principal en lugar de los nombres de componentes que se usaron en versiones anteriores de OpenStack. La implementación del cliente empezó con la versión Kilo. Este apéndice asigna subcomandos de OpenStack anteriores al cliente nuevo.

**Nota -** La lista de equivalentes es una lista parcial.

Para obtener más información sobre el comando openstack y sus subcomandos, ejecute uno de los siguientes comandos:

- openstack help *subcommand*
- openstack --help

Al escribir openstack sin ningún subcomando, se cambia al modo interactivo, en el que puede escribir help [*subcommand*] para obtener información. Para salir del modo interactivo, escriba quit.

Para obtener una lista detallada de los subcomandos, las opciones y la sintaxis de openstack, consulte <http://docs.openstack.org/developer/python-openstackclient/index.html>.

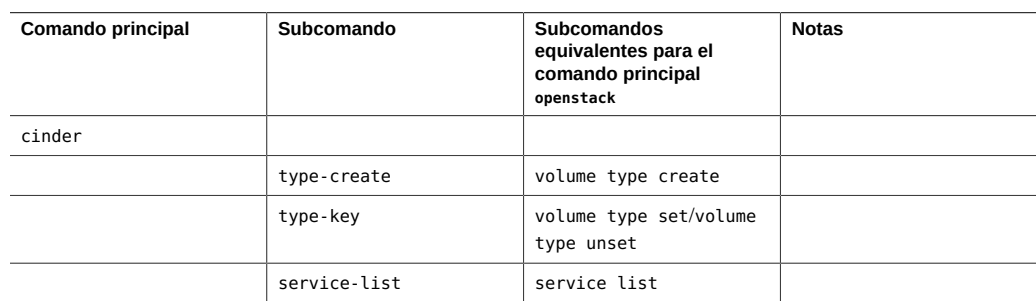

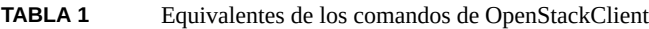

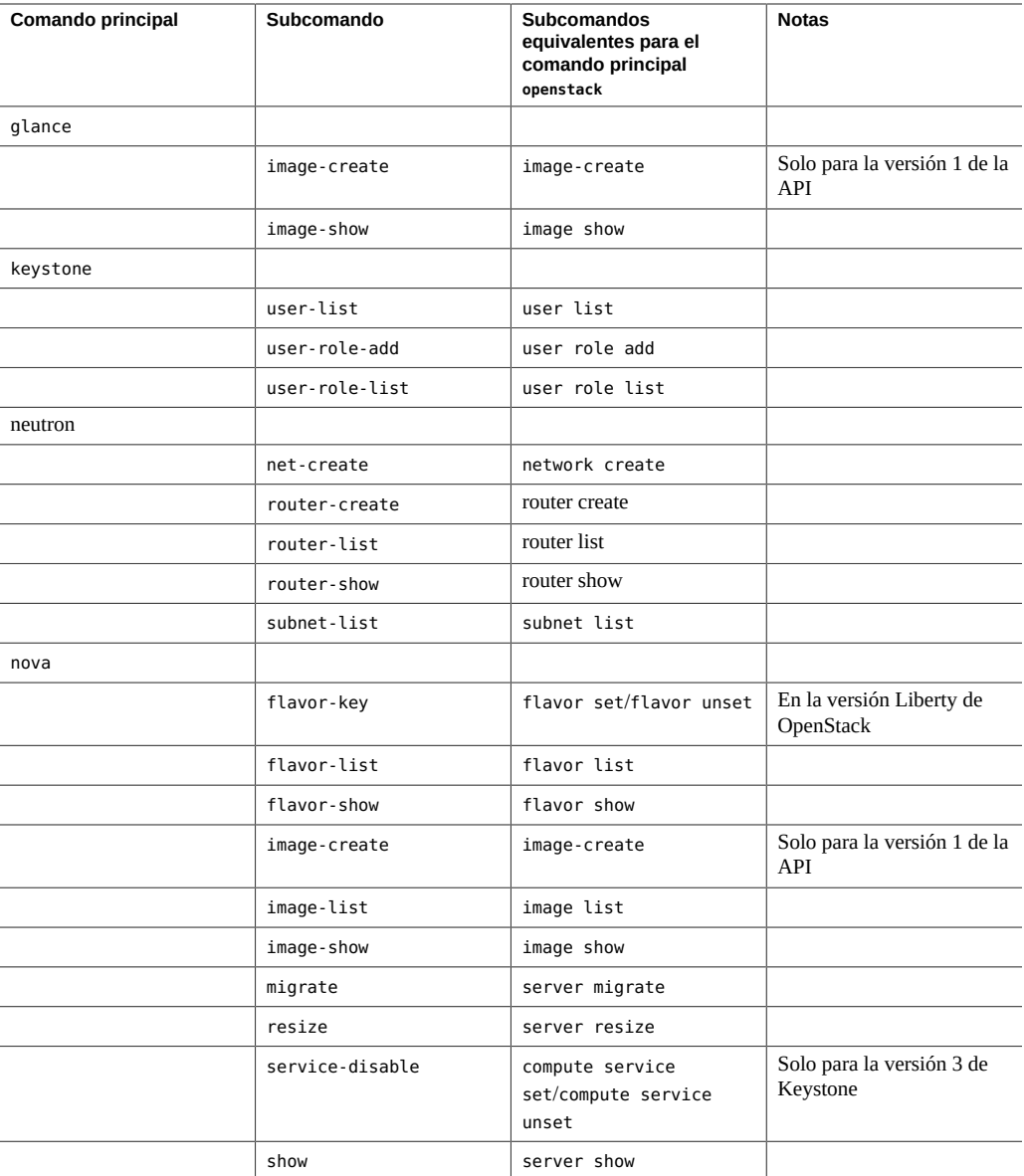

# Índice

#### **A**

acceso a la consola, [45](#page-44-0) agente L3, [53,](#page-52-0) [60,](#page-59-0) [107](#page-106-0) allowed-mac-address, [108](#page-107-0) allowed-vlan-ids, [108](#page-107-1) almacenamiento SAN, [13](#page-12-0) archivo de configuración de TLS, [37](#page-36-0) archivos unificados creación de imágenes de OpenStack desde, [61](#page-60-0)

#### **B**

base de datos, [31](#page-30-0)

## **C**

cambio de versión consideraciones, [17](#page-16-0) desde Havana, [18](#page-17-0) desde Juno, [19](#page-18-0) Cinder archivos de configuración, [38,](#page-37-0) [47,](#page-46-0) [92,](#page-91-0) [103](#page-102-0) compatibilidad con NFS, [98](#page-97-0) compatibilidad de SAN, [91](#page-90-0) configuración de listas de control de acceso en hosts remotos, [96](#page-95-0) configuración de sistemas de almacenamiento remotos, [91](#page-90-0) controlador iSCSI de Cinder para ZFSSA, [100](#page-99-0) copia de seguridad, [134](#page-133-0) hosts de almacenamiento de destino, [91](#page-90-0) instalación, [37](#page-36-1) opciones de despliegue, [91](#page-90-1) perfil de derechos de usuario, [95](#page-94-0) uso de ZFSSA como almacenamiento de backend, [102](#page-101-0)

zona de disponibilidad, [97](#page-96-0) claves SSH en configuración de EVS, [44](#page-43-0) migración de instancia, [87](#page-86-0) Cloudbase-Init, [130](#page-129-0) comando archiveadm, [61](#page-60-0) compatibilidad con cloudbase-init, [15](#page-14-0) compatibilidad de SAN en Cinder, [91](#page-90-0) conmutador virtual elástico (EVS) claves SSH, [44](#page-43-0) comando evsadm, [54,](#page-53-0) [56](#page-55-0) configuración, [43](#page-42-0)

## **D**

Daemon de acceso remoto (RAD), [42](#page-41-0) direcciones IP flotantes, [76](#page-75-0) *Ver también* red direcciones MAC, dinámicas, [109](#page-108-0)

### **E**

enrutador de proveedor *Ver* Neutron enrutador para red externa, [54](#page-53-1) escalabilidad, [143](#page-142-0) estructura de zonas, [42](#page-41-0)

## **G**

Glance acerca de, [61](#page-60-1) archivos de configuración, [34](#page-33-0) instalación, [34](#page-33-1) secuencia de comandos de creación y carga, [65](#page-64-0) visualización de información de imagen, [63](#page-62-0)

### **H**

Heat acerca de, [127](#page-126-0) con Cloudbase-Init, [130](#page-129-0) instalación, [128](#page-127-0) Horizon acceso, [67](#page-66-0) configurar acceso SSL, [36](#page-35-0) introducción en video, [70](#page-69-0) lista de proyectos, [69](#page-68-0) visión general, [68](#page-67-0) visualización de tipos, [82](#page-81-0)

#### **I**

ID de VLAN, dinámicos, [109](#page-108-1) imagen de rescate, [62](#page-61-0) imágenes, [61](#page-60-1) *Ver también* instancias de VM acerca de, [70](#page-69-1) caché de imágenes, [61](#page-60-1) copia de seguridad, [62](#page-61-0) instantáneas, [62](#page-61-1) rescate, [62](#page-61-0) servidor de registro, [61](#page-60-1) visualización de información, [63](#page-62-0) implementación de reconstrucción completa *Ver* reconstrucción completa inquilinos *Ver* proyectos instalación de OpenStack configuración en varios nodos, [23](#page-22-0) instalación de OpenStack de un solo nodo uso de OVM Server for SPARC, [24](#page-23-0) instalación de OpenStack en varios nodos arquitectura de referencia de tres nodos, [23](#page-22-0) preparación, [26](#page-25-0) instancia *Ver* instancias de VM instancias de VM, [76](#page-75-1) *Ver también* Nova agregación de usuarios, [80](#page-79-0) cambio de tamaño, [14](#page-13-0), [88](#page-87-0) copia de seguridad, [62](#page-61-0) creación, [76](#page-75-1) imágenes, [61,](#page-60-1) [70](#page-69-1) inicio de sesión, [80](#page-79-1) instantáneas, [62](#page-61-1)

migración, [14,](#page-13-1) [86](#page-85-0) pares de claves, [76](#page-75-1) rescate, [62](#page-61-0) tipos, [69,](#page-68-1) [70,](#page-69-2) [82](#page-81-1) instantáneas, [62](#page-61-1) Ironic archivo /etc/ironic/ironic.conf, [116](#page-115-0) componentes, [113](#page-112-0) configuración de AI, [114](#page-113-0) fallos durante el aprovisionamiento, [124](#page-123-0) implementación de reconstrucción completa, [119](#page-118-0) implementación de reconstrucción completa a partir de UAR, [121](#page-120-0) instalación y configuración, [114](#page-113-1) interrupción de la comunicación de un nodo, [124](#page-123-0) servicio, [113](#page-112-0) uso de UAR e IPS, [120](#page-119-0)

## **K**

Keystone archivos de configuración, [33](#page-32-0) instalación, [33](#page-32-1) secuencia de comandos sample data.sh, [27](#page-26-0)

#### **L**

LDoms, [24](#page-23-0)

#### **M**

máquina virtual (VM) *Ver* instancias de VM máquina virtual de nube *Ver* instancias de VM migración de volúmenes de Cinder, [13](#page-12-1) migración en directo, [14](#page-13-1), [86](#page-85-0) MySQL, [31](#page-30-0)

#### **N**

Neutron agente L3, [53](#page-52-0), [60](#page-59-0), [107](#page-106-0) archivos de configuración, [39](#page-38-0) creación de un enrutador, [54](#page-53-1)

en zonas del núcleo, [107](#page-106-0) enrutador, [53](#page-52-1) instalación, [39](#page-38-1) red externa, [55](#page-54-0) uso de direcciones MAC dinámicas y VID, [107](#page-106-0) nodo de almacenamiento acerca de, [23](#page-22-1) configuración, [47](#page-46-1) varios hosts de backend, [91](#page-90-0) nodo de cálculo, [23](#page-22-1) *Ver también* Nova configuración, [42](#page-41-1) recuperación, [88](#page-87-1) nodo de controlador acerca de, [23](#page-22-1) configuración, [30](#page-29-0) Nova archivos de configuración, [35,](#page-34-0) [43](#page-42-1) cambio de tamaño, [88](#page-87-0) configuración, [42](#page-41-1) creación de instancias de VM, [76](#page-75-1) evacuación, [14,](#page-13-2) [88](#page-87-1) instalación en nodo de controlador, [35](#page-34-1) migración de instancias, [14](#page-13-1), [86](#page-85-0) recuperación de nodos de cálculo, [88](#page-87-1) visualización de información de imagen, [63](#page-62-0) volumen de inicio, [96](#page-95-1)

#### **O**

opción zonecfg:bootargs, [84](#page-83-0) opciones de depuración, [137](#page-136-0) optimización de memoria, [28](#page-27-0) OVM Server for SPARC, [24](#page-23-0)

#### **P**

panel de control creación de instancia de VM, [76](#page-75-1) creación de redes internas, [73](#page-72-0) introducción en video, [70](#page-69-0) visualización de tipos, [82](#page-81-0) panel del control inicio de sesión, [67](#page-66-0) lista de proyectos, [69](#page-68-0)

visualización de imágenes, [70](#page-69-1) visualización de tipos, [70](#page-69-2) perfil de configuración del sistema *Ver* perfil SC perfil de privilegios para usuario de Cinder, [95](#page-94-0) perfil de SC, [83](#page-82-0) perfil SC, [62](#page-61-2) plantillas de hardware *Ver* tipos plantillas de instancias *Ver* tipos plantillas para hardware *Ver* tipos protocolo de hora de red (NTP) archivo de configuración de cliente, [31](#page-30-1) archivo de configuración de servidor, [29](#page-28-0) cliente, [31](#page-30-2) servidor, [29](#page-28-1) proyectos agregación de usuarios, [70](#page-69-3), [71](#page-70-0) creación, [70](#page-69-3) modificación de rol de usuario, [71](#page-70-0) por defecto, [69](#page-68-0)

#### **R**

reconstrucción completa, [119](#page-118-0) *Ver también* Ironic elementos configurables de nodo, [119](#page-118-1) implementación con Ironic, [119](#page-118-0) implementación con UAR, [121](#page-120-0) interrupción de la comunicación, [124](#page-123-0) uso de UAR e IPS, [120](#page-119-0) red asociación de direcciones IP flotantes, [76](#page-75-0) conexión de redes internas a red externa, [59](#page-58-0) creación de enrutador, [54](#page-53-1) creación de red externa, [53](#page-52-0), [56](#page-55-0) interna, [73](#page-72-0) subredes, [73](#page-72-0) red plana, [56](#page-55-0)

#### **S**

secuencia de comandos para crear y cargar una imagen, [65](#page-64-0) secuencia de comandos sample data.sh, [27](#page-26-0) servicio SMF de neutron-l3-agent, [54](#page-53-2) servidor de registro, [61](#page-60-1)

#### índice

sistemas de almacenamiento remotos, [91](#page-90-0) *Ver también* Cinder activación como destinos, [96](#page-95-0) listas de control de acceso (ACL), [96](#page-95-0) servicios de SMF requeridos, [96](#page-95-0) SPARC, [24](#page-23-0) SQLite, [31](#page-30-0) Swift acerca de, [25](#page-24-0) archivos de configuración, [49](#page-48-0)

#### **T**

tipos, [82](#page-81-1) *Ver también* instancias de VM acerca de, [70](#page-69-2) modificación de propiedades, [83](#page-82-1) propiedad extra\_specs, [83](#page-82-1) traducción de direcciones de red (NAT) acerca de, [53](#page-52-1) desactivación de NAT segura, [57](#page-56-0)

#### **U**

user\_reserve\_hint\_pct, [28](#page-27-0) utilidad de gestión de servicios (SMF) servicios requeridos para hosts de destino, [96](#page-95-0)

#### **V**

visualización de direcciones MAC y VID permitidos, [110](#page-109-0) volumen copia de seguridad y restauración, [13](#page-12-2) migración, [13](#page-12-1) volúmenes de NFS, [98](#page-97-0)

#### **Z**

ZFS Storage Appliance (ZFSSA), [100](#page-99-1) *Ver también* Cinder almacenamiento de backend para OpenStack, [100](#page-99-1) utilidad de flujo de trabajo, [102](#page-101-1)

156 Instalación y configuración de OpenStack (Kilo) en Oracle Solaris · Junio de 2016

zonas del núcleo que alojan a Neutron, [107](#page-106-0)